# **DECnet-ULTRIX**

digital

# **NCP Command Reference**

# DECnet-ULTRIX

# **NCP Command Reference**

May 1990

c

o

This manual describes the Network Control Program (ncp) commands you use to define, monitor, and test your network.

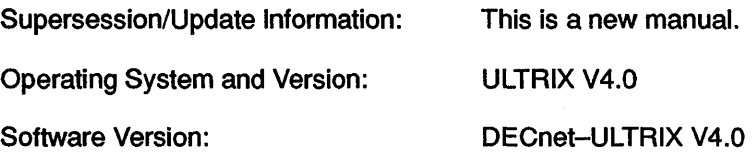

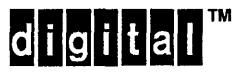

 $\sim 10^{-1}$ 

 $\sim$ 

AA-PB62A-TE May 1990

**C** 

The information in this document is subject to change without notice and should not be construed as a commitment by Digital Equipment Corporation. Digital Equipment assumes no responsibility for any errors that may appear in this document.

The software described in this document is furnished under a license and may only be used or copied in accordance with the terms of such license.

No responsibility is assumed for the use or reliability of software on equipment that is not supplied by Digital or its affiliated companies.

Restricted Rights: Use, duplication, or disclosure by the U.S. Government is subject to restrictions as set forth in subparagraph (c) (1) (ii) of the Rights in Technical Data and Computer Software clause at DFARS 252.227-7013.

> Copyright ©1990 by Digital Equipment Corporation All Rights Reserved

The following are trademarks of Digital Equipment Corporation:

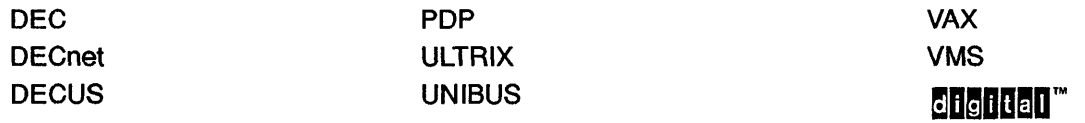

UNIX is a registered trademark of AT&T in the USA and other countries.

This manual was produced by Networks and Communications Publications.

# **Contents**

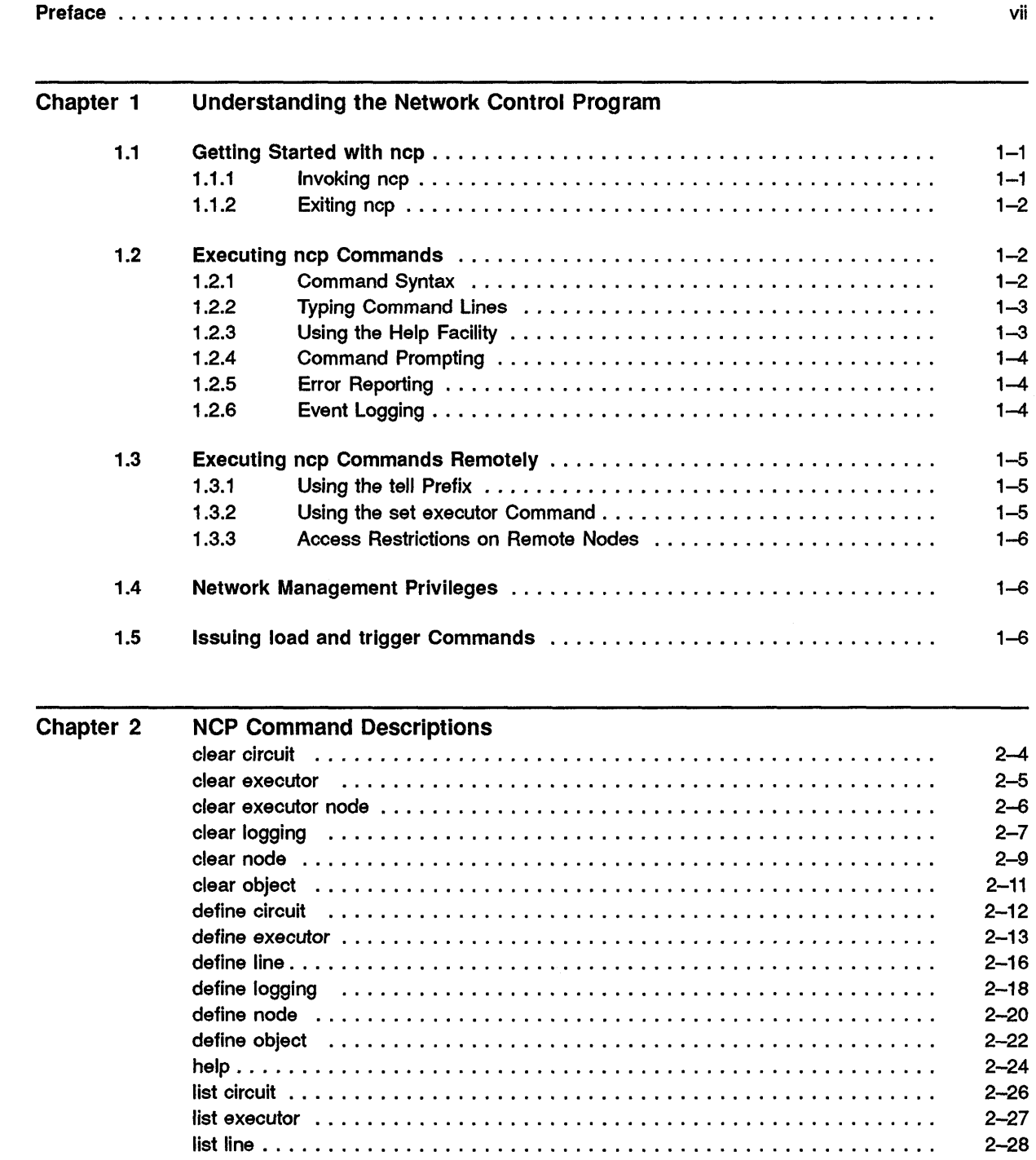

c

 $\overline{C}$ 

 $\mathbf C$ 

 $\mathbf C$ 

**Cardinal** 

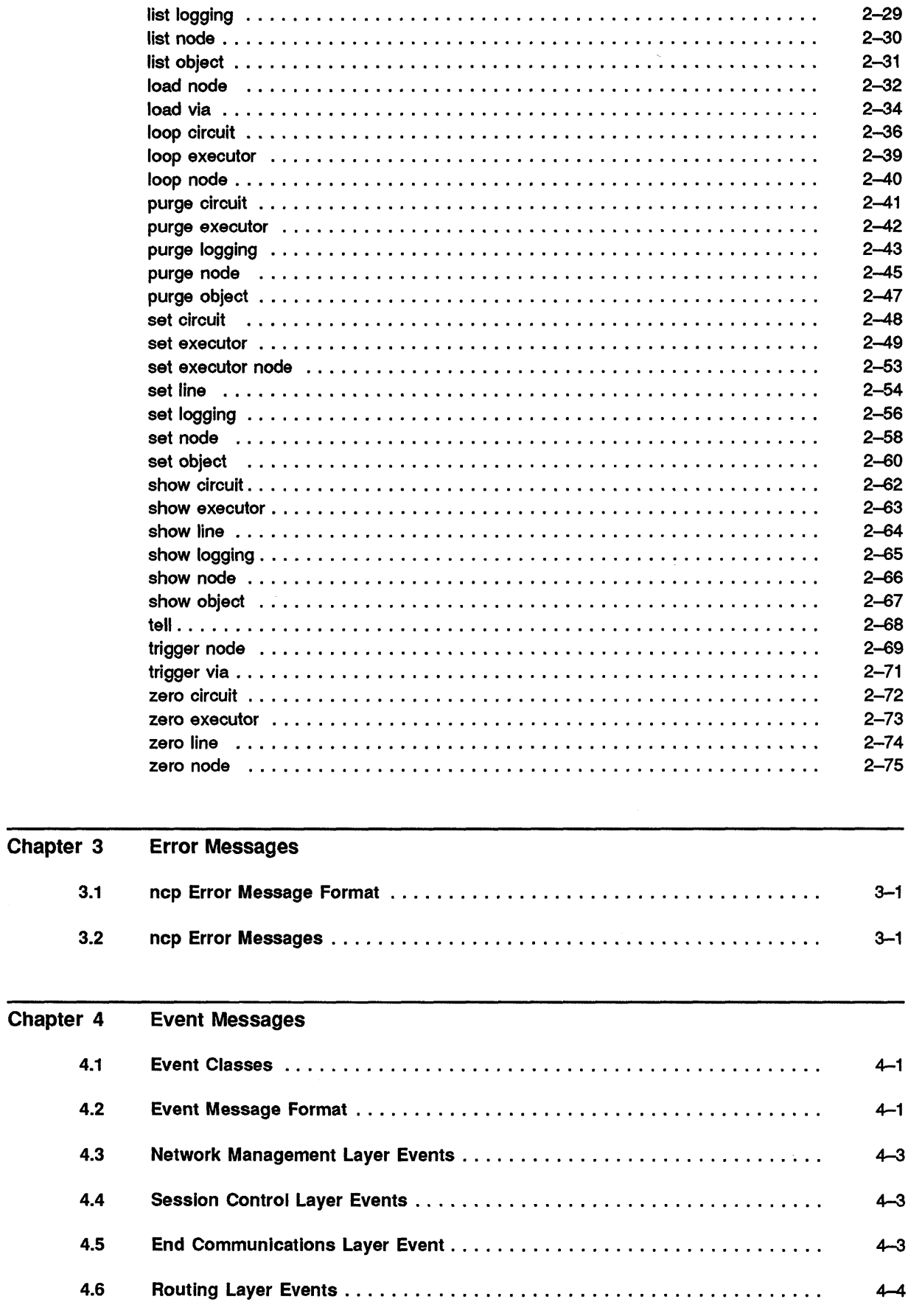

 $\mathcal{L}(\mathcal{A})$ 

 $4 - 5$ 

 $4.7$ 

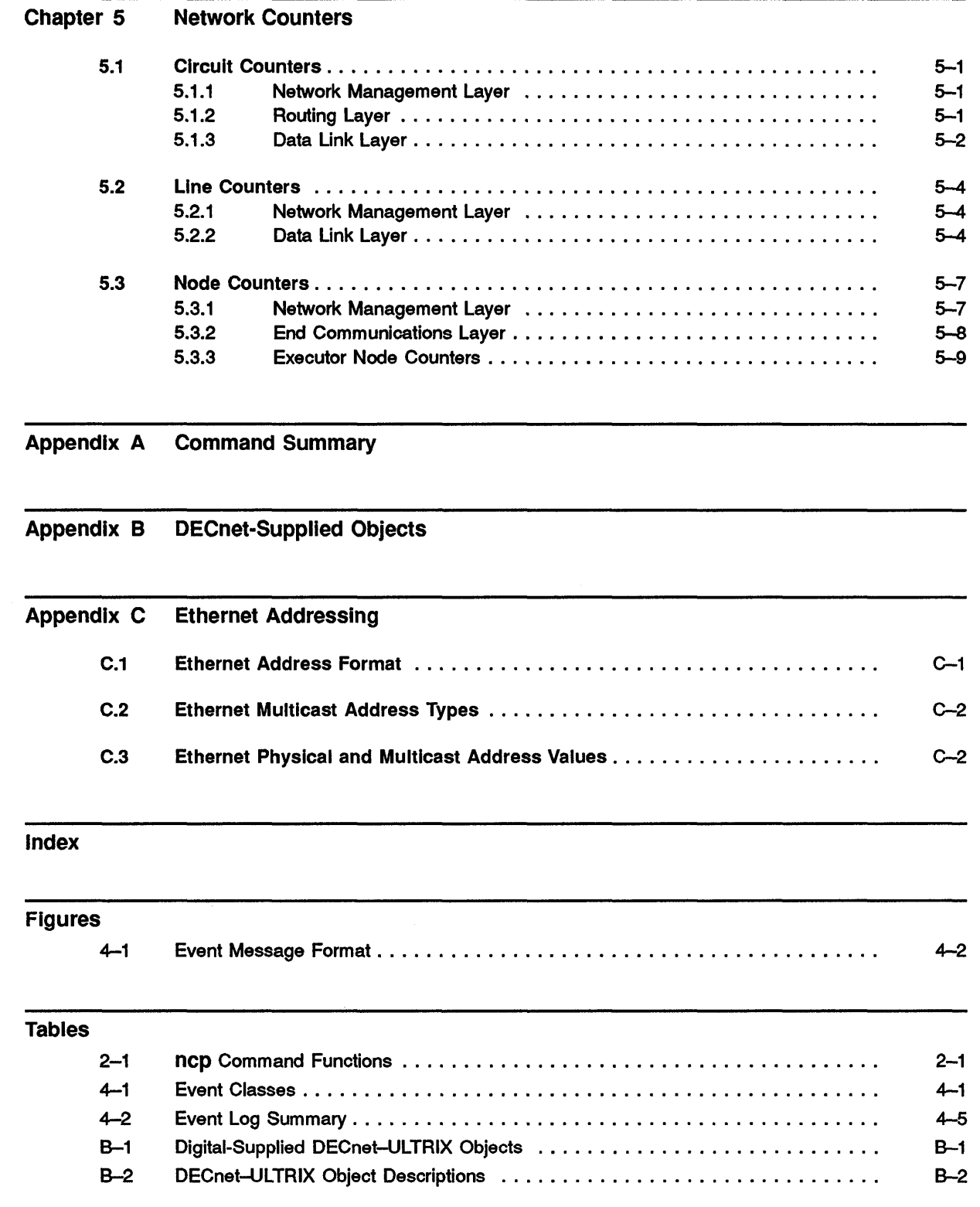

 $\sim 30$ 

c

 $\mathbf C$ 

 $\bullet$ 

c'

**O** 

#### v

 $\bigcirc$ 

C

This manual explains how to use the Network Control Program (ncp) commands to manage a Phase IV DECnet-ULTRIX node within the DECnet environment.

# **Manual Objectives**

c

c

 $\, \tilde{\, \, \, \cdot \, \,}$ 

C'

0

This manual describes the ncp commands that you can use to configure, monitor, and test your network. Additional reference information summarizes the DECnet-ULTRIX network objects, event logging, network counters, and Ethernet addressing information.

# **Intended Audience**

This manual is for anyone responsible for configuring, maintaining, and managing the network. The manual refers to all such people as the network manager.

# **Structure of This Manual**

This manual is divided as follows:

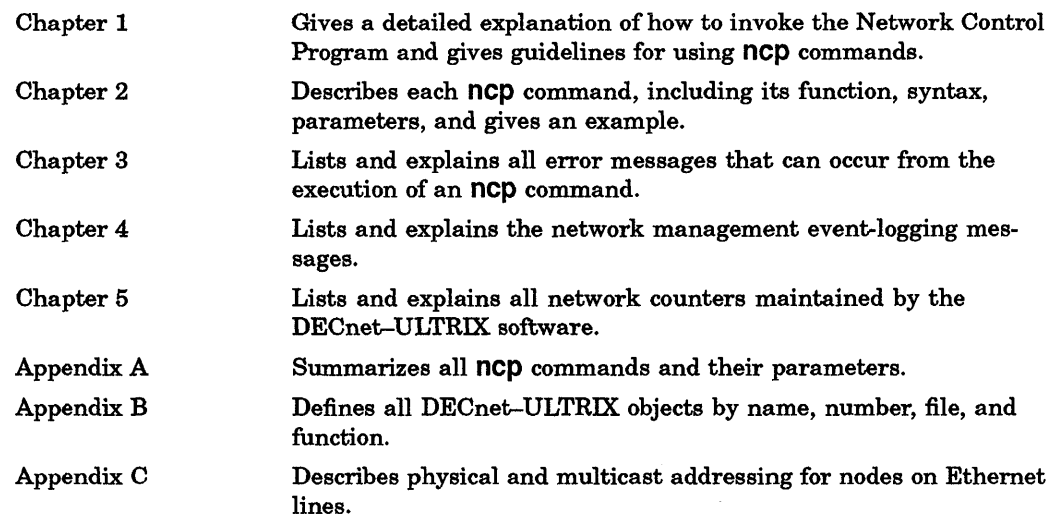

## Related Documents

For more information about DECnet-ULTRIX software, see the following manuals:

*• DECnet-ULTRIX Release Notes* 

Contains information and updates not included in the DECnet-ULTRIX documentation set.

*• DECnet-ULTRIX Installation* 

Contains step-by-step procedures for installing your DECnet-ULTRIX software and testing your node's operation in the network.

*• DECnet-ULTRIX Use* 

Describes the DECnet-ULTRIX user commands and explains how to use them to perform file transfer and other user tasks.

*• DECnet-ULTRIX Network Management* 

Introduces the network manager to DECnet databases and components and describes how to use the Network Control Program (ncp) to configure, monitor, and test these components.

*• DECnet-ULTRIX Programming* 

Describes the DECnet-ULTRIX system calls and subroutines. Also provides information about application programming within the DECnet environment and contains supplemental information for programming the DECnet-ULTRIX socket interface.

*• DECnet-ULTRIX DECnet-Internet Gateway Use and Management* 

Describes the DECnet-Internet Gateway and explains how to use, manage, and install it.

To obtain a detailed description of the Digital Network Architecture, refer to the following document:

*• DECnet Digital Network Architecture (Phase* NJ, *General Description* 

## Acronyms

The following acronyms are used in this manual:

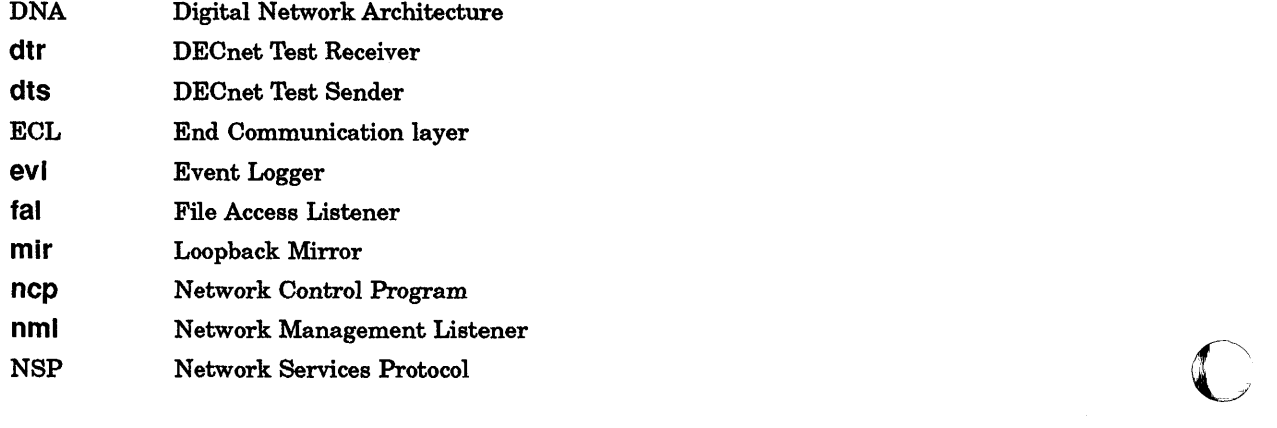

# **Conventions Used in This Manual**

**c** 

 $\bigcap$ 

company of the company of

 $\Box$ 

o

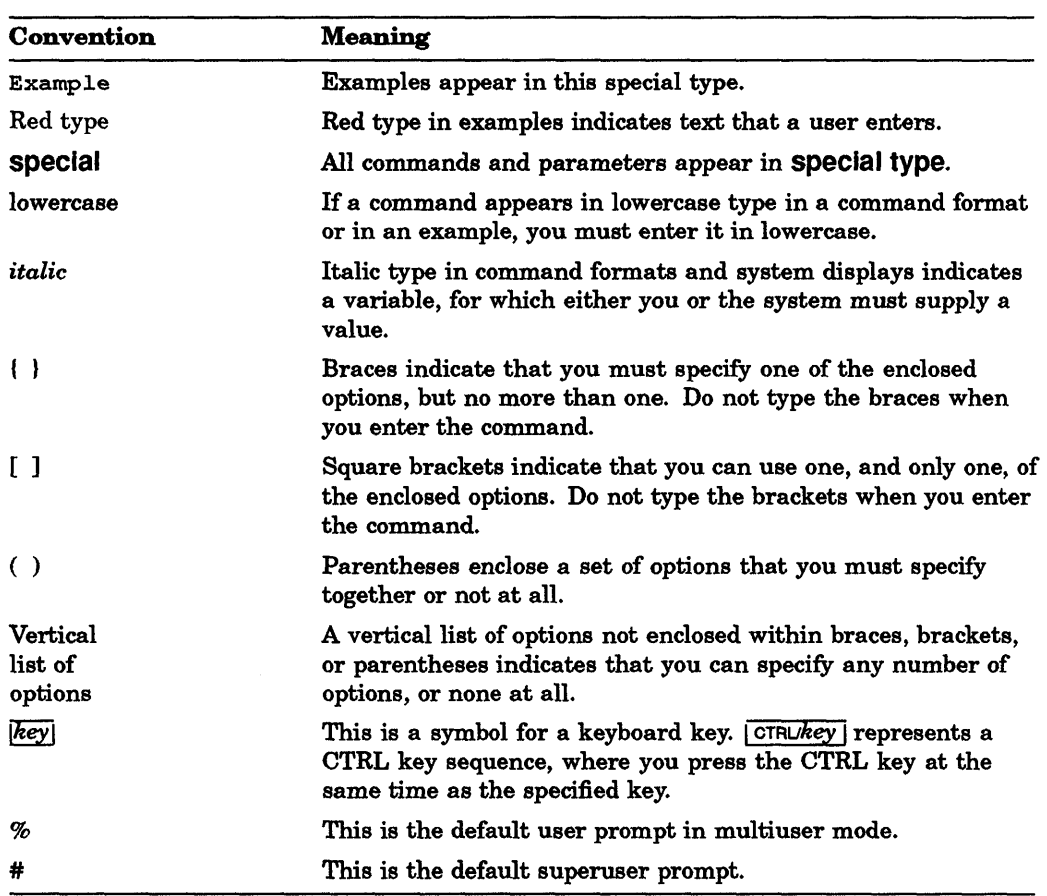

All Ethernet addresses are hexadecimal; all other numbers are decimal unless otherwise noted.

 $\bigcirc$  $\bigcirc$  $\bigcirc$  $\mathbb{C}$ 

# **Understanding the Network Control Program**

This chapter tells you how to use the Network Control Program **(ncp)** on DECnet-ULTRIX nodes in the following ways:

- Invoke and exit the Network Control Program.
- Execute **ncp** commands.
- Issue **ncp** commands from your terminal for execution at a remote node.
- Maintain network security with superuser privileges.
- Down-line load a remote node using **load** and **trigger** commands.

#### **1.1 Getting Started with ncp**

The Network Control Program lets you issue **ncp** commands from a terminal or from a shell script. You can execute most **ncp** commands either locally or remotely.

#### **1.1.1 Invoking ncp**

c

c

c

You can invoke **ncp** in three ways:

**Enter ncp at the prompt.**  $\frac{1}{6}$  **RET** 

The program then prompts you as follows:

ncp>

Enter your **ncp** command after the prompt and press RET.

• Enter an entire **ncp** command line, for example:

% ncp show known circuits counters RET

where **show known circuits counters** is a valid **ncp** command. Mter the command executes, you return to the shell.

• Enter **ncp** with a shell script, for example:

% ncp <scripta

where *scripta* is the name of a shell script that contains a sequence of **ncp** commands. Your shell script can use the exit status returned by **ncp**  commands.

The following example shows a sample shell script:

```
ncp sho line una-O 
if (sstatus != 0) then
         echo "" 
          echo "This ncp command failed." 
          echo "" 
endif
```
This sample shell script uses the exit status from an ncp command to detennine whether or not to echo a message. If the ncp show line command fails, the shell script echoes the message.

 $\overline{\mathbb{C}}$  .

**C** 

#### **NOTE**

You can insert comment lines in an ncp shell script by prefacing each comment line with a pound sign (#).

#### 1.1.2 Exiting ncp

To exit ncp, use either the exit command, the quit command, or  $\sqrt{|\text{CTRUD}|}$  at the ncp prompt.

## 1.2 Executing ncp Commands

The following sections explain the ncp command syntax and procedures for executing them.

#### 1.2.1 Command Syntax

Most commands consist of three parts: the command verb, a component on which the command operates, and one or more parameters that further qualify the action to be taken on the component. You enter a command at the ncp prompt in the following order:

ncp *command-verb component parameter* 

#### EXAMPLE:

This example shows a list command.

list line una-0 characteristics RET

For each command, you must supply one verb and one component option. The number of parameters that you can supply varies with each command.

Some commands have a list of optional parameters, any number of which you can specify. For example, the list line command lets you select one or more of the following parameters:

$$
list { line line-id \n know n lines } { counter \n know n lines } { counter \n status \n summary \n}
$$

Some commands have the all parameter. When you specify all, you cannot specify any other parameters for that command. If you do not specify all, you can use any number of the remaining parameters. For example, you can use all or you can specify any other clear node command parameters:

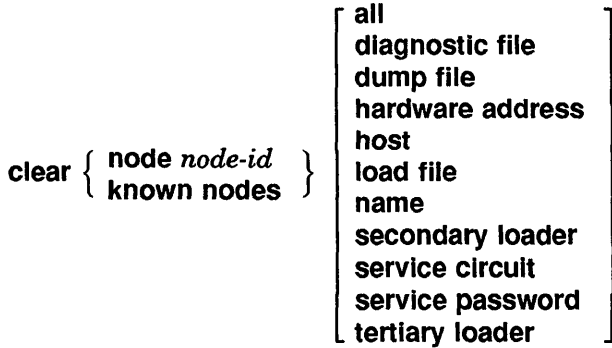

#### EXAMPLE:

c

C ·-.' ./

C

This example shows how you can use **all to** specify all **clear node** parameters for an object.

ncp>clear node NAVAHO all FET

Some commands have a bracketed list of optional parameters of which you can specify only one option. For example, the **show object** command lets you select only one parameter for a specified object or for all known objects.

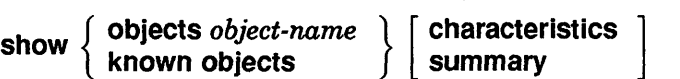

#### **1.2.2 Typing Command Lines**

Enter the command keywords separated by spaces. You can abbreviate any keyword to the shortest number of unique characters that **ncp** accepts. For example, the following versions of the same command are equally valid:

```
ncp>show logging console RET
ncp>sho log con FRET
ncp>sh lo c RET
```
#### **1.2.3 USing the Help Facility**

Enter **help** at the **ncp** prompt for assistance in selecting network management commands and parameter options. The **ncp** utility returns a list of subjects for which help information is available.

#### EXAMPLE:

This example shows how the **help** command displays available information.

ncp>help RET

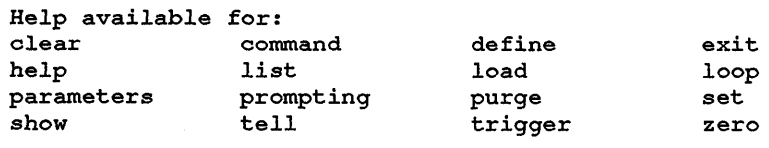

Topic?

For additional information, enter one of the command verbs at the **Topic?**  prompt.

#### 1.2.4 Command Prompting

Command prompting provides on-line assistance when you are entering ncp commands. If you press  $F \in \mathbb{T}$  at the ncp prompt, ncp displays all legal options for that command keyword.

#### EXAMPLE:

This example shows you the kind of information you must provide when you press  $FET$  after entering the show command.

 $>ncp$   $RET$ ncp>show **RET** (active, adjacent, area, circuit, executor, known, line, logging, loop, module, node, object):

If you enter known at the colon (:) prompt, ncp prompts you for additional information, as shown in the following example:

(active, adjacent, area, circuit, executor, known, line, logging, loop, module, node, object): known

(areas, circuits, lines, logging, nodes, objects):

If you enter an incomplete set or define command, ncp prompts you individually for each possible parameter. You can respond in one of several ways:

- Enter  $F$  and to be prompted for the next one.
- Enter a parameter value and press  $R \equiv \text{Re}$  to set this parameter and to be prompted for the next one.
- Enter a period (.) and press  $FET$  when you have specified the parameters that you want and are ready to exit the prompting loop to execute the command.
- Enter **CTRLO** to cancel the entire command.

#### 1.2.5 Error Reporting

If a command executes successfully, the ncp prompt appears on the next line. If a command does not complete successfully, an error message is displayed to indicate the reason for the failure. Chapter 3 lists ncp error messages.

### 1.2.6 Event Logging

The logging monitor interface from the DECnet event-logging facility provides a mechanism by which a user-written program can process network events. You must specify the name of the monitoring program and the events to be logged by using the following ncp set logging commands:

set logging monitor name *name* state on

set logging monitor events *event-list* 

where

*name* Is the file descriptor of the program to receive the event information (default: evl).

 $\overline{\phantom{1}}$ 

C

c

**City** 

o

*event-list* Identifies one or more event classes and types to be logged. (See Chapter 4 for a list of event classes and types.)

#### NOTE

The event monitor facility can be used in conjunction with event logging, either on the console or to a file.

When the monitor program is evl (default), events are logged at the logging console. If you write your own monitor program to process network events, your program starts when the network starts. When the network starts up, evl passes two arguments to your monitor program:

Argument  $1 -$  your monitor program file name

Argument  $2$  — the file descriptor of a pipe from which to read

Your monitor program reads the events in ASCII from the pipe and then processes them according to your specifications.

### 1.3 Executing ncp Commands Remotely

You can use ncp to modify parameters or display information at a remote node. You can execute ncp commands on a remote node while logged in to your local node by using either the ncp tell prefix or the ncp set executor node command.

Before attempting to execute an ncp command remotely:

- Refer to network management documentation for the remote node to see which commands it supports.
- Check for any access restrictions.

#### 1.3.1 Using the tell Prefix

 $\ddot{\phantom{0}}$ 

1b execute a single ncp command at a remote node, issue the command with the tell prefix. The following example shows how you can use the tell prefix to send the ncp command show executor node to a remote node NAVAHO.

ncp>tell navaho show exec node char FET

#### 1.3.2 Using the set executor Command

1b execute a series of ncp commands at a remote node, use the set executor node command to set the specified remote node as the executor. Subsequent commands that you issue are executed at that node until you restore control to your own node by issuing a clear executor node command. If you exit ncp while the executor is set to a remote node, control is automatically returned to the local node when you reenter ncp. For example:

```
% ncp RETncp>set executor 2.95 FRET
show executor characteristics
```

```
define executor address 2.95 
set executor incoming timer 
ncp> clear executor node RET
```
In this example, 2.95 is the node address.

#### 1.3.3 Access Restrictions on Remote Nodes

Before you issue commands to be executed at a remote node, you may have to supply access control information. Depending on the types of access restrictions set up by the system manager of the remote node, you can gain access to a remote node from a DECnet-ULTRIX node in the following ways:

- Append access control information to the node ID in the nop command string.
- Include access control information in an "alias" definition for the node.
- Use proxy verification on the remote node.

For the procedure on how to supply access control information, see the *DECnet-ULTRIX Use* manual.

### 1.4 Network Management Privileges

You must have superuser privileges to use an ncp command that modifies a database. However, anyone can exercise the ncp show or list commands locally to display component information from the databases.

On ULTRIX systems, some ncp commands (such as purge, define, set, and zero) require superuser privileges. Other systems may also require privileges for the same ncp commands. For example, some DECnet-VAX NCP commands require system privileges (SYSPRV), others require operator privileges (OPER), and still others do not require privileges. To determine the privileges you need to issue commands at either a DECnet-ULTRIX node for remote execution or a remote node, see the Network Control Program documentation for the remote node.

# 1.5 Issuing load and trigger Commands

When you issue the load command, the load host must have service enabled on its Ethernet circuit or it cannot perform a down-line load. When you issue the trigger command, potential load hosts must have service enabled on their Ethernet circuits or they cannot perform a down-line load.

To enable service, use the following command format:

set circuit *circuit-id* service enabled

where *circuit-id* identifies the Ethernet circuit for the host.

On the command line, enter either the DECnet node name or the DECnet node address of the server. The load and trigger commands have a similar syntax:

**C** 

load node *node-name*  trigger node *node-name* 

or

#### load node *node-address*  trigger node *node-address*

The following examples use the load command to load a node named NAVAHO with a node address of 55.1024.

ncp> load node NAVAHO FRET ncp> load node 55.1024 RET

If the remote node you want to load has an enabled password, you must specify this password on the load and trigger command lines. For example, to load node NAVAHO with service password FF55, type:

ncp> load node NAVAHO service password FF55 RET

or

c

o

ncp>load node 55.1024 service password FF55 FET

or

ncp>trigger node NAVAHO service password FF55 RET

or

ncp>trigger node 55.1024 service password FF55 RET

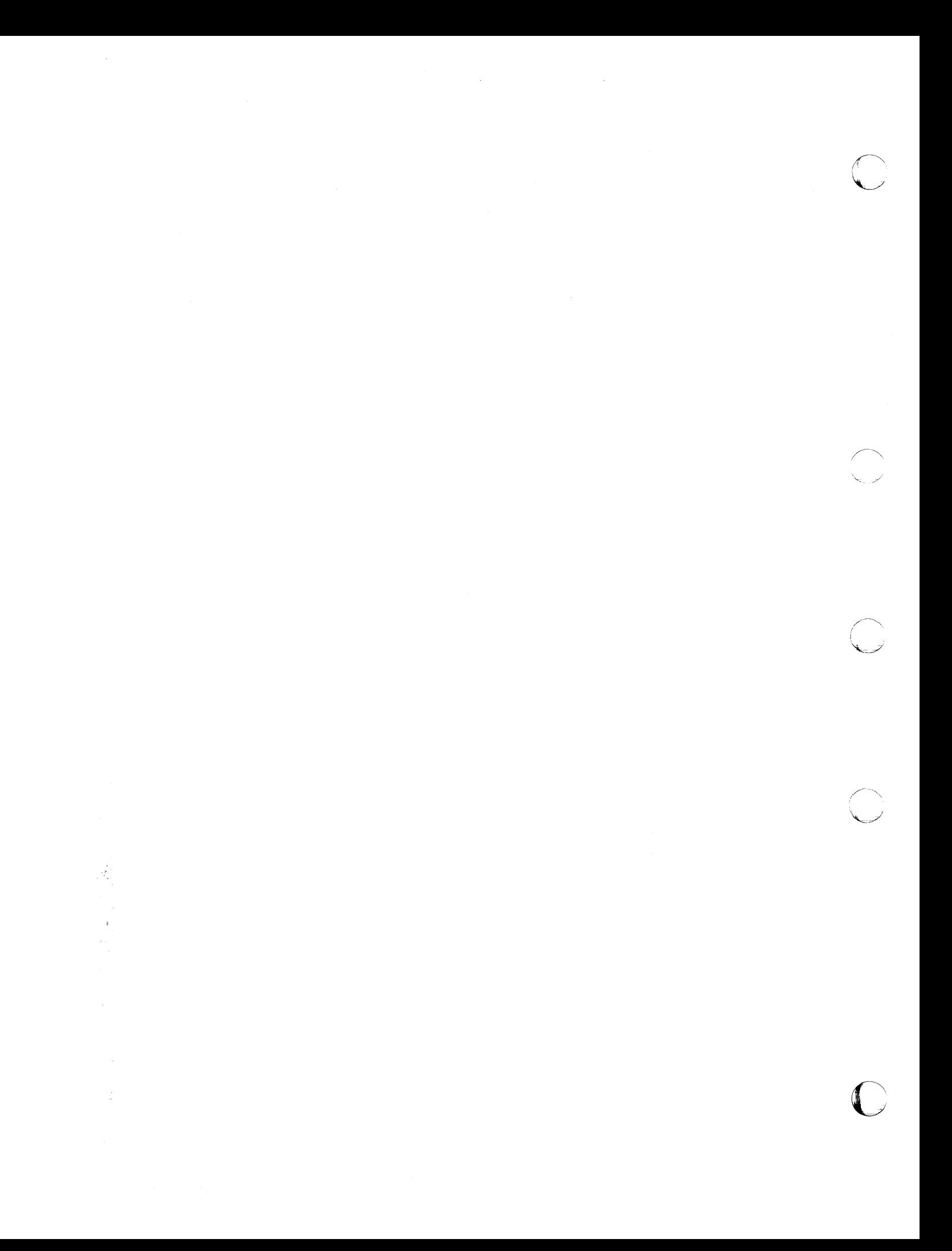

# **Chapter 2**

# **NCP Command Descriptions**

This chapter gives detailed descriptions and examples of each ncp command. Table 2-1 summarizes ncp command functions:

Table 2-1: ncp Command Functions

c

c

o

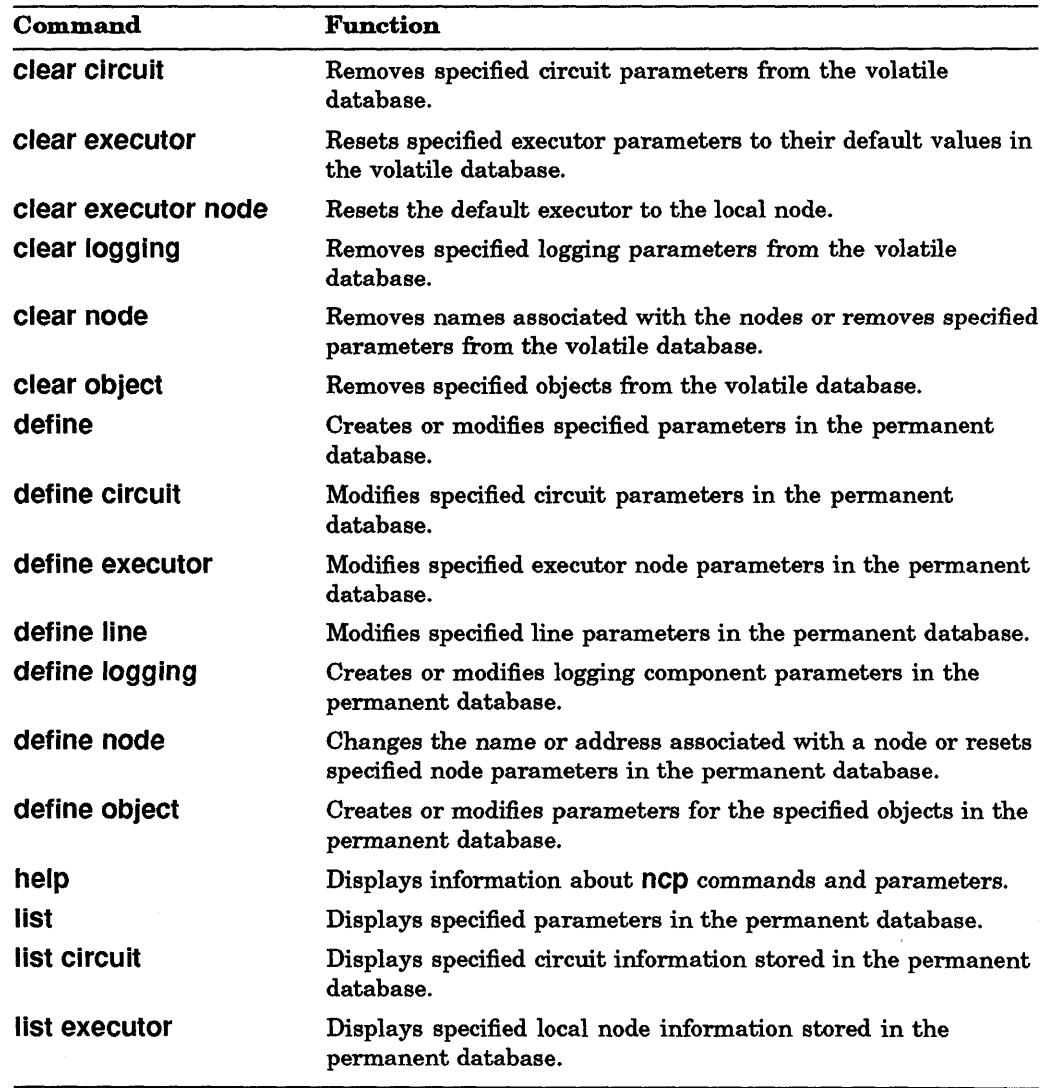

(continued on next page)

## Table 2-1 (Cont.): ncp Command Functions

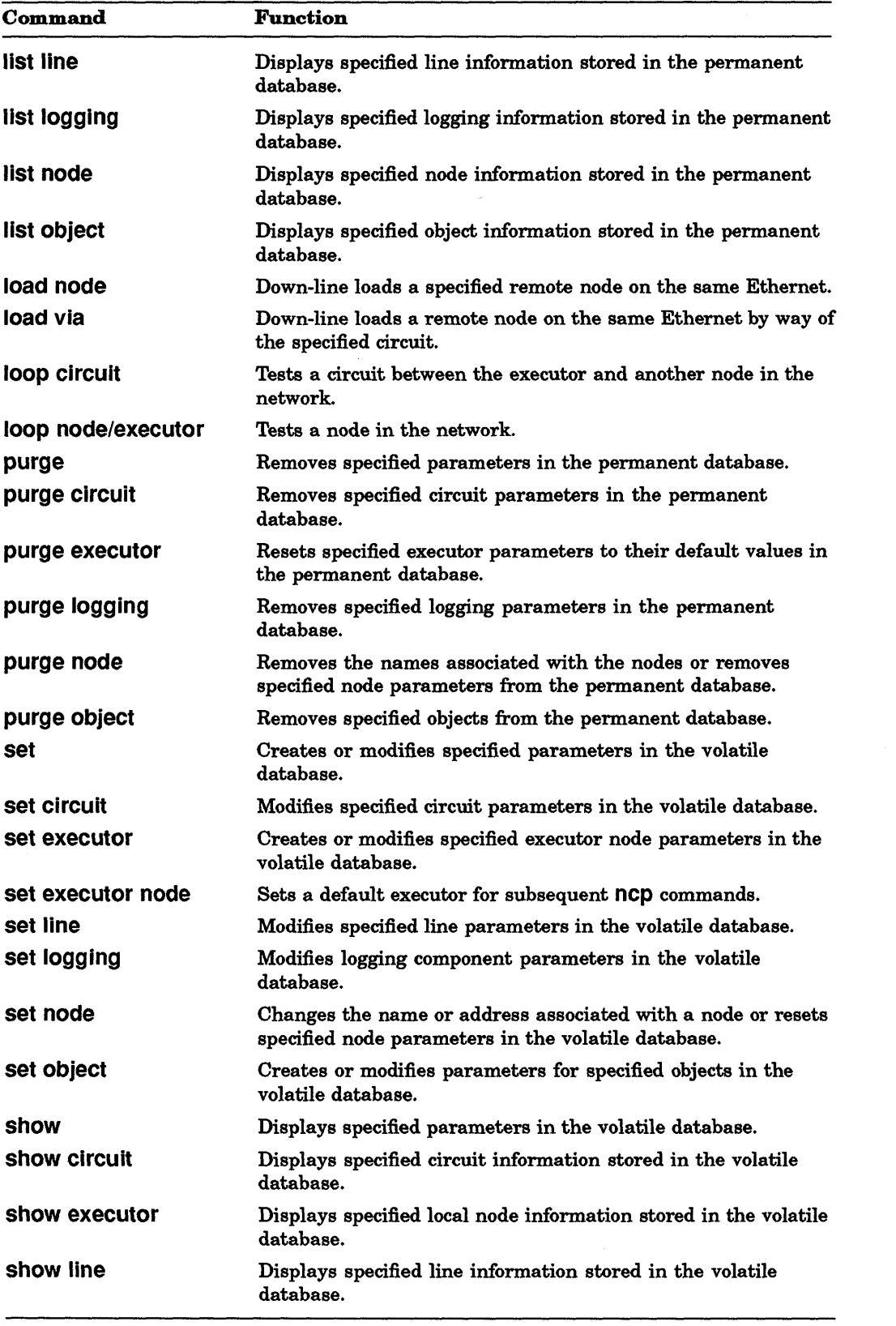

(continued on next page)

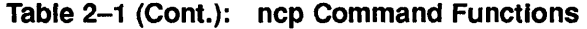

**CD** 

C

 $\bigcap$ 

C

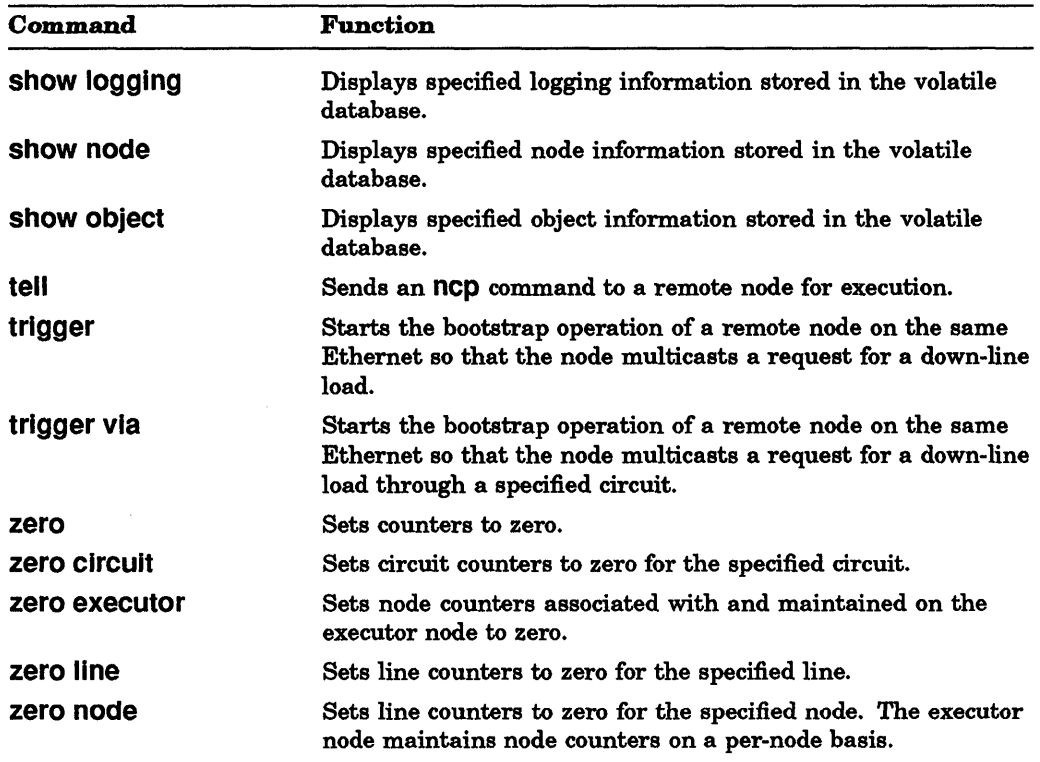

 $\hat{\mathcal{A}}$ 

# **clear circuit**

### **DESCRIPTION**

Removes specified circuit parameters from the volatile database.

### **RESTRICTION**

You must have superuser privileges to execute this command.

### **SYNTAX**

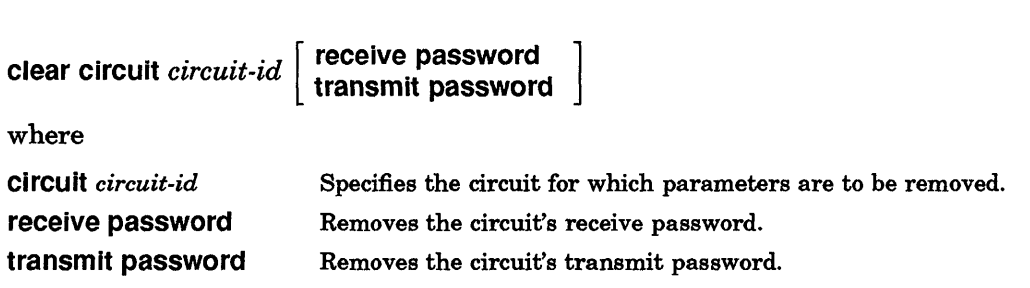

r~  $\blacktriangledown$ 

 $\mathbb{C}$ 

#### **EXAMPLE**

This command deletes all parameters for circuit una-O from the volatile database.

ncp>clear circuit una-0  $RET$ 

# **clear executor**

### **DESCRIPTION**

Resets specified executor parameters to their default values in the volatile database.

#### **RESTRICTION**

You must have superuser privileges to execute this command.

#### **SYNTAX**

 $\mathbf C$ 

o

**clear executor \left\{\right. \ \ \text{including timer} \ \ \text{where} \ \ \text{where} \ \ identification** } **outgoing timer** 

where

**identification incoming timer outgoing timer** 

Removes the text identification string for the executor node. Resets the incoming timer to its default value. Resets the outgoing timer to its default value.

### **EXAMPLE**

This command resets the local node's incoming timer to its default value in the volatile database.

ncp> clear executor incoming timer FRET

# **clear executor node**

### **DESCRIPTION**

Resets the default executor to the local node.

### **RESTRICTION**

Do not use the **tell** prefix with this command.

#### **SYNTAX**

**clear executor node** 

### **EXAMPLE**

This command returns **ncp** command execution from a remote node to the local node.

**C** 

ncp>clear executor node RET

# **clear logging**

#### DESCRIPTION

c

0

o

Removes specified logging parameters from the volatile database.

### **RESTRICTIONS**

You must have superuser privileges to execute this command.

Whenever you specify a *circuit, line, node,* or *sink* in a clear logging command, you must also include an events list or known events parameter.

### **SYNTAX**

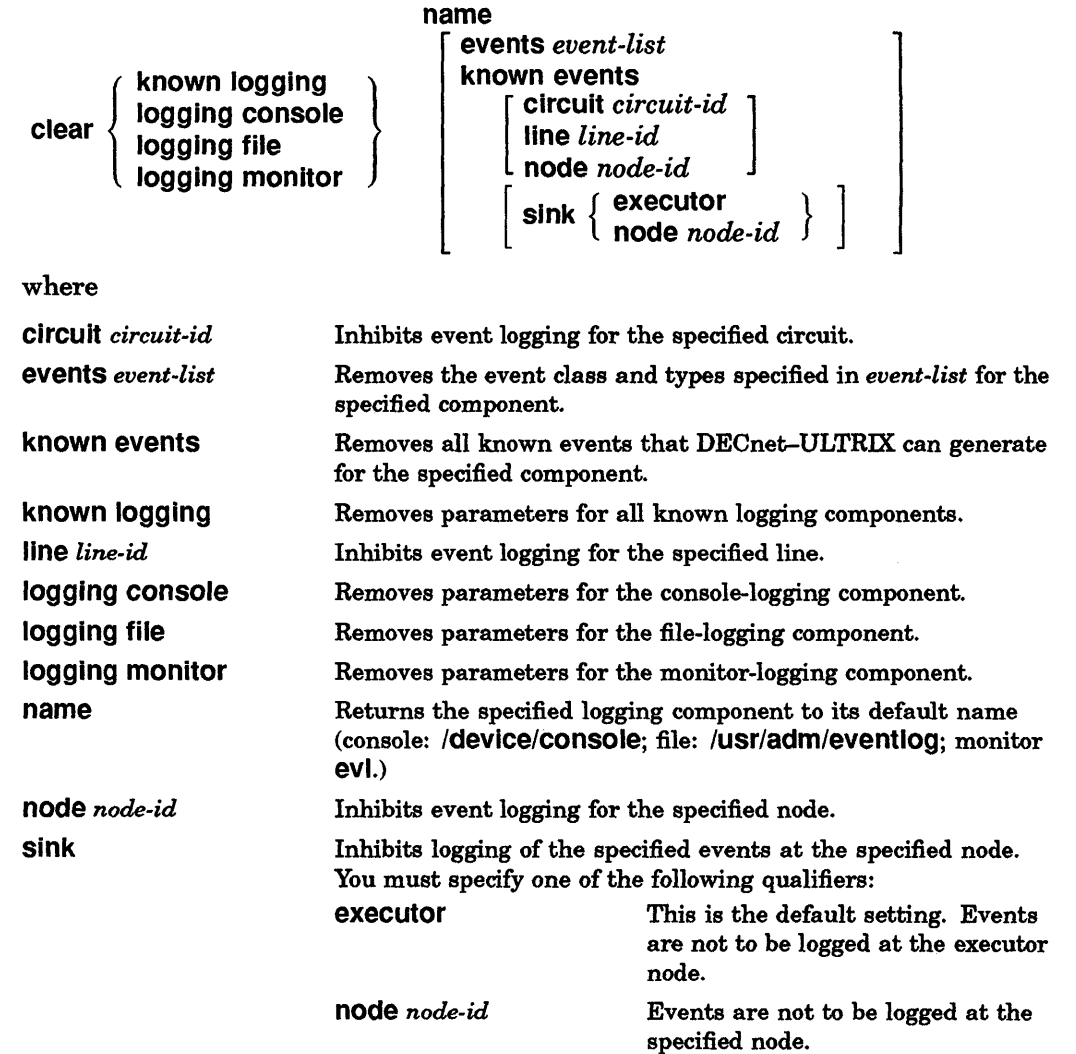

# **clear logging**

# **EXAMPLE**

This command ceases logging of event 2.1 to the console.

**C** 

ncp> clear logging console event 2.1 FET

# **clear node**

### **DESCRIPTION**

Removes names associated with the nodes or removes specified node parameters from the volatile database.

#### **RESTRICTION**

 $\mathbf C$ 

 $\overline{\phantom{a}}$ 

 $\begin{bmatrix} 1 & 1 \\ 1 & 1 \end{bmatrix}$ 

c

c

You must have superuser privileges to execute this command.

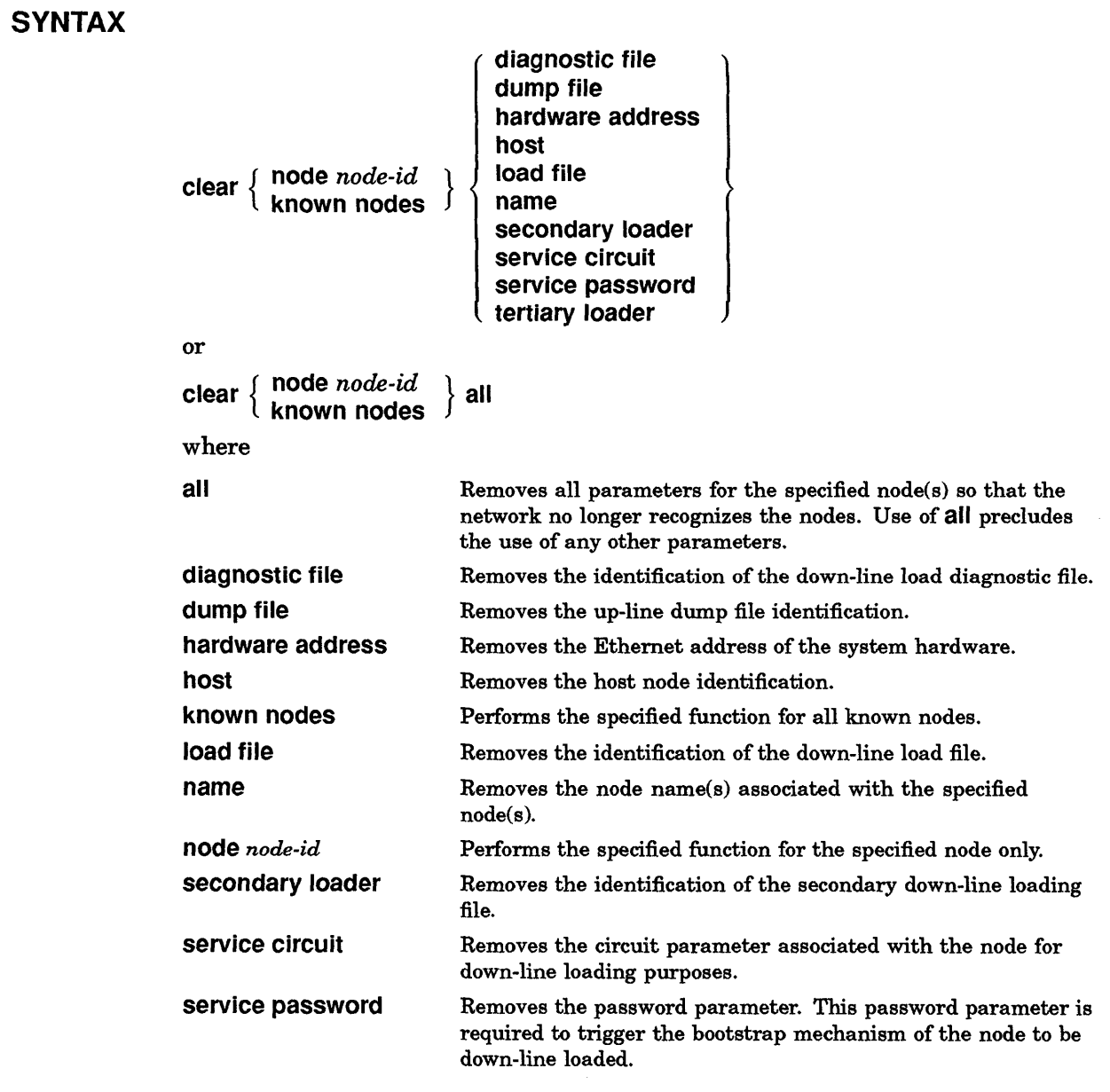

tertiary loader Removes the identification of the tertiary down-line loading file.

# **EXAMPLE**

This command removes all information for node BOSTON from the volatile database.

**C** 

ncp> clear node boston all FET

# **clear object**

#### **DESCRIPTION**

Removes specified objects from the volatile database.

#### **RESTRICTION**

You must have superuser privileges to execute this command.

#### **SYNTAX**

c

 $\overline{\mathbf{C}}$ ~/

o

```
clear { object object-name } 
        known objects
```
where

object *object-name*  known objects

Specifies the object for which parameters are to be removed. Specifies that parameters are to be removed for all known objects.

#### **EXAMPLE**

This command removes the network terminal handler (dtermd) from the volatile database.

ncp> clear object dtermd FRET

 $\mathcal{L}_{\mathcal{S}}$ 

# **define circuit**

## **DESCRIPTION**

Modifies specified circuit parameter(s) in the permanent database.

 $\curvearrowleft$ I,

C

 $\overline{\mathbb{C}}$ 

### **RESTRICTION**

You must have superuser privileges to execute this command.

### **SYNTAX**

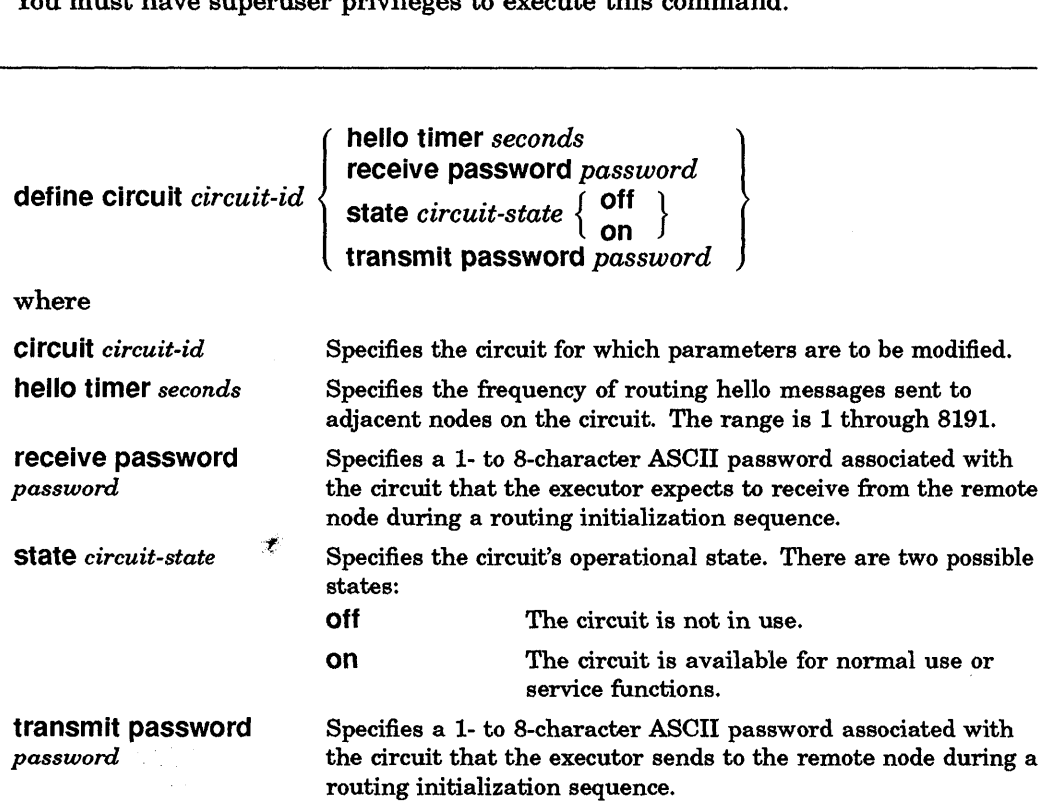

# EXAMPLES

This command makes circuit una-O unavailable for use.

ncp>define circuit una-0 state off RET

# define executor

#### **DESCRIPTION**

c

c

o

Creates or modifies specified executor node parameters in the permanent database.

#### **NOTE**

If you use the define executor command to issue a series of commands at a remote node, you can use the tell prefix to issue an ncp command to yet another remote node.

### **RESTRICTION**

You must have superuser privileges to execute this command.

#### SYNTAX

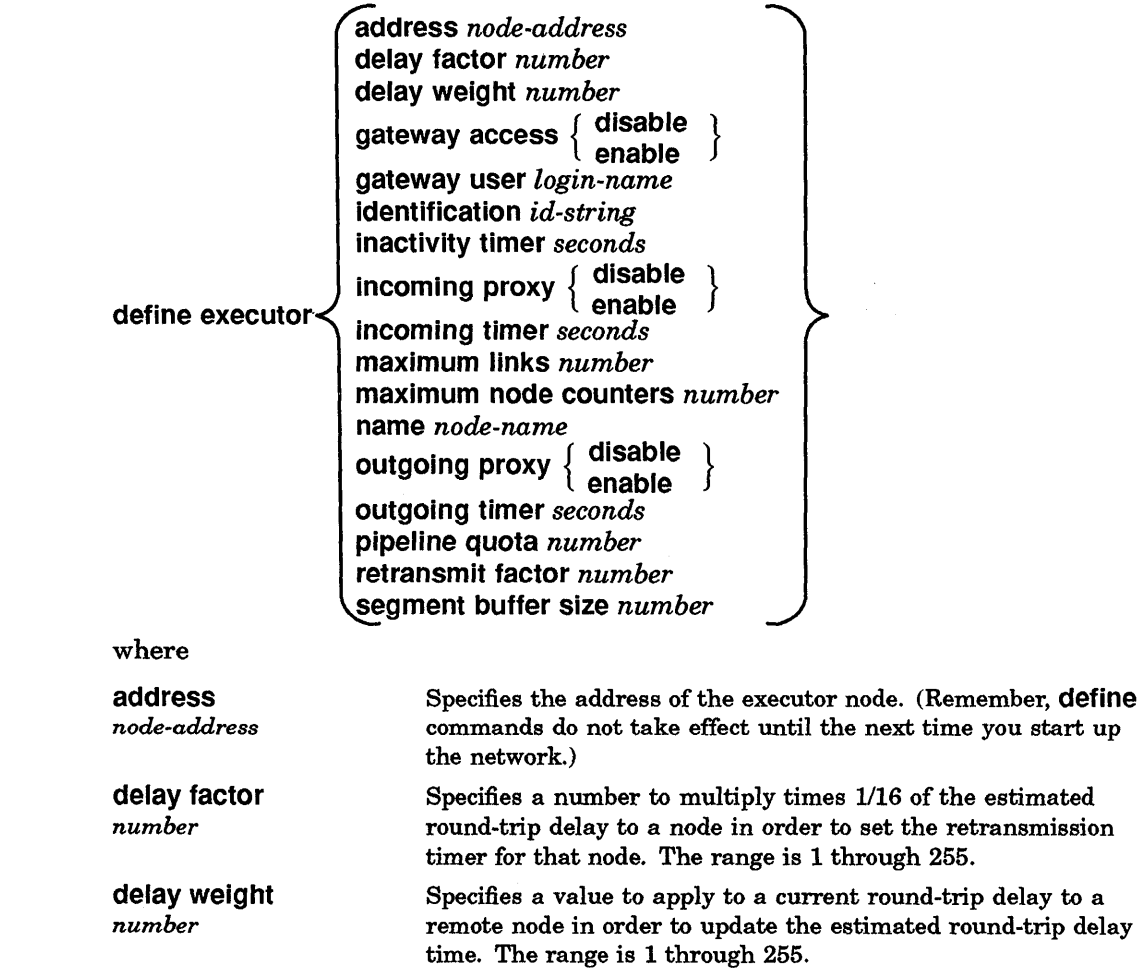

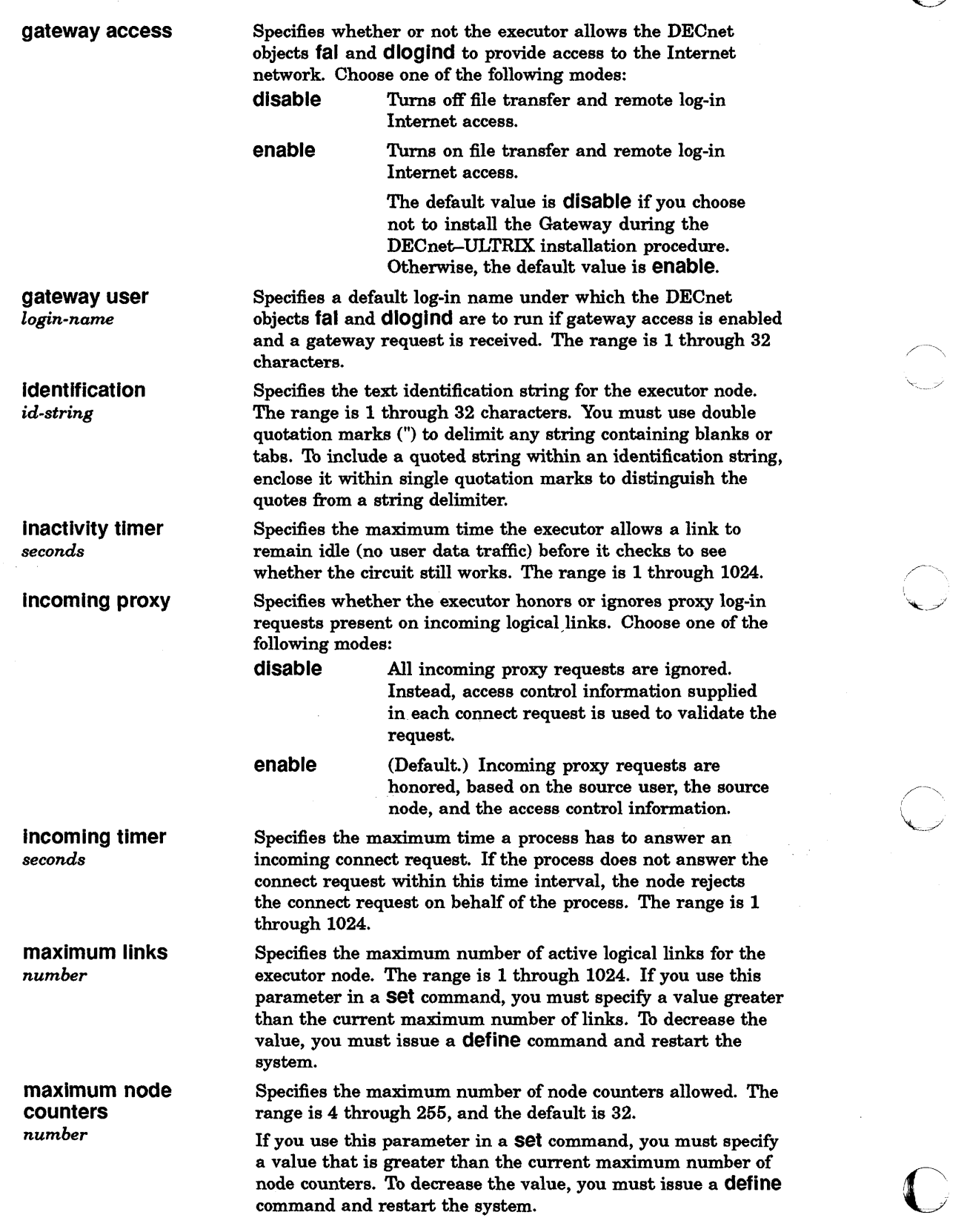

# **define executor**

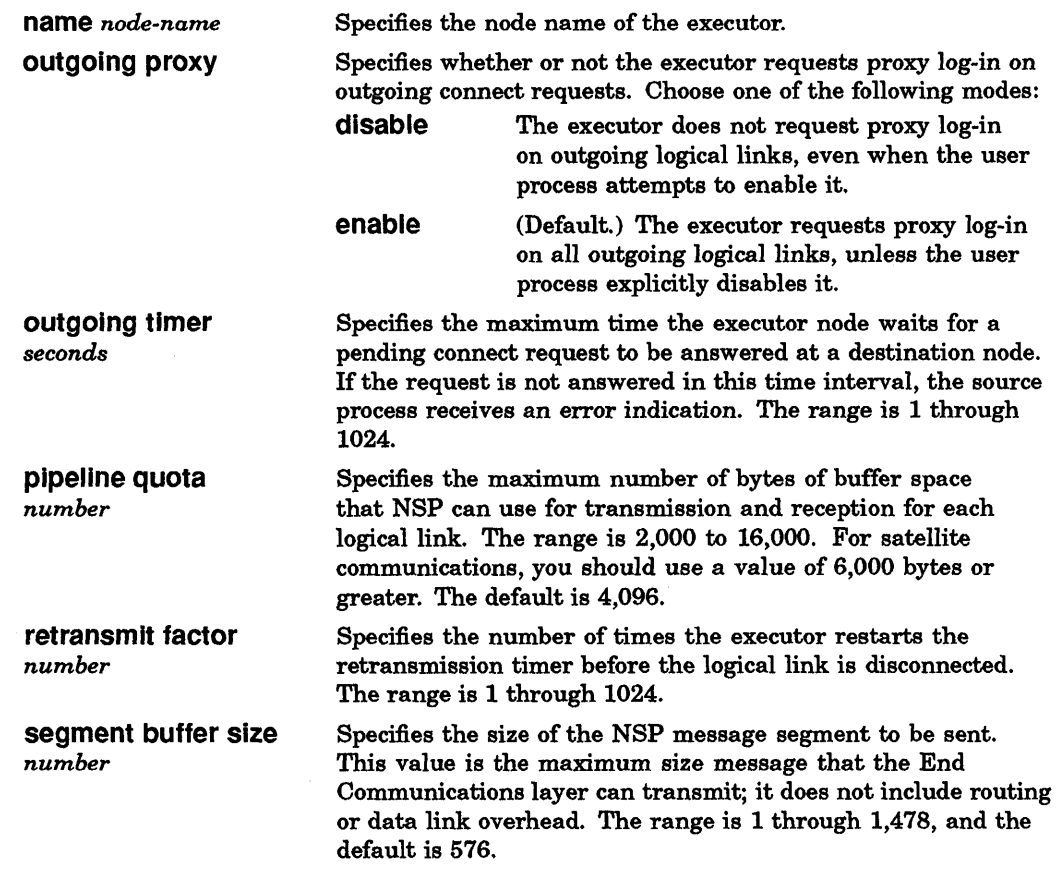

# **EXAMPLES**

o

1. This command defines the executor address to 4.21 in the permanent database the next time the network is started up.

 $ncp$ >define executor address 4.21  $RET$ 

2. This command defines the maximum number of active logical links for the executor node to 20 in the volatile database.

ncp>define executor maximum links 20 RET

# **define line**

#### **DESCRIPTION**

Modifies specified line parameters in the permanent database.

#### **RESTRICTION**

When you change the protocol and duplex parameter values of a point-to-point device, the operation mode of the device does not change until you restart the circuit. Therefore, you should turn the circuit off before changing the parameter, and then turn it back on afterward. For example:

ncp>define circuit dmv-0 state off RET ncp>define line dmv-0 protocol ddcmp dmc duplex half RET ncp>define circuit dmv-0 state on RET

#### **SYNTAX**

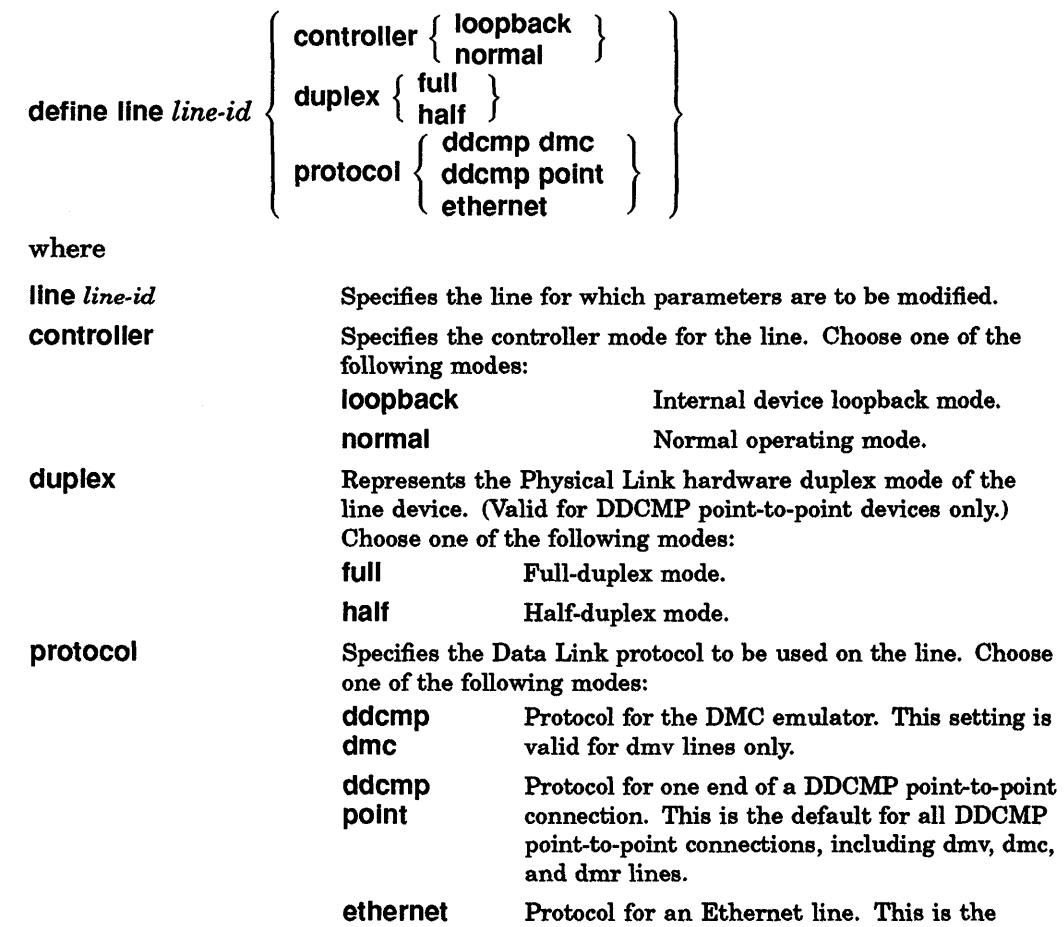

default and the only valid choice for Ethernet

C

lines (una, qna, sva, and bnt).

#### **EXAMPLE**

components<br>Components<br>Components

c'

C"

o

This command sets the controller for line una-O to the **loopback** state.

ncp> define line una-0 controller loopback RET
# **define logging**

#### **DESCRIPTION**

Creates or modifies logging component parameters in the permanent database.

### **RESTRICTIONS**

You must have superuser privileges to use this command.

Whenever you specify a *circuit, line, node,* or *sink* in a define logging command, you must also specify an events *list* or known events parameter.

#### SYNTAX

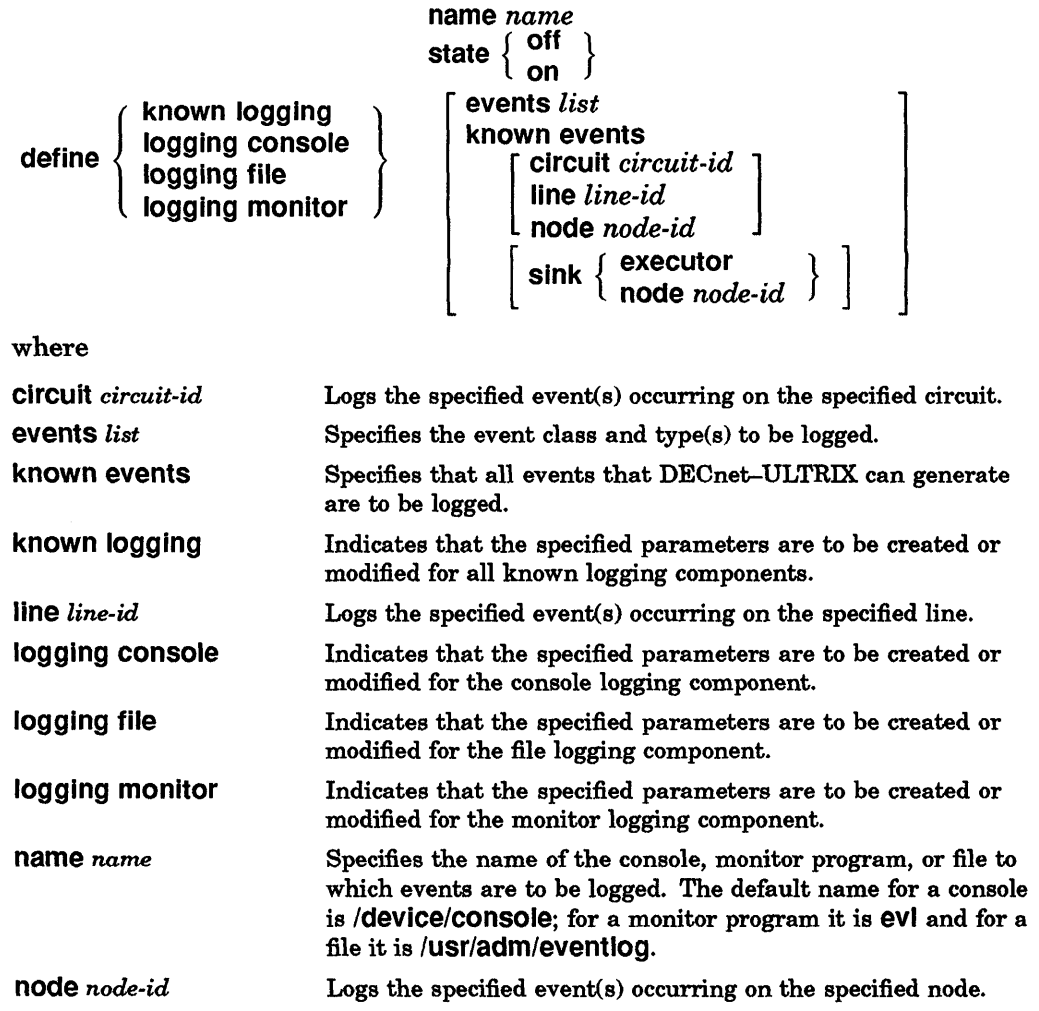

C

# **define logging**

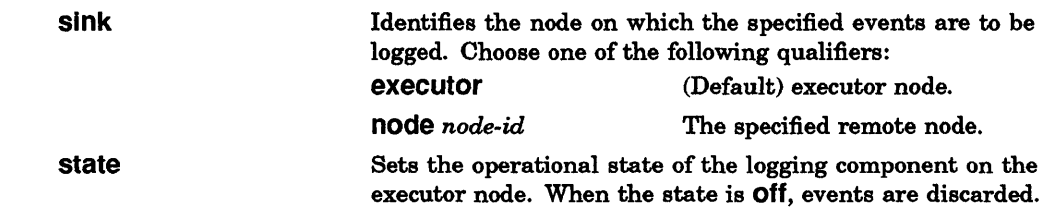

### **EXAMPLES**

**C** 

 $\overline{\mathbf{C}}$ ,/

c

**1** 

o

1. This command directs any known events on circuit una-O to node BOSTON.

ncp> define known logging known events circuit una-O  $sin k$  node boston  $[**REF**]$ 

2. This command directs any occurrence of event 2.1 to the console at node PARIS.

ncp> define logging console event 2.1 sink node paris FET

# define node

#### **DESCRIPTION**

Adds or modifies a node specification in the permanent database.

## **RESTRICTION**

You must have superuser privileges to execute this command.

/

**C** 

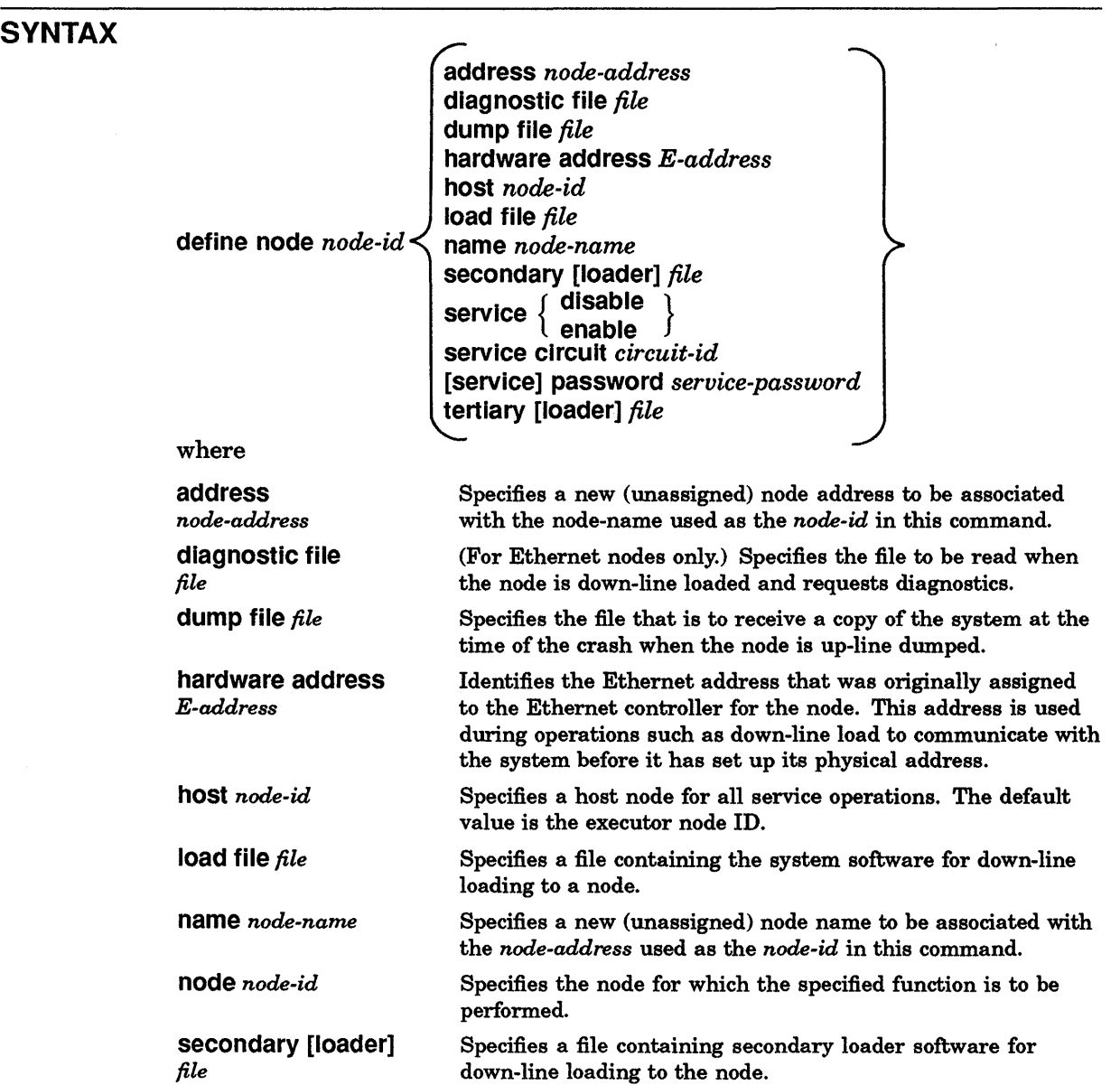

# **define node**

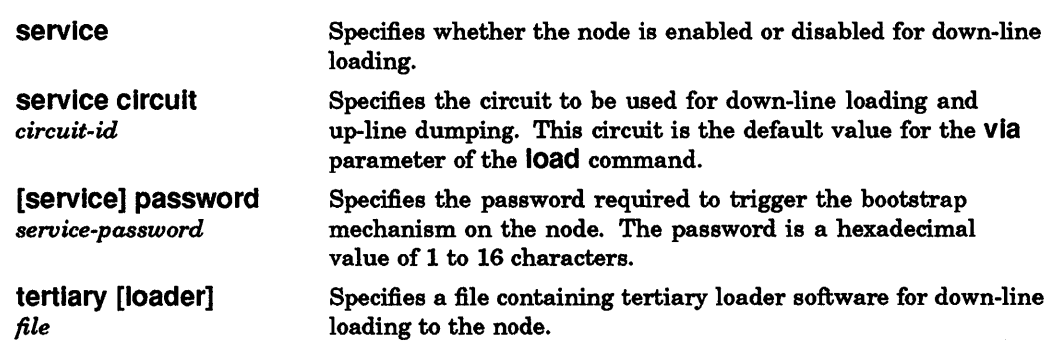

## **EXAMPLE**

C

c"

C

**c'** 

o

#### This command associates the name BURGER with node 12.

 $ncp$ > define node 12 name burger  $RET$ 

# define object

## DESCRIPTION

Creates or modifies parameters for specified object(s) in the permanent database.

## **RESTRICTION**

You must have superuser privileges to execute this command.

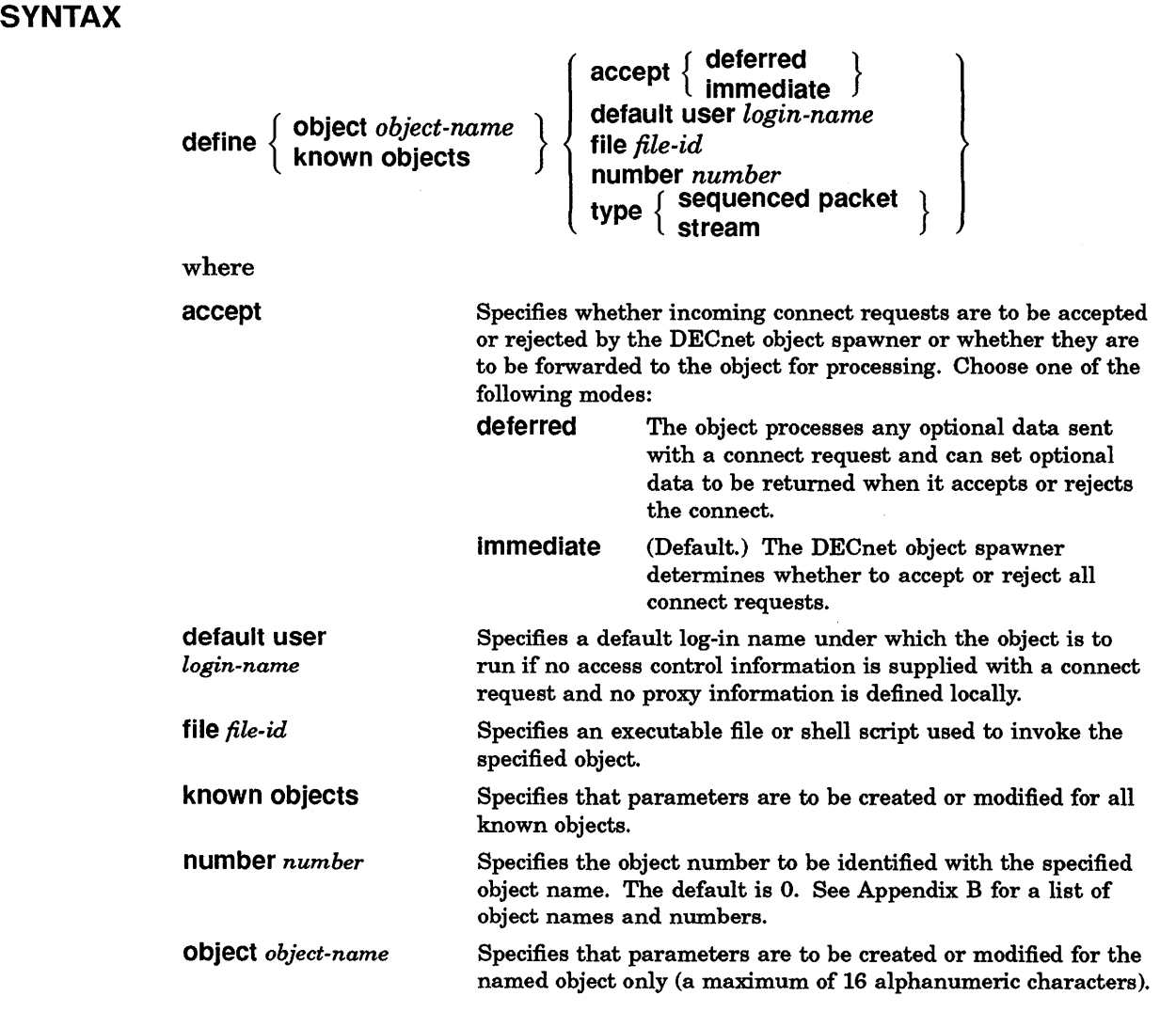

 $\mathbb{C}$ 

 $\bar{\tau}$ 

## define object

type

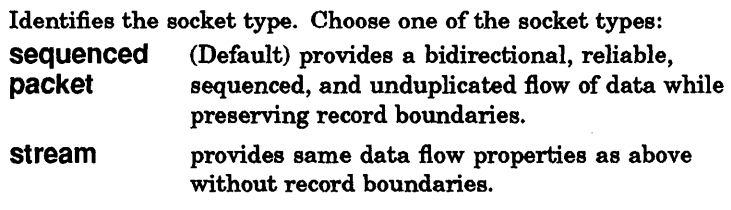

#### EXAMPLE

C

o

This command defines the Network Management Listener (nml) as object number 19 with /etc/nml as the executable file. It also specifies that nml is to run under the log-in name "guest" if no access control information is supplied with a connect request and no proxy information is defined locally.

ncp>define object nml number 19 file /etc/nml default user guest RET

# **help**

#### **DESCRIPTION**

**help** *[topic ... J* 

Displays general infonnation about **ncp** commands and parameters. Typing **help**  displays the topics for which information is available; typing help and a specific topic or command name displays information about that topic or command.

#### **SYNTAX**

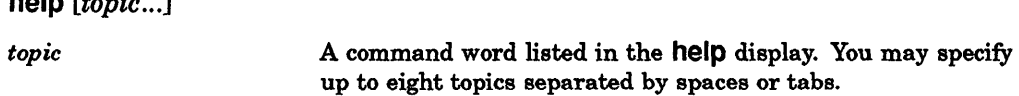

#### **EXAMPLES**

1. This command displays all command verbs for which further infonnation exists.

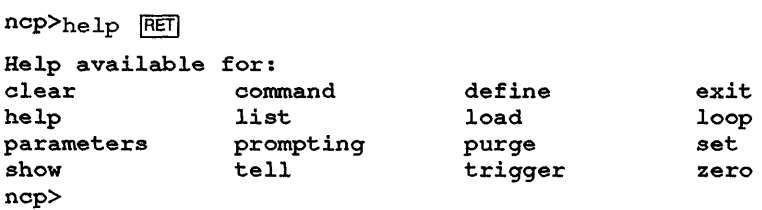

2. This command provides a description of the **ncp** command **clear circuit** and displays command words for which further information exists.

```
ncp>help clear circuit RET
clear circuit 
Use the clear circuit command to remove circuit parameters from the 
volatile database on the executor node. Use the purge circuit 
command to remove circuit parameters from the permanent database 
on the executor node. 
clear circuit circuit-id (parameters...)
Help available for:<br>circuit-id all
                                receive password transmit password
examples 
ncp>
```
3. This command provides a description of the **ncp** command **show** and displays command words for which further information exists.

```
ncp>help show FETshow
```
Use the show command to display information from the volatile database on the executor node. Use the list command to display information from the permanent database on the executor node.

**C** 

# **help**

 $\overline{1}$ 

Help available for: characteristics summary line module ncp> counters known logging events circuit node status executor object

C<sup>'</sup>

 $\mathbf C$ 

o

# **list circuit**

#### **DESCRIPTION**

Displays specified circuit information stored in the permanent database.

### **SYNTAX**

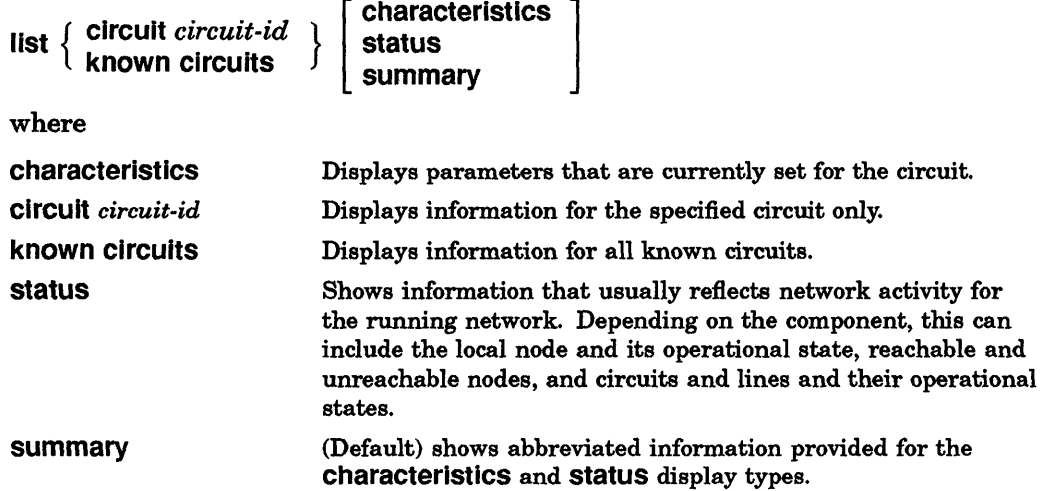

#### EXAMPLE

This command displays circuit characteristics for all known circuits in the permanent database.

ncp> list known circuits characteristics RET Known Circuit Permanent Characteristics as of Tue Nov 21 10:57:23 EST 1990  $Circuit = UNA-0$  $Hello$  timer  $= 10$ Type = Ethernet ncp>

**O** 

# **list executor**

## **DESCRIPTION**

c

c'

c

c

0

Displays specified local node information stored in the permanent database.

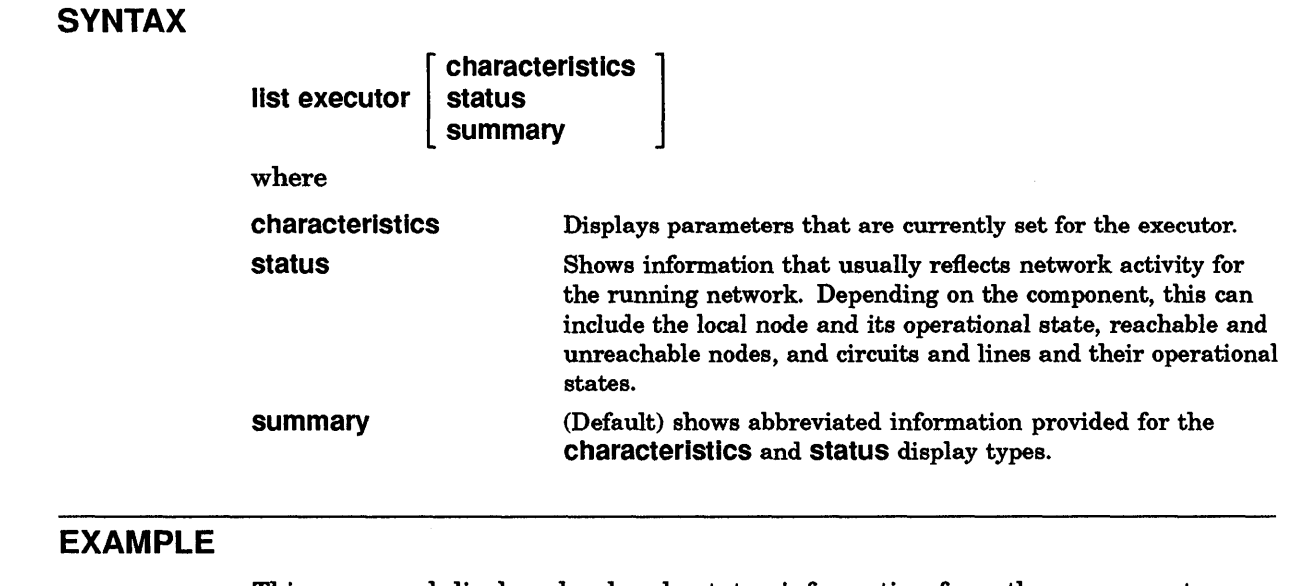

This command displays local node status information from the permanent database.

ncp> list executor status RET Executor Permanent Status as of WED Nov 15 16:13:45 EST 1990 Executor node = 2.95 (OHIO) State ncp>  $=$  On

# list line

### **DESCRIPTION**

Displays specified line information stored in the permanent database.

### **SYNTAX**

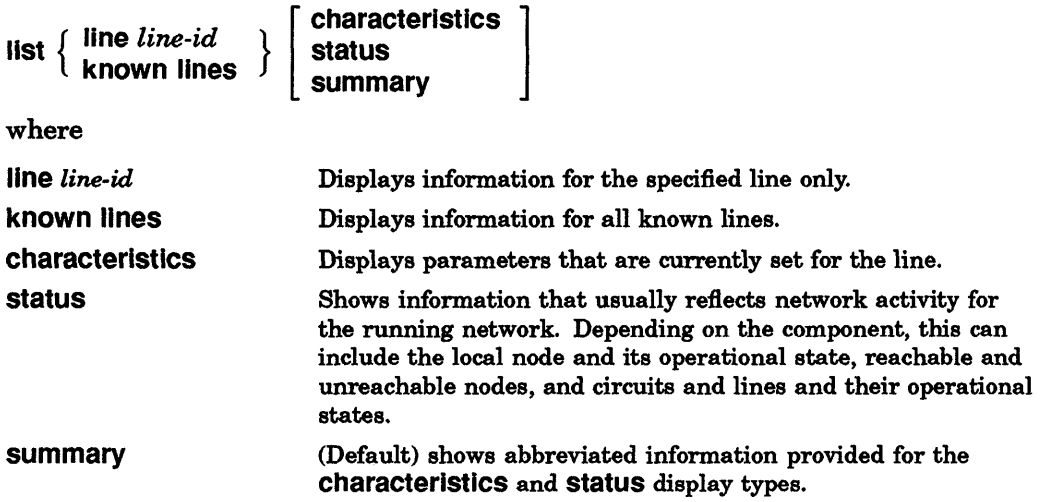

 $\sqrt{2}$ 

 $\mathbf{C}$ 

### EXAMPLE

This command displays information about line una-O.

ncp> list line una-0 summary RET Line Permanent Summary as of Wed Nov 15  $16:17:06$  EST 1990 Line BNT-O ncp> State On

# **list logging**

## **DESCRIPTION**

**C** 

 $\mathbf C$ 

 $\overline{\phantom{a}}$ 

o

Displays specified logging information stored in the permanent database.

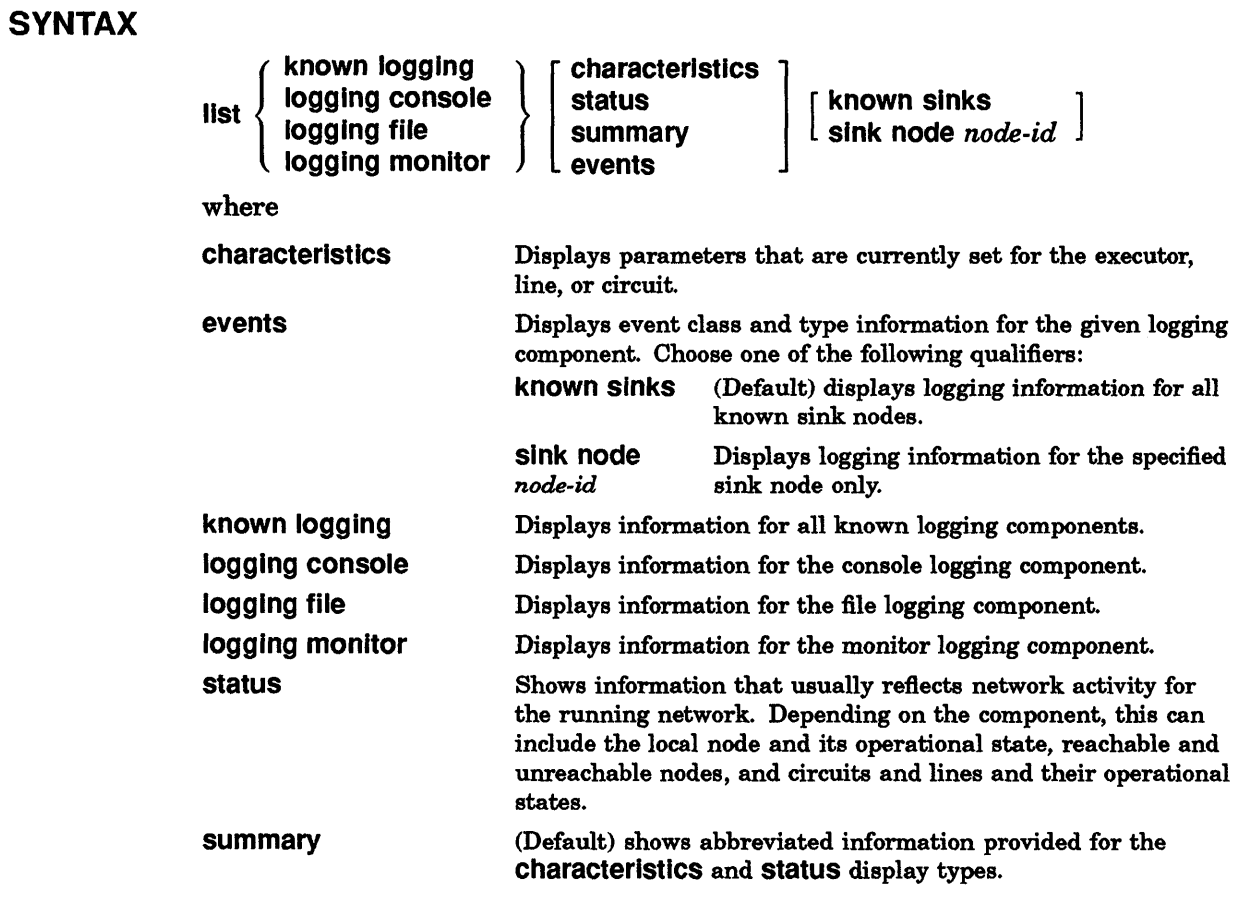

### **EXAMPLE**

This command displays event class and type information for the logging file on node N1834P.

 $ncp$ >list logging file events sink node n1834p  $FET$ 

# list node

#### **DESCRIPTION**

Displays specified node information stored in the permanent database.

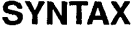

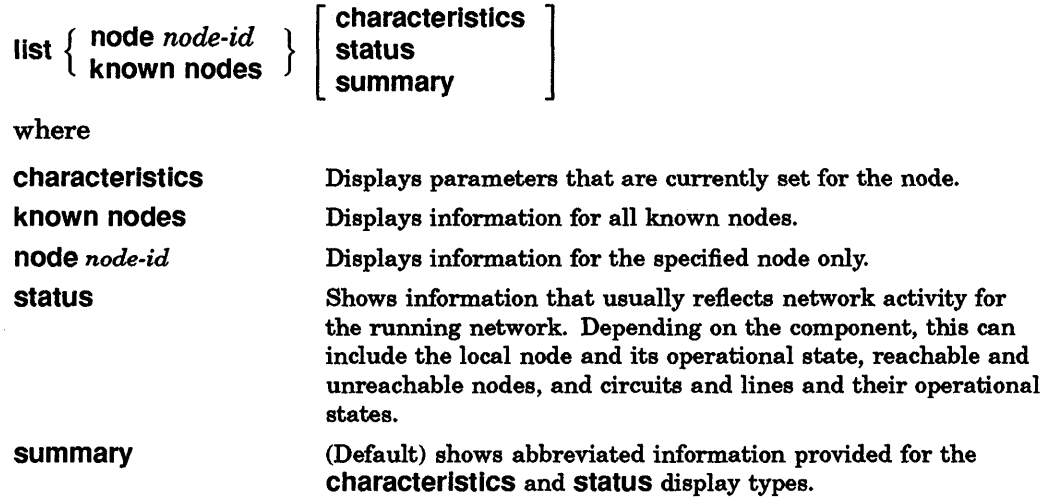

#### **EXAMPLE**

This command displays error and performance statistics for all known nodes in the permanent database.

**O** 

ncp> list node art summary RET Node Permanent Summary as of Tue Nov 21 11:03:24 EST 1990 Executor node =  $2.39$  (ART)  $State$  =  $On$ ncp>

# **list object**

**C** 

c

c

c

c

#### **DESCRIPTION**

Displays specified object information stored in the permanent database.

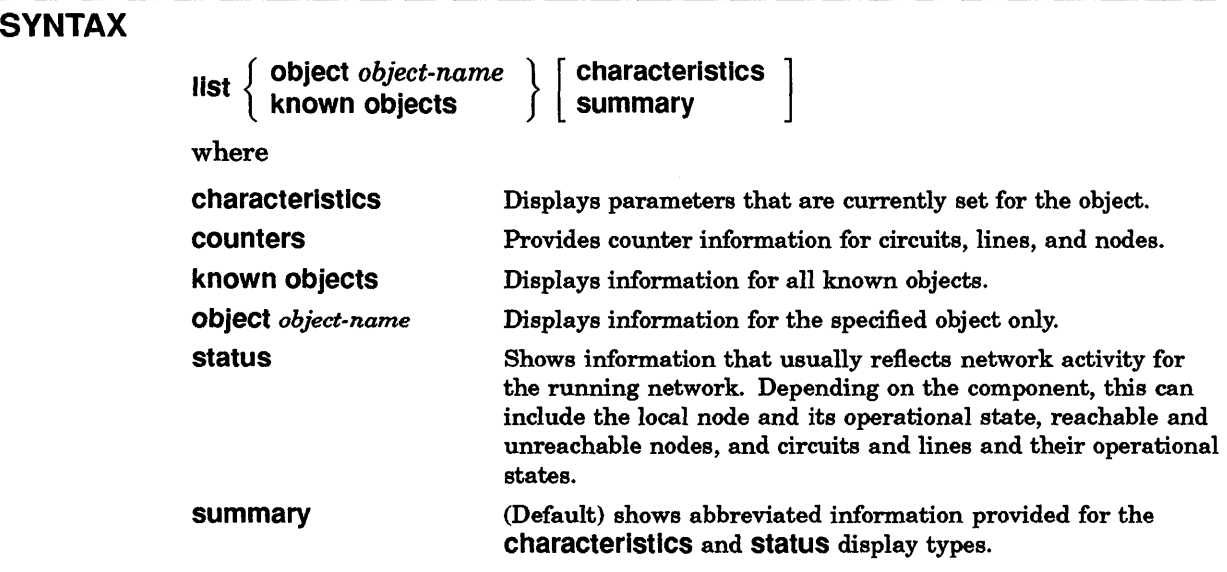

## **EXAMPLE**

This command displays information about the Network Management Listener (nml).

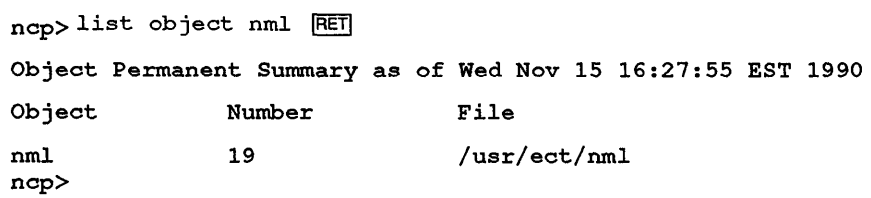

# **load node**

### **DESCRIPTION**

Down-line loads a specified remote node on the same Ethernet. Any parameter that you do not specify defaults to the value in the volatile database on the executor node.

**C** 

 $\mathbf{C}$ 

With the load node command, the node that initiates the loading sequence is also the load host that performs the down-line load.

#### **RESTRICTIONS**

Before you can execute this command:

- You must have superuser privileges.
- The mop\_mom utility must be installed during the the ULTRIX software installation.
- Service must be enabled on the remote node.
- You must have the service password if a DECnet service password is defined on the remote node.

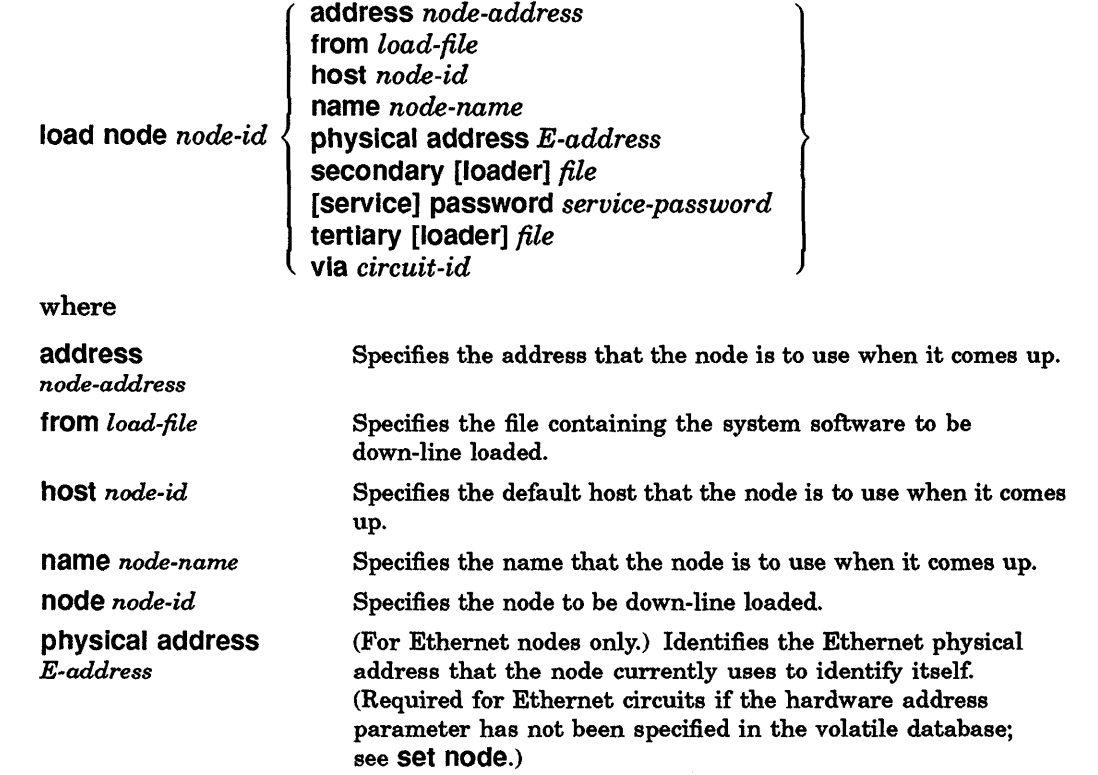

#### **SYNTAX**

# **load node**

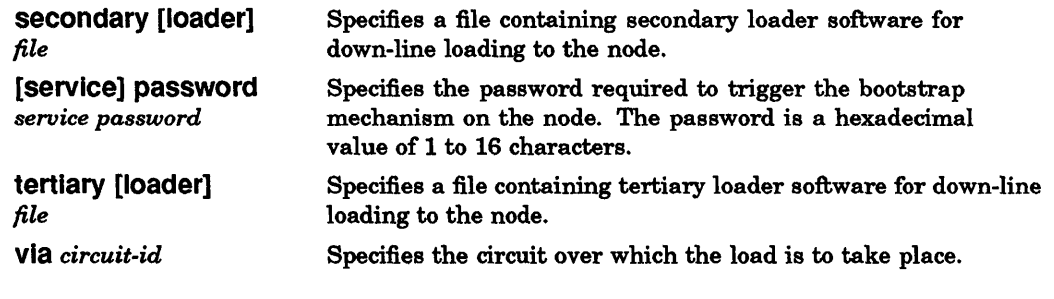

 $\hat{\mathcal{A}}$ 

#### **EXAMPLE**

 $\mathcal{L}_{\mathcal{A}}$ 

c

 $\blacksquare$ 

in 1997<br>Tanah Santa

en 1999.<br>De grote de grote de grote de grote de grote de grote de grote de grote de grote de grote de grote de grote d<br>De grote de grote de grote de grote de grote de grote de grote de grote de grote de grote de grote de g

o

#### This command loads node BOSTON using a service password.

ncp>load node boston service password FF55 RET

# **load via**

### **DESCRIPTION**

Down-line loads a remote node on the same Ethernet by way of the specified circuit. You must include the physical address in the command.

With the load via command, the node that initiates the loading sequence is also the load host that performs the down-line load.

#### RESTRICTIONS

Before you can execute this command:

- You must have superuser privileges.
- The mop\_mom utility must be installed during the ULTRIX software installa tion.
- Service must be enabled on the remote node.
- You must have the service password if a DECnet service password is defined on the remote node.

 $\lambda$ 

#### SYNTAX

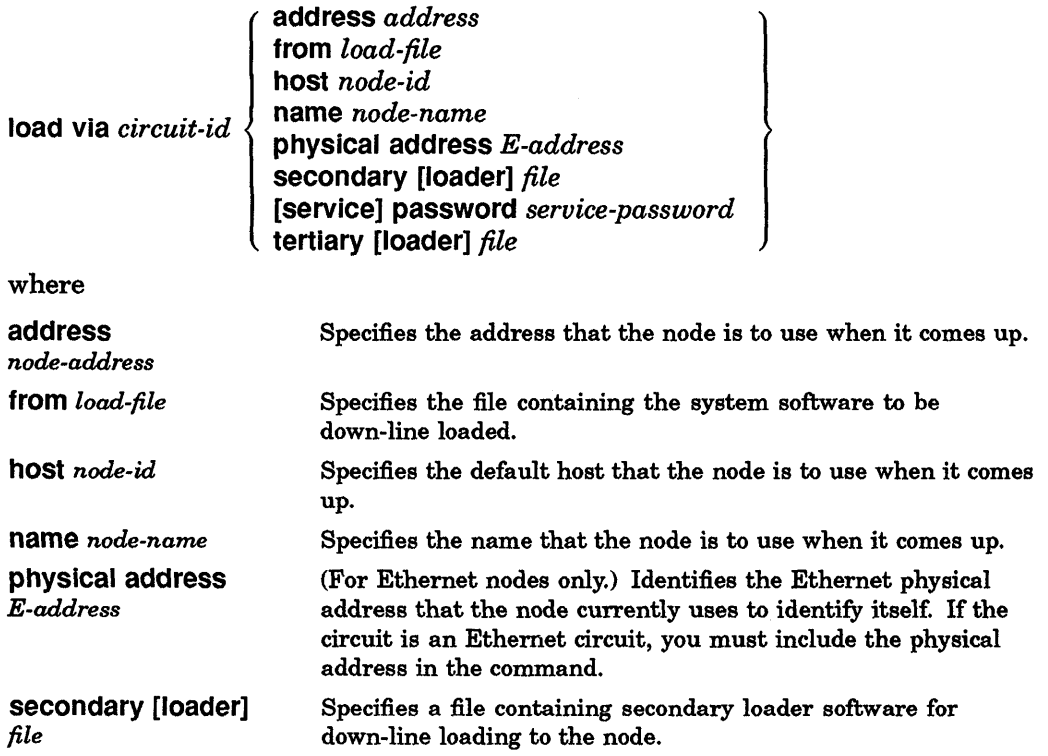

**C** 

# **load via**

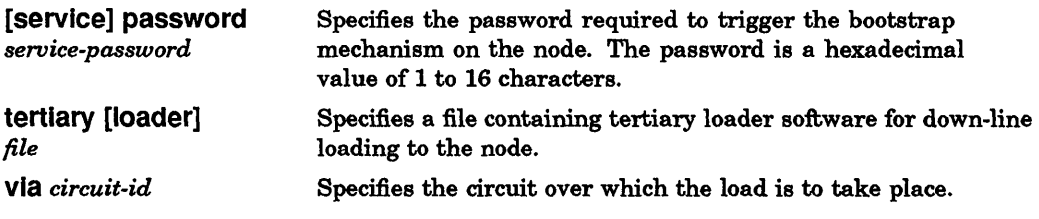

## **EXAMPLE**

regional property of the contract of the contract of the contract of the contract of the contract of the contract of the contract of the contract of the contract of the contract of the contract of the contract of the contr

 $\mathbf C$ 

C

C

o

This command loads the node connected to the executor node by circuit una-O.

ncp>load via una-0 physical address aa-00-03-00-01-19 service password FF55 RET

# loop circuit

#### **DESCRIPTION**

Tests a circuit between the executor and another node in the network. You can specify a destination node using either its node name or its physical address. If you do not specify a destination node, the loop request is sent to the multicast address and the first node to respond completes the loop test.

If you specify a destination node, you can also specify a third node to assist with the test. The help parameter lets you specify the type of assistance you want.

#### **RESTRICTION**

You must have superuser privileges to execute this command.

#### **SYNTAX**

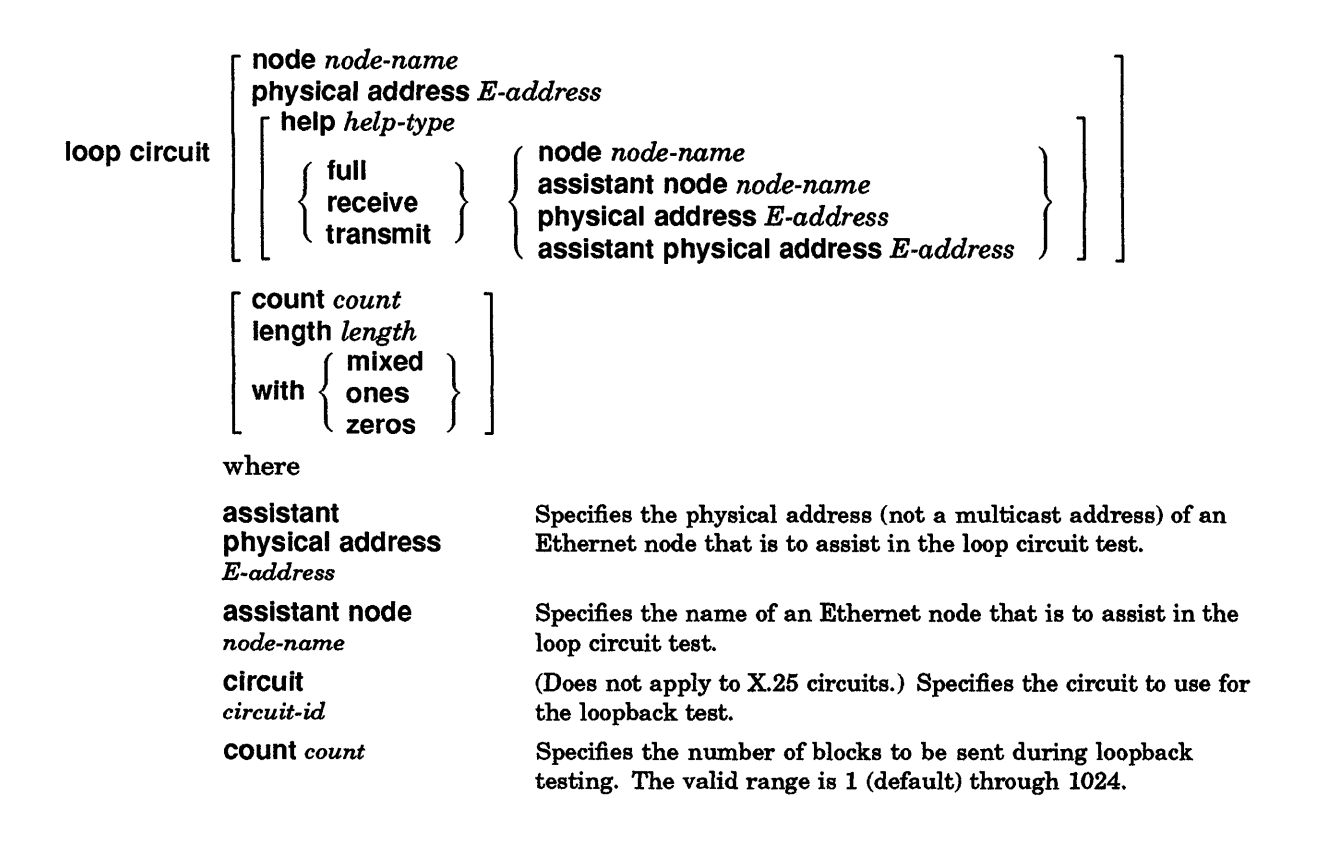

**C** 

## loop circuit

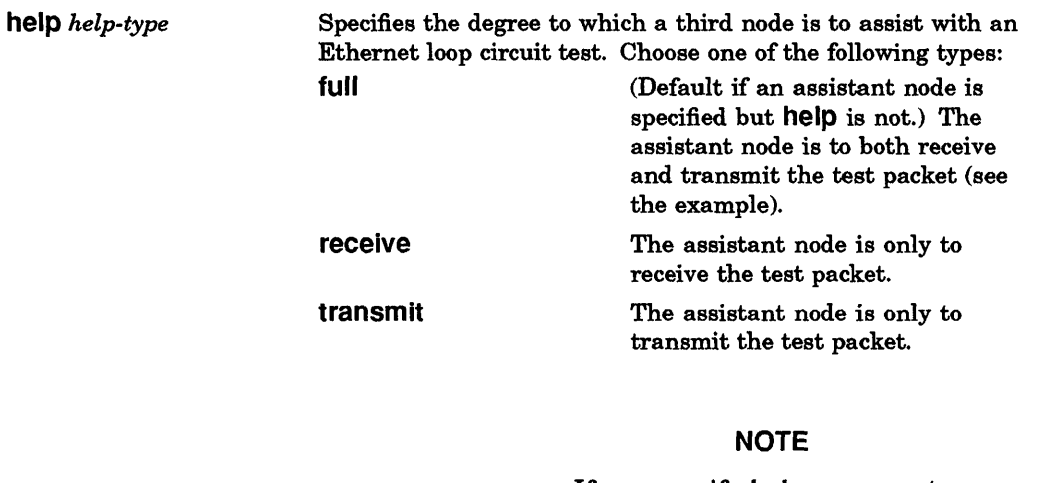

c

c

o

If you specify help, you must also specify either the physical address and assistant physical address parameters or, if the addresses are not known, the node and assistant node parameters.

length *length*  Specifies the length in bytes of each block to be sent during loopback testing. The default is 40 bytes. When testing over the Ethernet, the allowable length is from 1 byte to the maximum length of the data pattern, which varies according to the level of assistance:

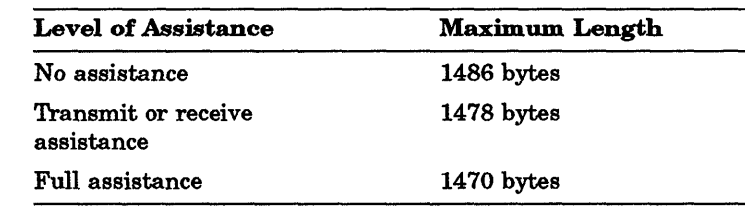

node *node-name*  physical address *E-address*  with Specifies the name of an Ethernet node that is to be the destination of a loop-test message. Specifies the physical address (not a multicast address) of an Ethernet node that is to be the destination of a loop-test message. Specifies the type of binary information to be sent during testing. If you omit this parameter, a combination of ones and zeros (the mixed data type) is sent. Choose one of the following data types: mixed (Default.) A combination of ones and zeros. ones

zeros

#### **EXAMPLE**

This command tests the circuit una-O with the assistance of the node specified in assistant physical address by performing the following tasks:

- 1. The initiating node sends a test packet to the assistant node.
- 2. The assistant node processes the packet and passes the packet to the destination node specified in the physical address.
- 3. The destination node receives the packet and transmits the packet back to the assistant node.
- 4. The assistant node then returns the packet to the initiating node.
- 5. The **count** parameter indicates that this process is to be performed 10 times.

 $\diagup$   $\diagup$  $\sim$ 

**C** 

ncp>loop circuit una-O help full physical address aa-OO-04-00-f9-04 assistant physical address aa-00-04-00-04-a9 count 10  $\overline{\text{RET}}$ 

# **loop executor**

#### **DESCRIPTION**

Tests the executor node in the network. You can include access control information if the node requires it. This command causes test blocks of data to be transmitted to the specified node.

#### **SYNTAX**

c

c'

c

 $\blacktriangledown$ 

o

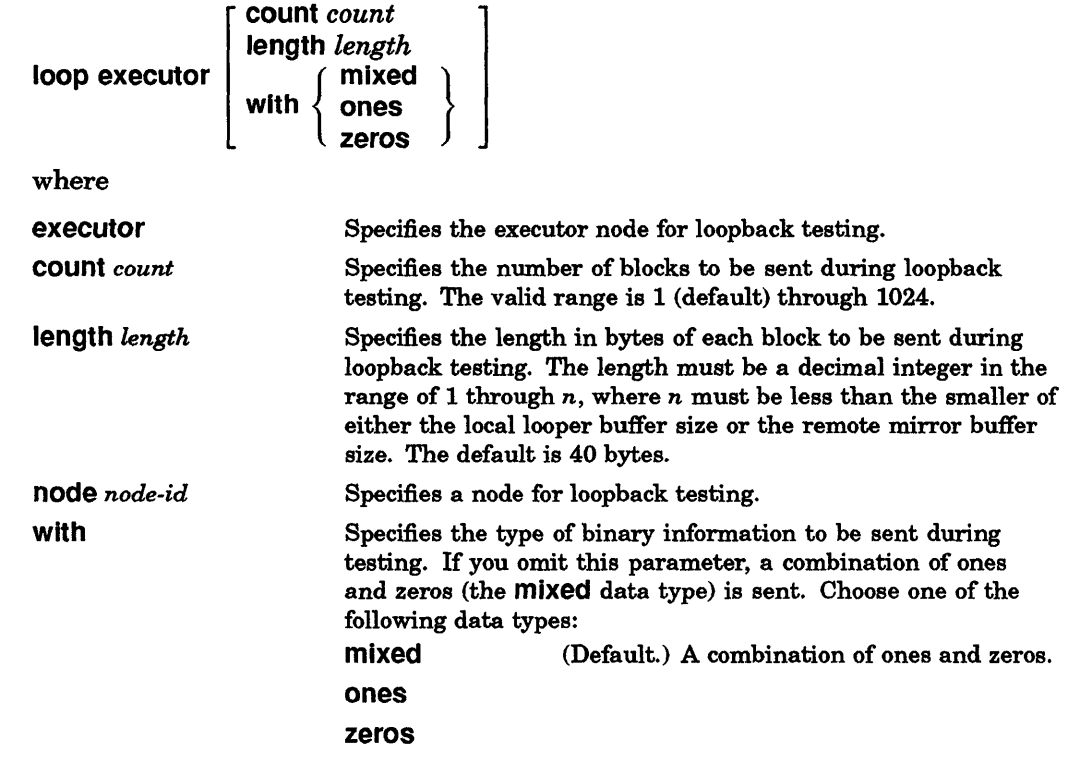

### **EXAMPLE**

This command loops 10 blocks of mixed test messages to executor node. Each block is 40 bytes.

ncp> loop executor count 10 RET

# loop node

### **DESCRIPTION**

Tests a node in the network. You can include access control information if the node requires it. This command causes test blocks of data to be transmitted to the specified node.

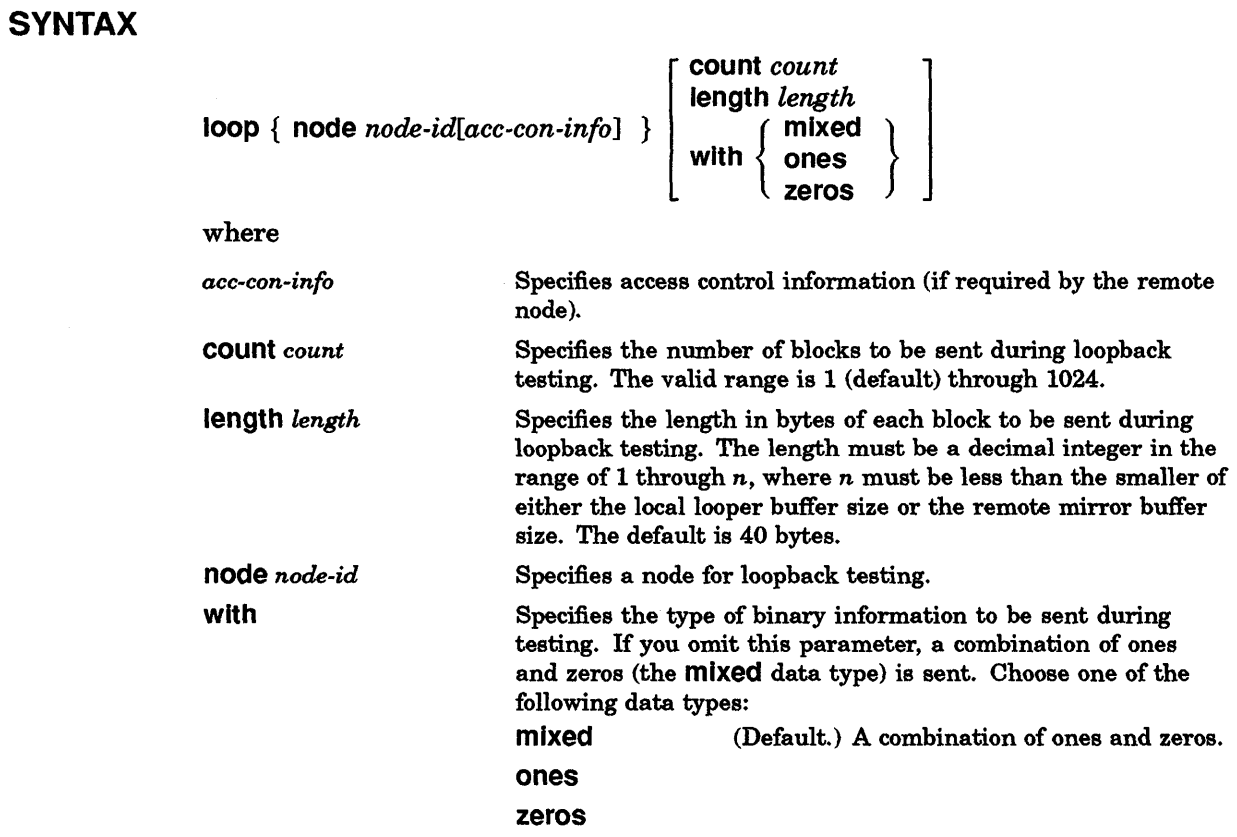

#### EXAMPLE

This command loops 10 blocks of mixed test messages to remote node OHIO. Each block is 40 bytes.

**C** 

ncp>loop node ohio count 10 RET

# purge circuit

#### **DESCRIPTION**

c

c

c\

o

Removes specified circuit parameters from the permanent database.

#### **RESTRICTION**

You must have superuser privileges to execute this command.

#### **SYNTAX**

purge circuit  $\emph{circuit-id}$   $\left \lceil \frac{}{\text{transmit password}} \right \rceil$ 

where

circuit *circuit-id*  receive password transmit password Specifies the circuit for which parameters are to be removed. Removes the circuit's receive password. Removes the circuit's transmit password.

#### EXAMPLE

This command deletes all parameters for circuit una-O from the permanent database.

ncp>purge circuit una-0 RET

# **purge executor**

#### **DESCRIPTION**

Resets specified executor parameters to their initial values in the permanent database.

#### **RESTRICTION**

You must have superuser privileges to execute this command.

#### **SYNTAX**

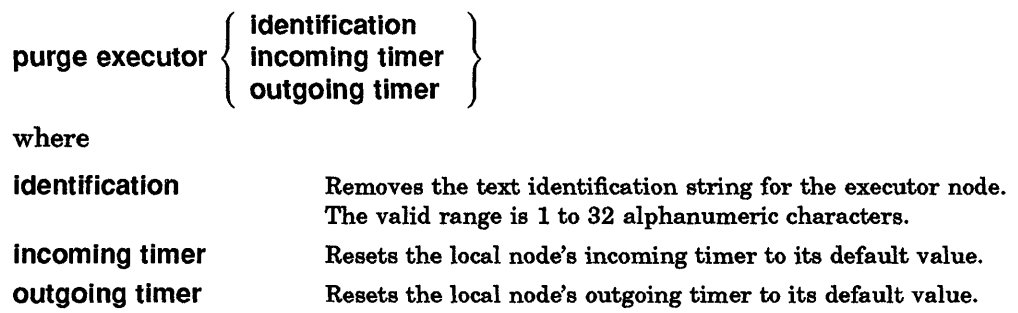

#### **EXAMPLE**

This command resets the local node's incoming timer to its default value in the volatile database.

C

ncp> purge executor incoming timer RET

# purge logging

#### DESCRIPTION

c

 $\bigcirc$ 

c

c

Removes specified logging parameters from the permanent database.

#### **RESTRICTIONS**

You must have superuser privileges to execute this command.

Whenever you specify a *circuit, line, node,* or *sink* in a purge logging command, you must also include an event *list* or known events parameter.

#### **SYNTAX**

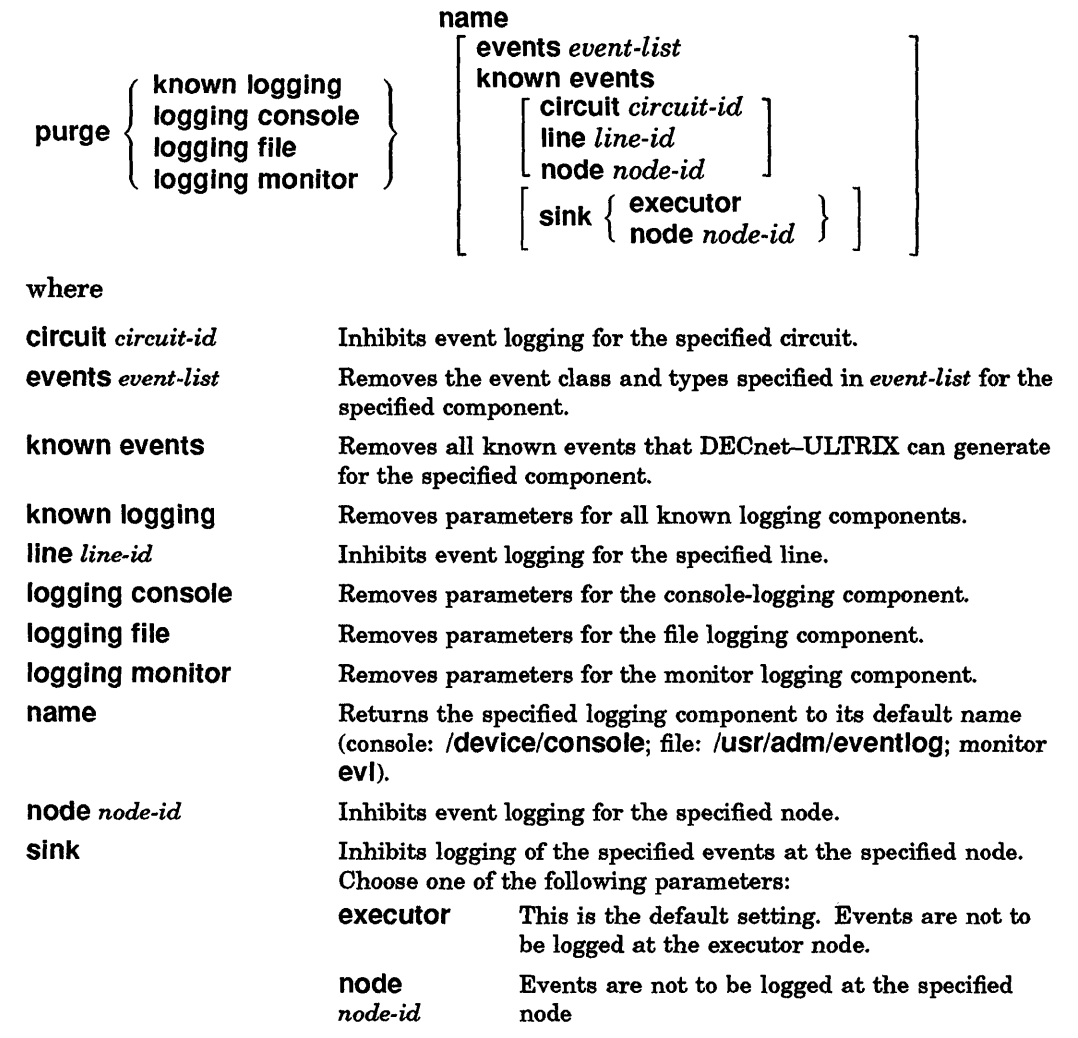

## **EXAMPLE**

This command ceases logging of event 2.1 to the console.

 $\mathbf{C}$ 

nop>purge logging console event 2.1 RET

# purge node

 $\mathbb{C}$ 

c

**O** 

#### **DESCRIPTION**

Removes the names associated with the nodes or removes specified node parameters from the permanent database.

### **RESTRICTION**

You must have superuser privileges to execute this command.

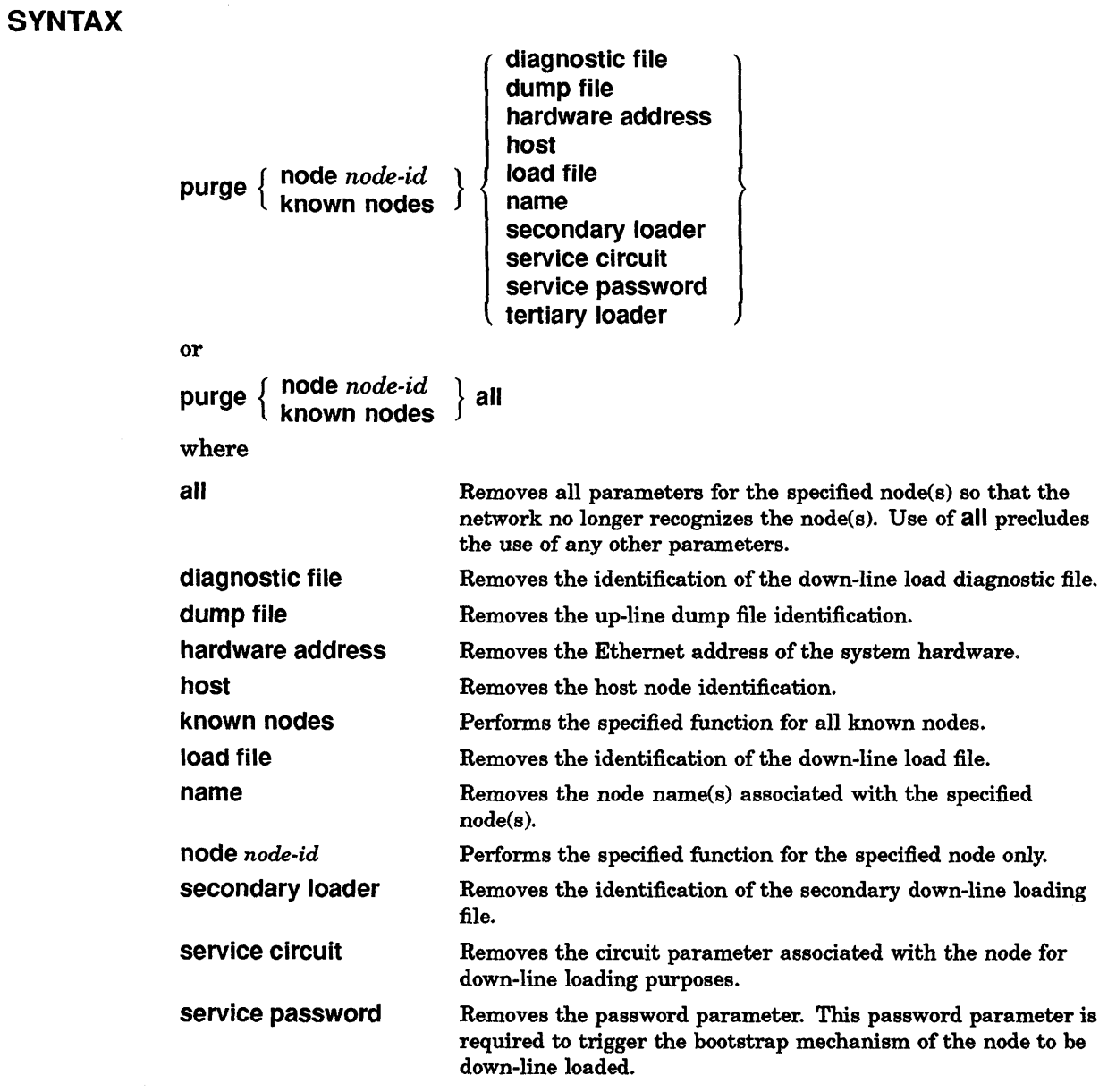

# **purge node**

**tertiary loader** Removes the identification of the tertiary down-line loading file.

~\

 $\mathbf{C}$ 

### **EXAMPLE**

This command removes all information for node BOSTON from the permanent database.

ncp>purge node boston all RET

# purge object

### DESCRIPTION

c

c

o

Removes specified object(s) from the permanent database.

### **RESTRICTION**

You must have superuser privileges to execute this command.

### **SYNTAX**

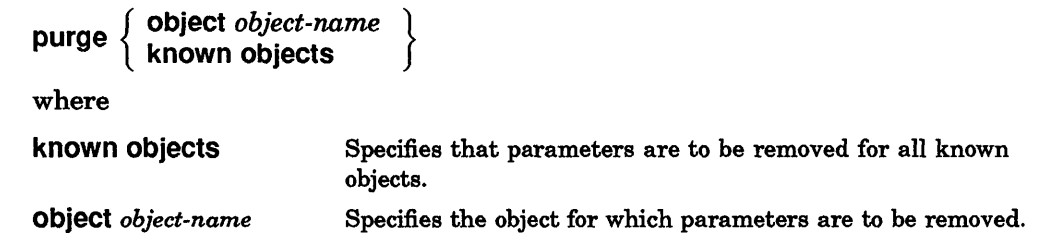

### EXAMPLE

This command removes the network terminal handler (dtermd) from the permanent database.

ncp> purge object dtermd RET

# set circuit

#### DESCRIPTION

Modifies specified circuit parameter(s) in the volatile database.

#### **RESTRICTION**

You must have superuser privileges to execute this command.

#### **SYNTAX**

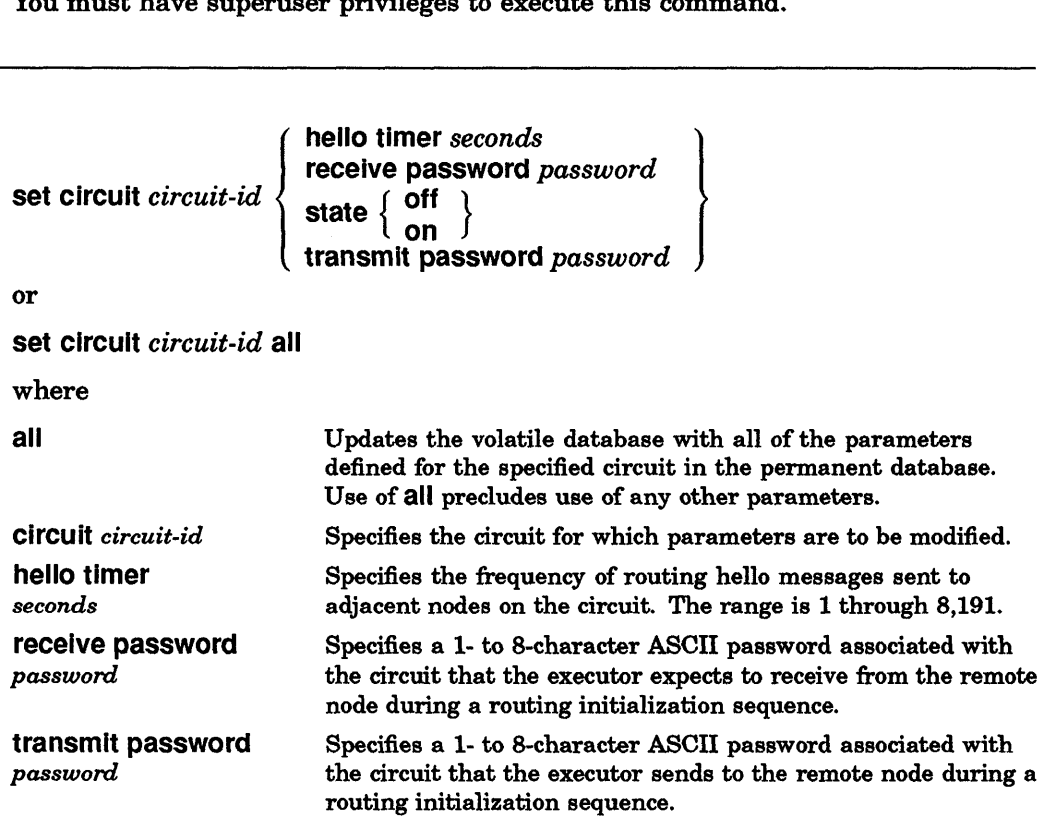

#### EXAMPLES

1. This command updates the volatile database with all of the parameters defined for circuit qna-O in the permanent database.

**C** 

ncp>set circuit qna-0 all RET

2. This command makes circuit una-O unavailable for use.

ncp>set circuit una-0 state off FET

## **set executor**

#### **DESCRIPTION**

c

c

o

Creates or modifies specified executor node parameters in the volatile database.

**NOTE** 

If you use the set executor command to issue a series of commands at a remote node, you can use the tell prefix to issue an ncp command to yet another remote node.

#### **RESTRICTION**

You must have superuser privileges to execute this command.

#### **SYNTAX**

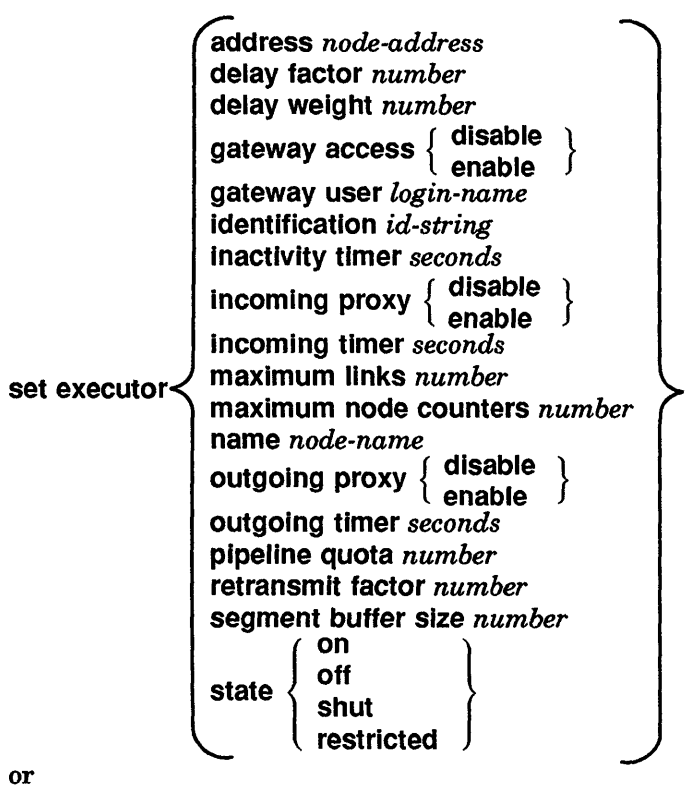

set executor all

where

all

Updates the volatile database with all of the parameters defined for the executor node in the permanent database. Use of all precludes use of any other parameters.

## **set executor**

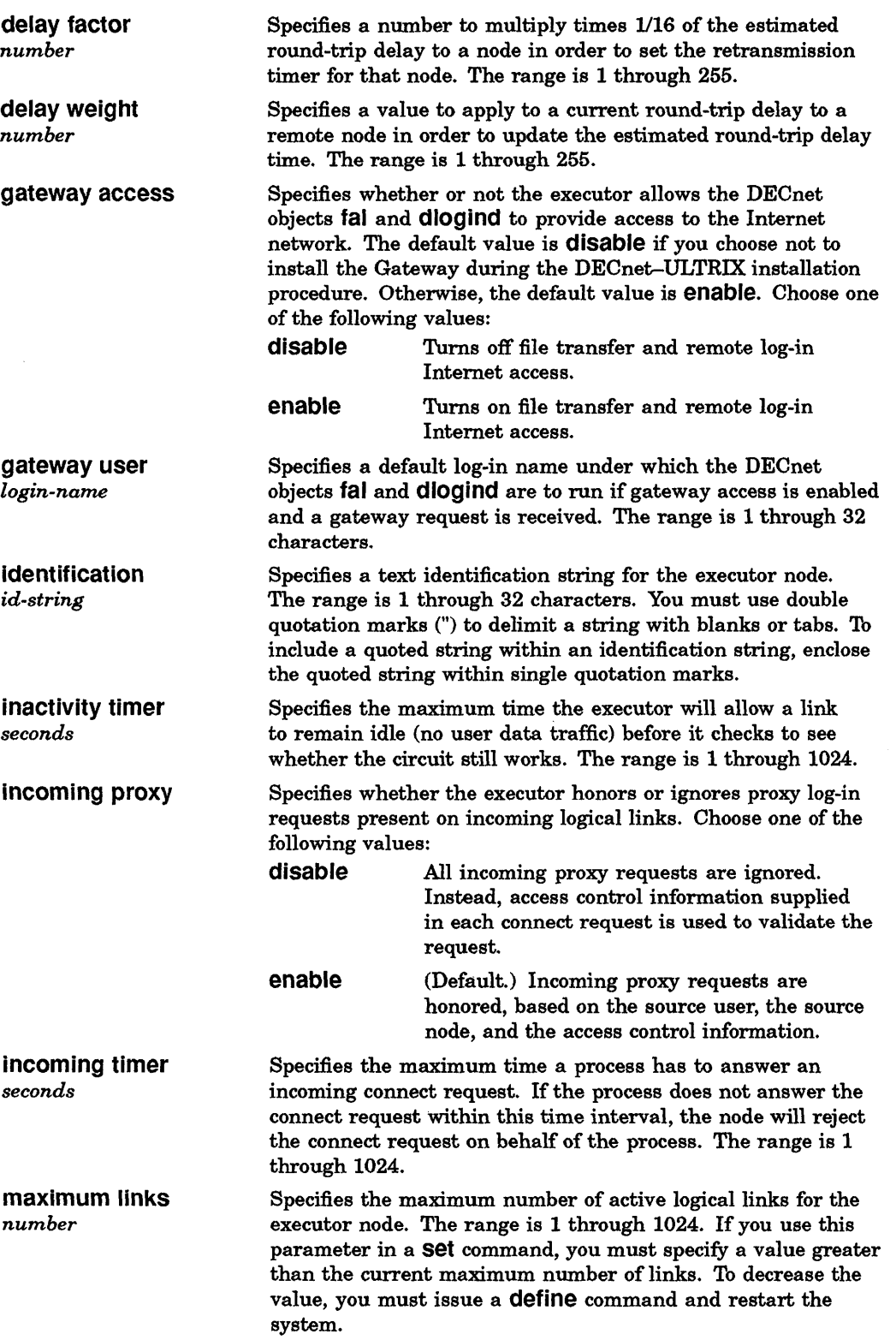

**C** 

## set executor

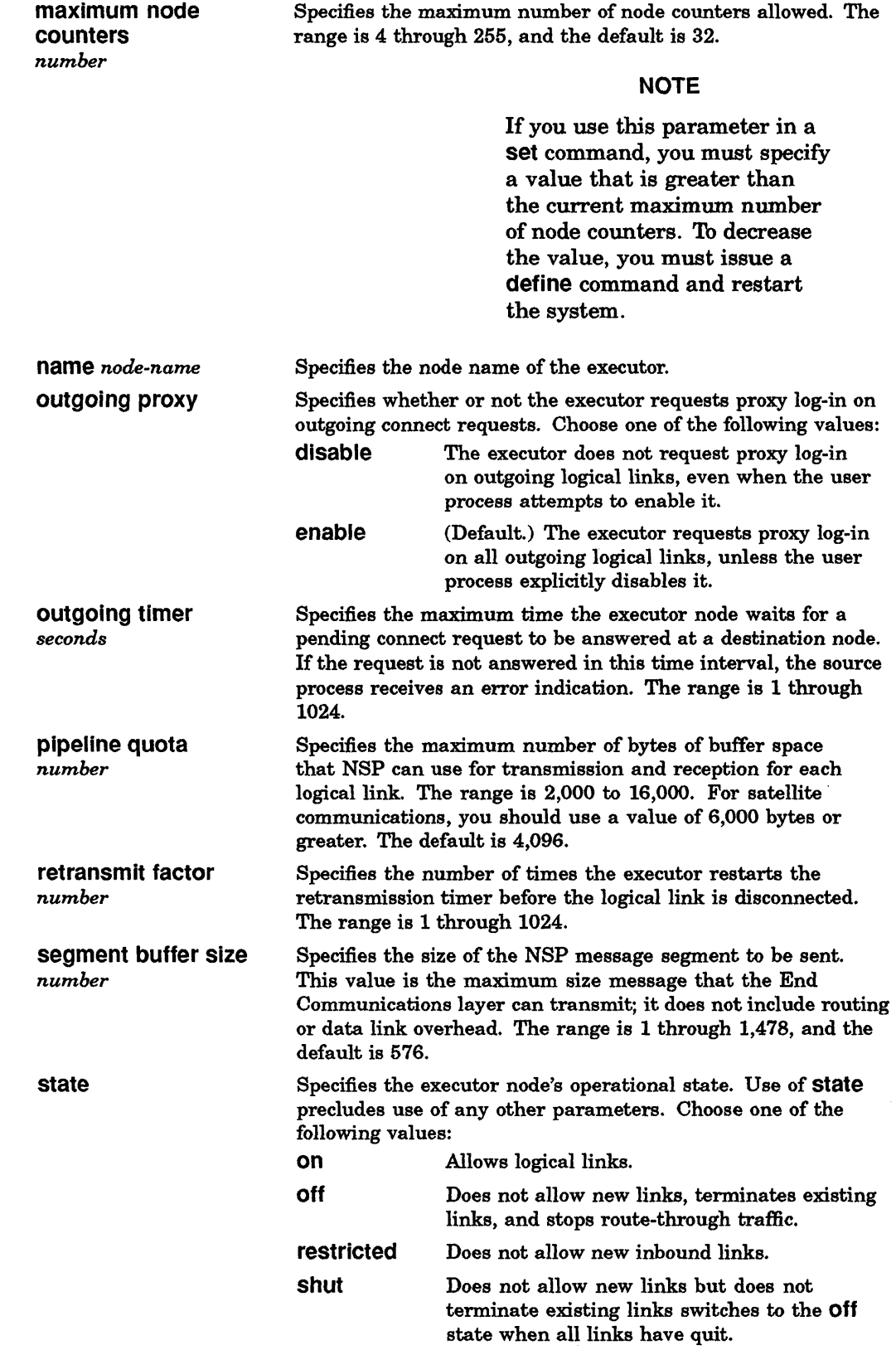

C

C

 $\bullet$ 

 $\mathbb{C}$ 

o

#### **EXAMPLE**

This command sets the maximum number of active logical links for the executor node to 20 in the volatile database.

 $\mathbf{C}$ 

 $ncp$ > set executor maximum links 20  $PET$ 

# **set executor node**

#### **DESCRIPTION**

c

 $\sim$ I

 $\overline{\mathbf{C}}$ 

c

Sets the default executor as the specified remote node. This causes subsequent remotely executable ncp commands to be executed at the specified destination.

#### **RESTRICTION**

You cannot use the tell prefix with this command.

#### SYNTAX

set executor node *node-id[acc-con-info]* 

where

*ace-eon-info* 

node *node-id* 

node). Specifies the remote node (by address, alias, or name) where subsequent ncp commands will be executed.

Specifies access control information (if required by the remote

#### EXAMPLE

This command sets remote node EARTH *(user:* people; *password:* peace) to executor status. Future commands will be sent to node EARTH for execution.

ncp> set executor node earth/people/peace FET
# set line

### **DESCRIPTION**

Modifies the specified line parameter(s) in the volatile database.

## **RESTRICTION**

When you change the protocol and duplex parameter values of a point-to-point device, the operation mode of the device does not change until you restart the circuit. Therefore, you should turn the circuit off before changing the parameter, and then turn it back on afterward. For example:

ncp>set circuit dmv-0 state off RET ncp>set line dmv-0 protocol ddcmp dmc duplex half FRET ncp>set circuit dmv-0 state on FRET

## **SYNTAX**

```
set line line-id 
                                         controller { loopback }<br>normal }
                                       duplex \left\{\begin{array}{c}\text{full} \\ \text{half} \end{array}\right\} (ddcm
                                          \left\{\begin{array}{c}\text{dclemp dmc}\\ \text{ddcmp point}\end{array}\right\}ethernet
```
or

set line *line-id* all

where

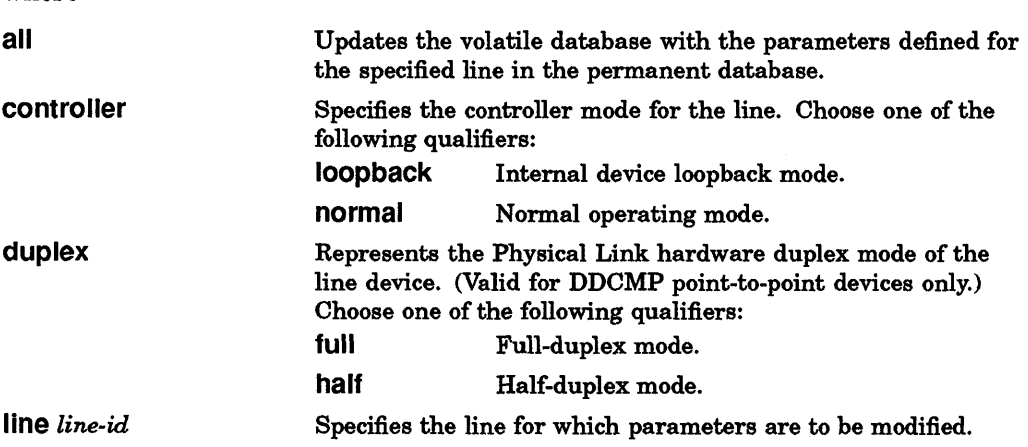

 $\mathbb{C}$ 

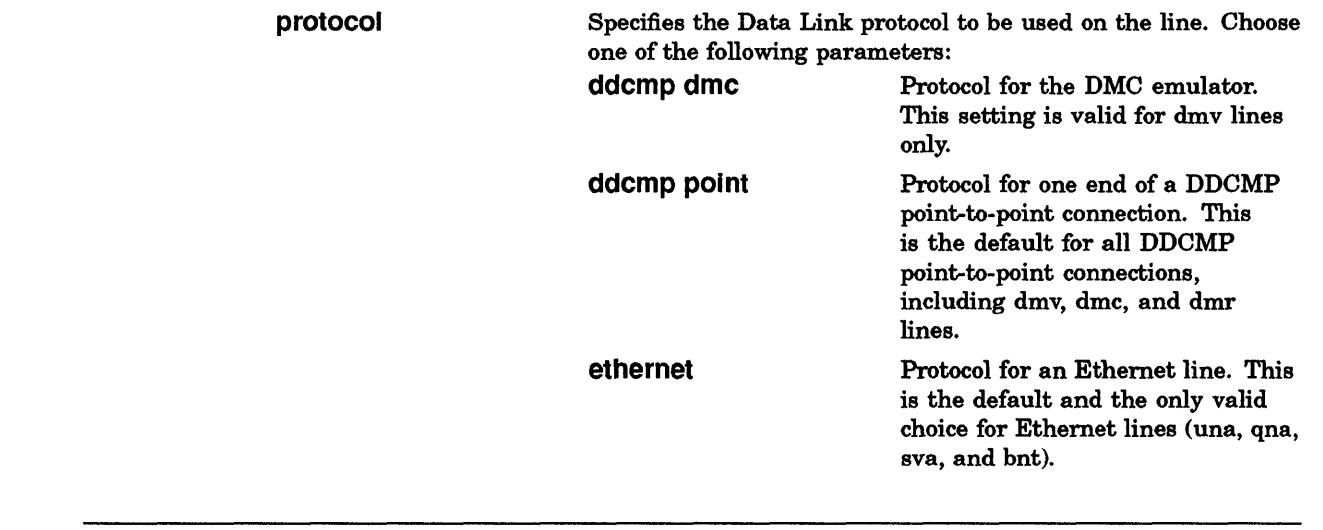

## **EXAMPLE**

C

C

C

~,'" /

o

This command sets the controller for line una-O to the **loopback** state.

ncp> set line una-0 controller loopback FRET

# **set logging**

### **DESCRIPTION**

Creates or modifies logging component parameters in the volatile database.

## **RESTRICTIONS**

You must have superuser privileges to use this command.

Whenever you specify a *circuit, line, node,* or *sink* in a set logging command, you must also include an events *list* or known events parameter.

**C** 

 $\mathbf C$ 

## SYNTAX

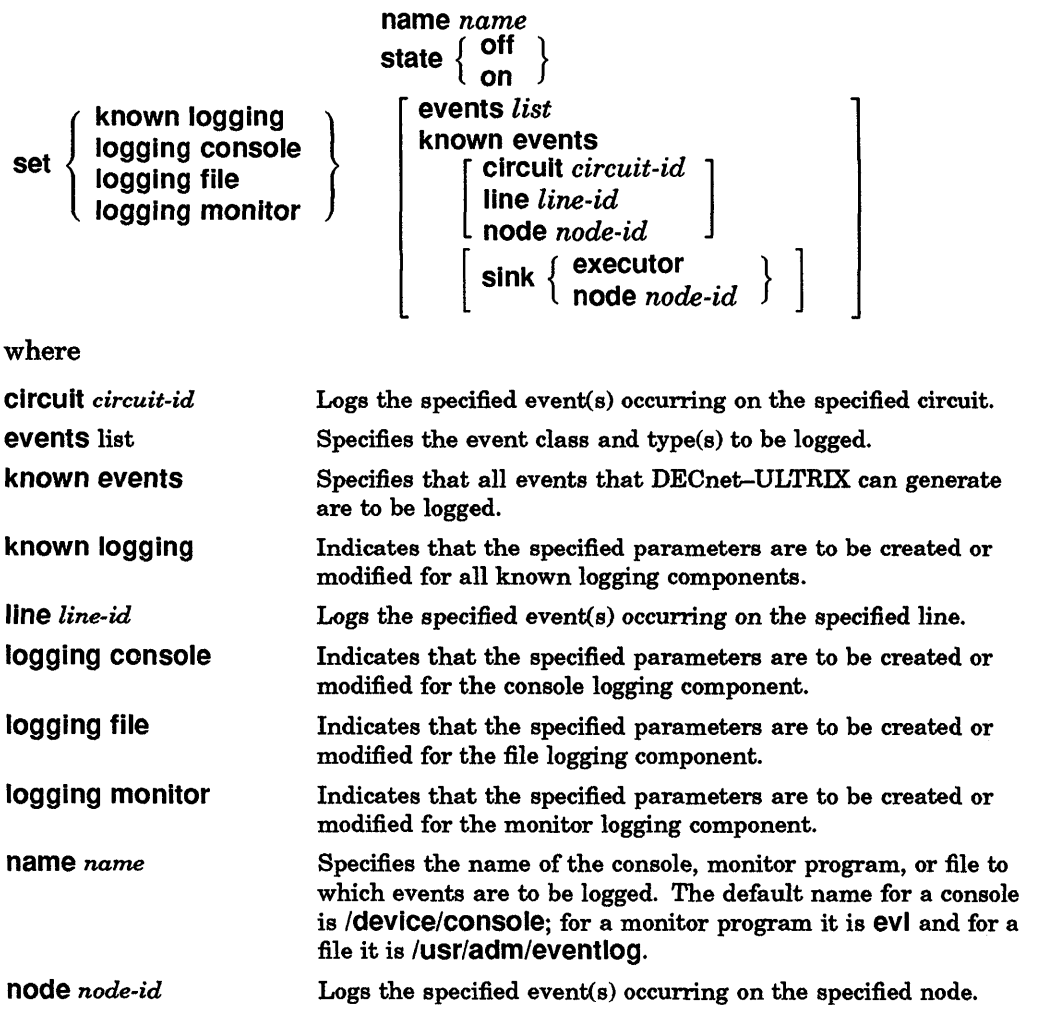

## **set logging**

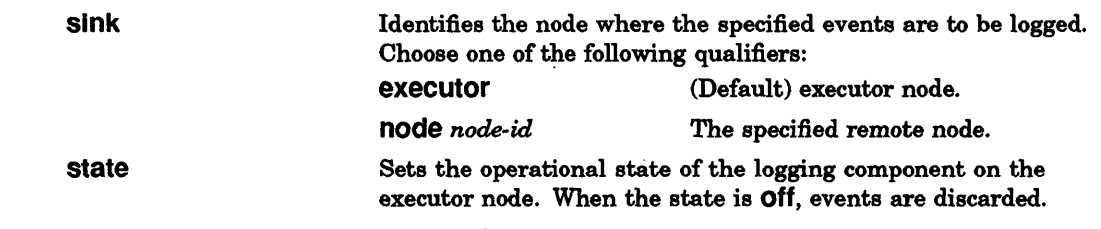

## **EXAMPLES**

c

C'

o

- 1. This command directs any known events on circuit una-O to node BOSTON. ncp>set known logging known events circuit una-0 sink node boston RET
- 2. This command directs any occurrence of event 2.1 to the console at node PARIS.

ncp>set logging console event 2.1 sink node paris FRET

# set node

## DESCRIPTION

Modifies a node specification in the volatile database.

## **RESTRICTION**

You must have superuser privileges to execute this command.

## SYNTAX

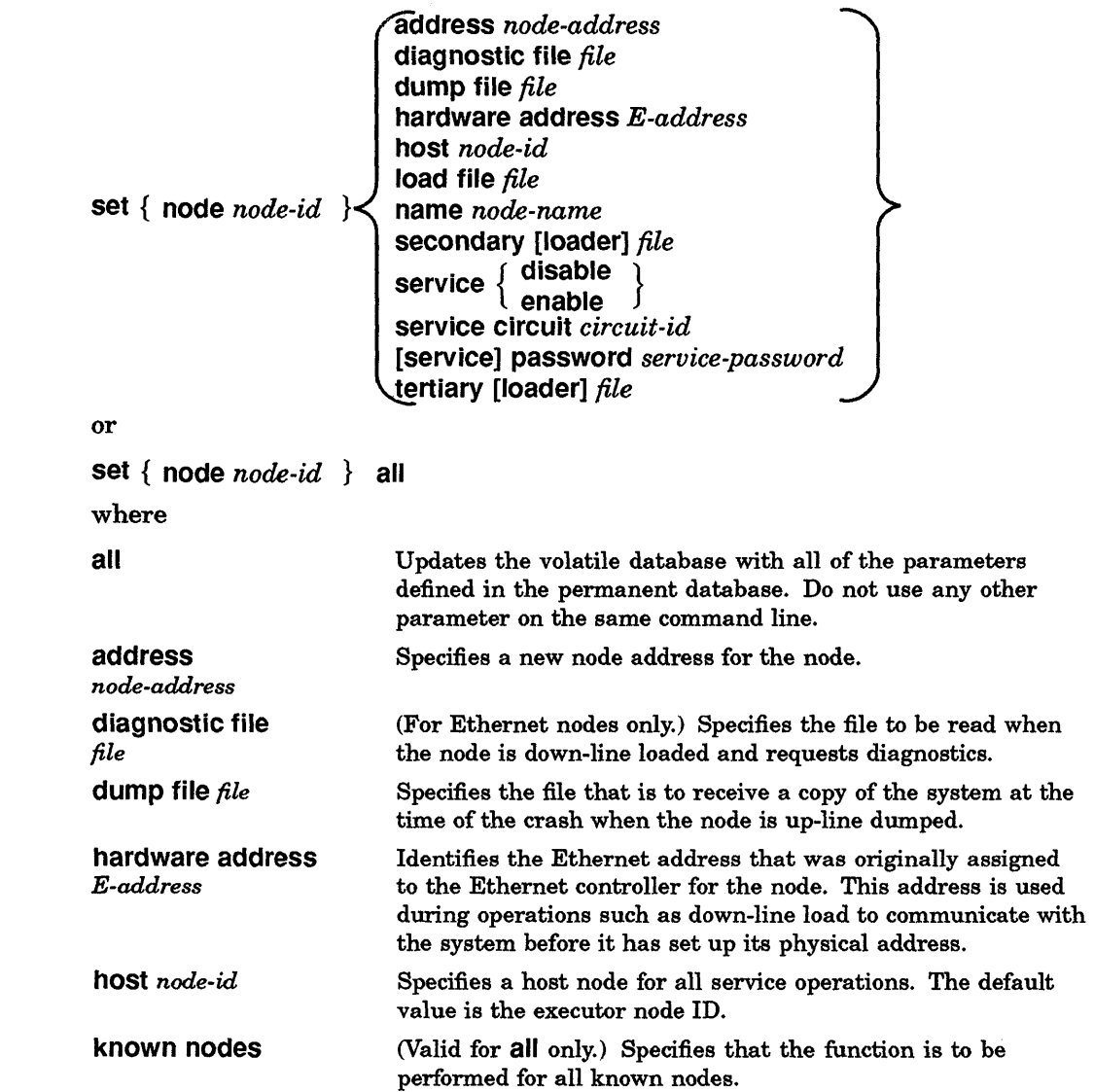

 $\mathbf C$ 

## set node

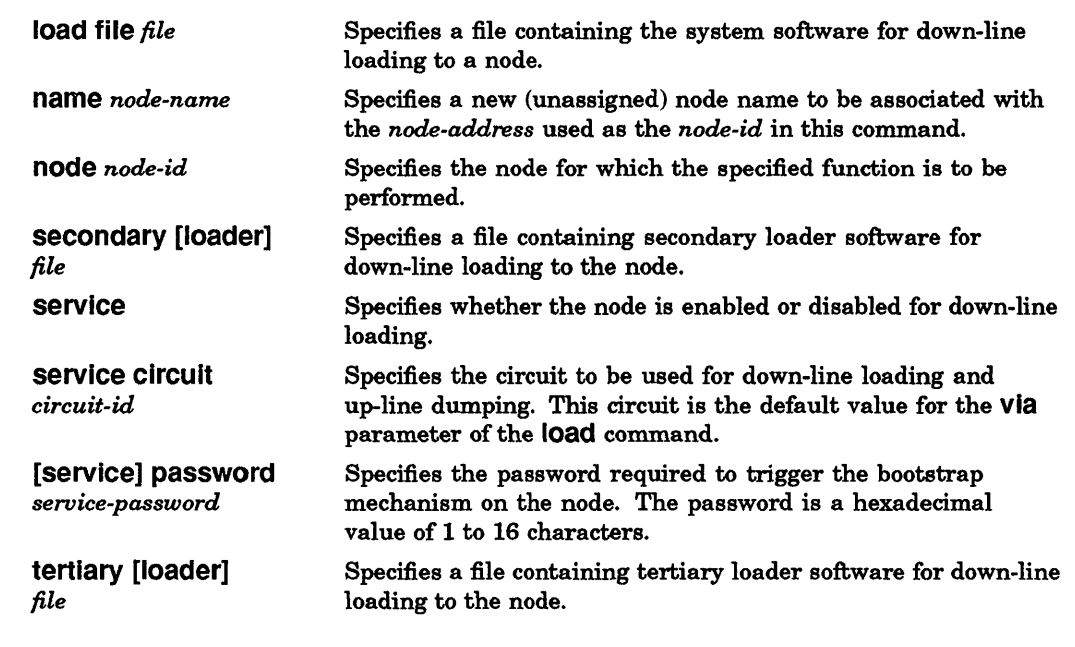

## **EXAMPLE**

c

C

C

**Carl Contract Contract Contract Contract** 

o

## This command associates the name BURGER with node 12.

ncp>set node 12 name burger RET

# set object

## DESCRIPTION

Creates or modifies parameters for specified objects in the volatile database.

 $\sim$   $\sim$ 

 $\sim$   $\sim$ 

## **RESTRICTION**

You must have superuser privileges to execute this command.

## **SYNTAX**

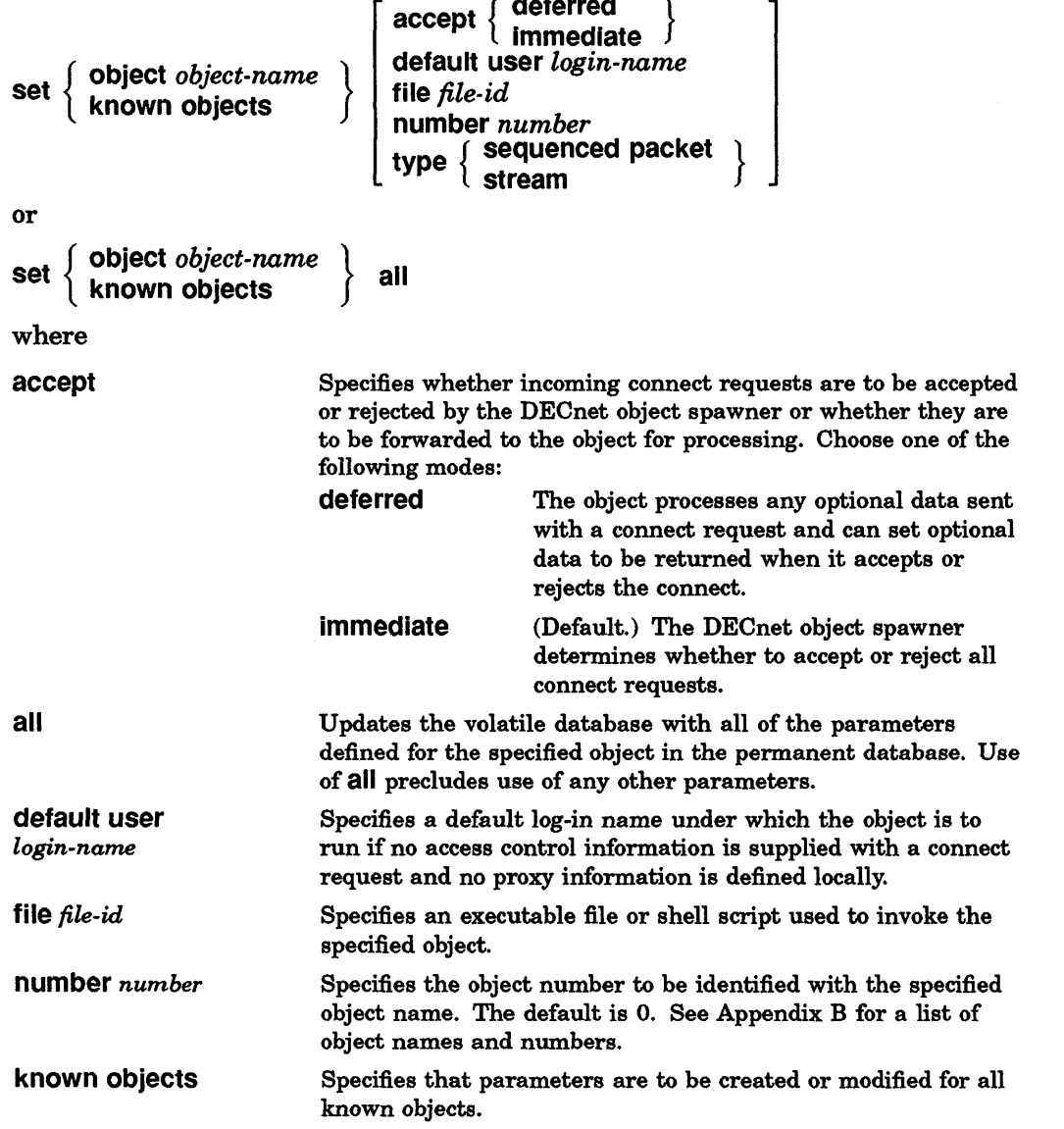

 $\angle$  $\searrow$ 

 $\mathbf{C}$ 

## **set object**

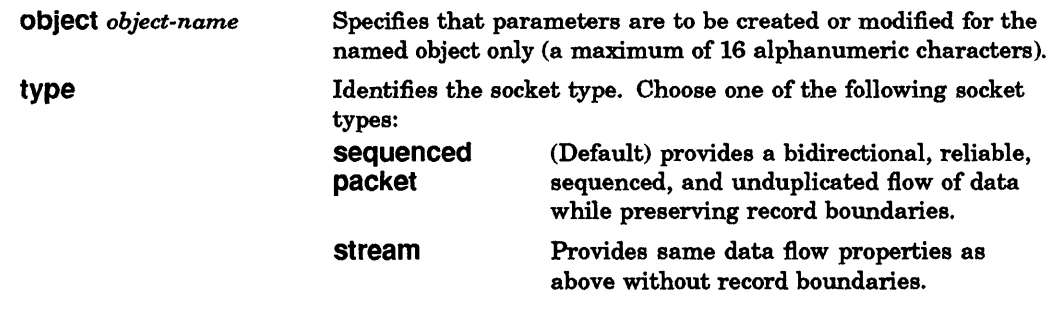

## **EXAMPLE**

c

r.

 $\mathbf{r}$ 

 $\mathbf C$ 

o

This command defines the Network Management Listener (nml) as object number 19 with letc/nml as the executable file. It also specifies that nml is to run under the log-in name "guest" if no access control information is supplied with a connect request and no proxy information is defined locally.

ncp>set object nml number 19 file /etc/nml default user guest RET

 $\mathcal{A}^{\mathcal{A}}$ 

## show circuit

### **DESCRIPTION**

Displays specified circuit information stored in the volatile database.

**SYNTAX** show { circuit *circuit-id*  } known circuits [ characteristics ] counters status summary where circuit *circuit-id*  characteristics counters known circuits status summary Displays information for the specified circuit only. Displays parameters that are currently set for the circuit. Provides counter information for circuits, lines, and nodes. Displays information for all known circuits. Shows information that usually reflects network activity for the running network. Depending on the component, this can include the local node and its operational state, reachable and unreachable nodes, and circuits and lines and their operational states. (Default) shows abbreviated information provided for the characteristics and status display types.

## EXAMPLE

This command displays circuit error and performance statistics for all known circuits in the volatile database.

```
ncp>show known circuits counters FRET
Known Circuit Volatile Counters as of Thur Nov 16 10:30:56 EST 1990 
Circuit = una-04127 
Seconds since last zeroed 
          6407 
         11736 
Originating packets sent 
             o 
             o 
             o 
             o 
              o 
Initialization failure 
       9679324 
      61282059 
         75268 
          79489 
Data blocks sent 
              o 
User buffer unavailable 
                Terminating packets received 
                Terminating congestions lost 
                Transmit packets received 
                Transmit packets sent 
                Transmit congestion loss 
                Bytes received 
                Bytes sent 
                Data blocks received
```
**C** 

## **DESCRIPTION**

c

c

[ .

C:

o

Displays specified local node information stored in the volatile database.

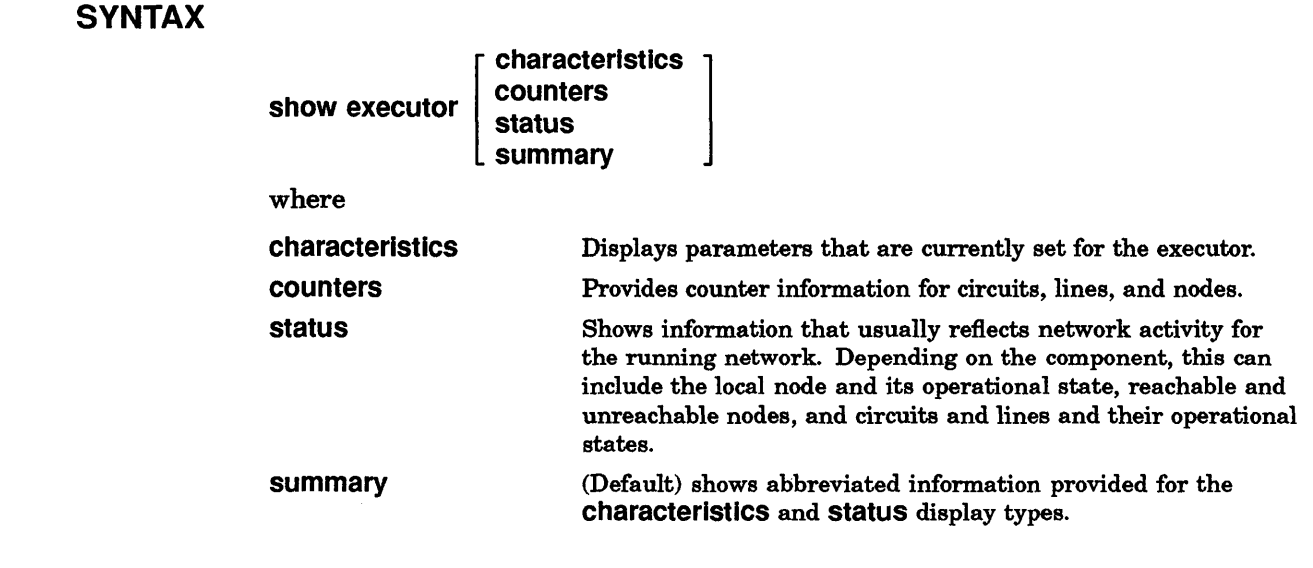

## **EXAMPLE**

This command displays local node status information from the volatile database.

ncp>show executor status FET Executor Volatile Status as of Thu Nov 16 10:37:23 EST 1990 Executor node =  $2.95$  (OHIO) State Physical address ncp>  $=$  On  $=$  aa-04-00-00-53-10

# show line

## **DESCRIPTION**

Displays specified line information stored in the volatile database.

**SYNTAX** 

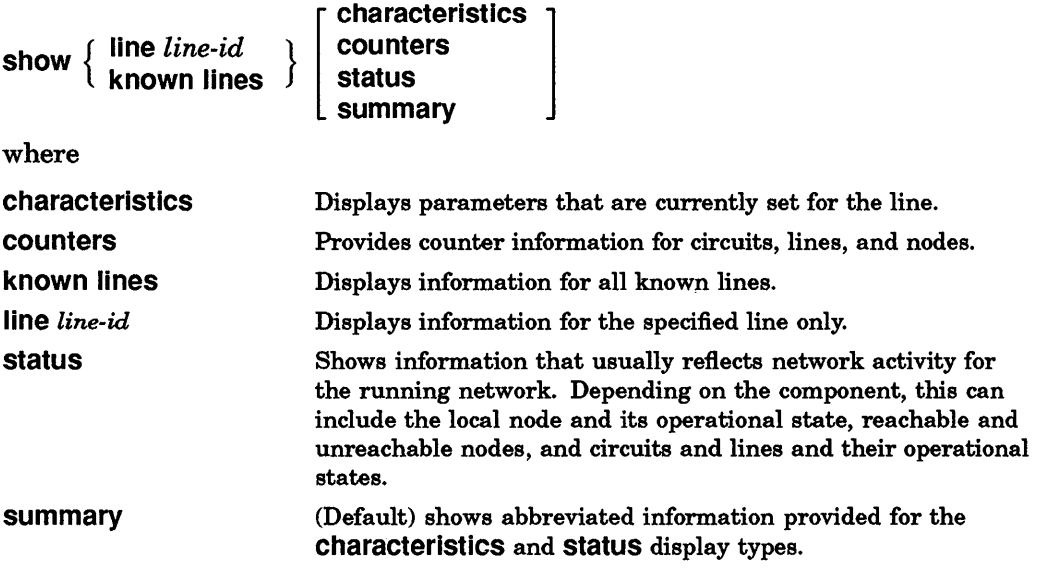

 $\mathbf{C}$ 

## EXAMPLE

This command displays information about line una-O.

ncp> show line una-0 summary RET Line Volatile Summary as of Thu Nov 16 10:40:17 EST 1990 Line UNA-O ncp> State On

# **show logging**

## **DESCRIPTION**

Displays specified logging information stored in the volatile database.

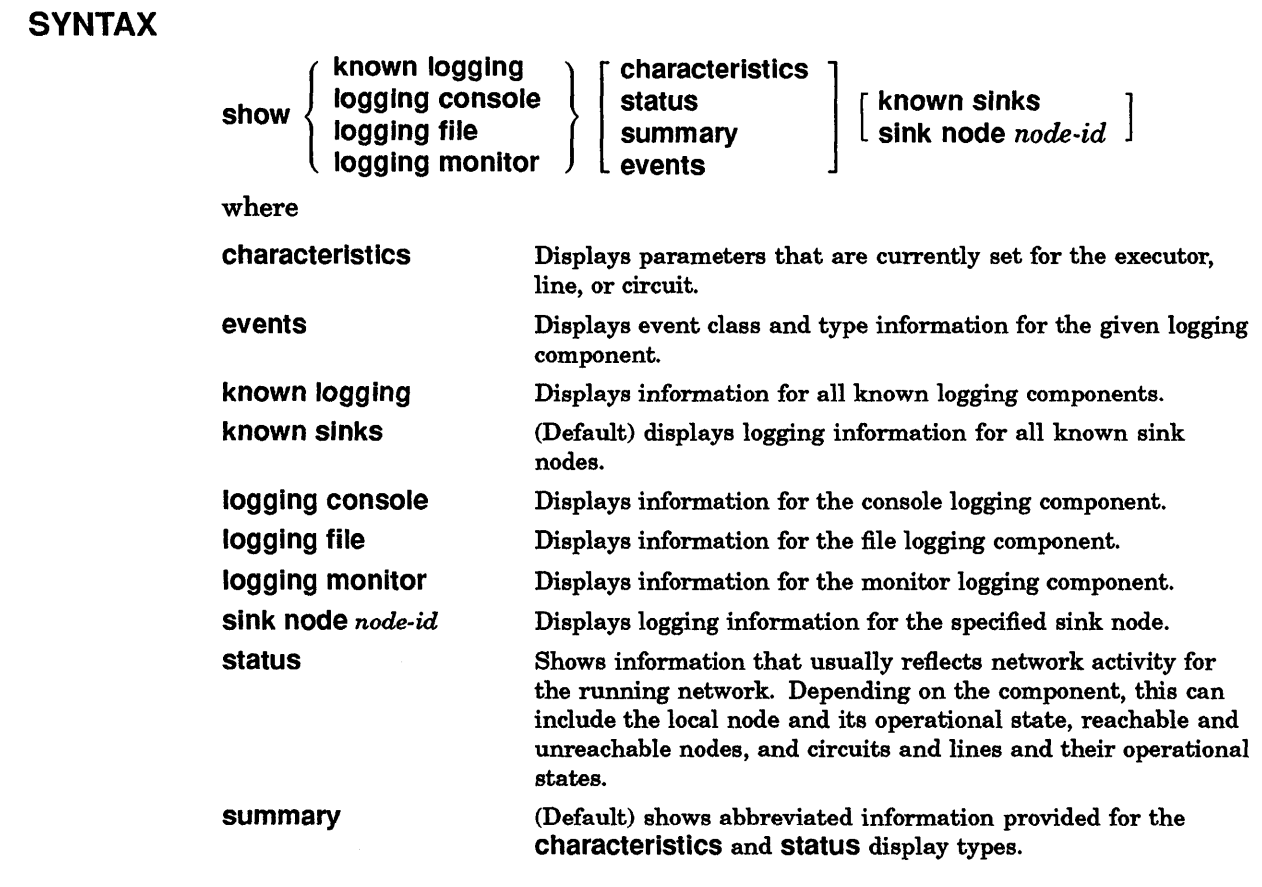

## EXAMPLE

c'

o

This command displays event class and type information for the logging file on node N1834P.

ncp> show logging file events sink node n1834p RET Logging Volatile Events as of Thu Nov 16 10:44:04 EST 1990 Logging = file No Information

ncp>

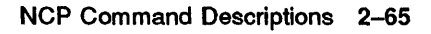

# show node

### **DESCRIPTION**

Displays specified node information stored in the volatile database.

## **RESTRICTION**

No information is displayed for an end node until a link has been established to it. The node may appear to be unreachable even when it is not.

## **SYNTAX**

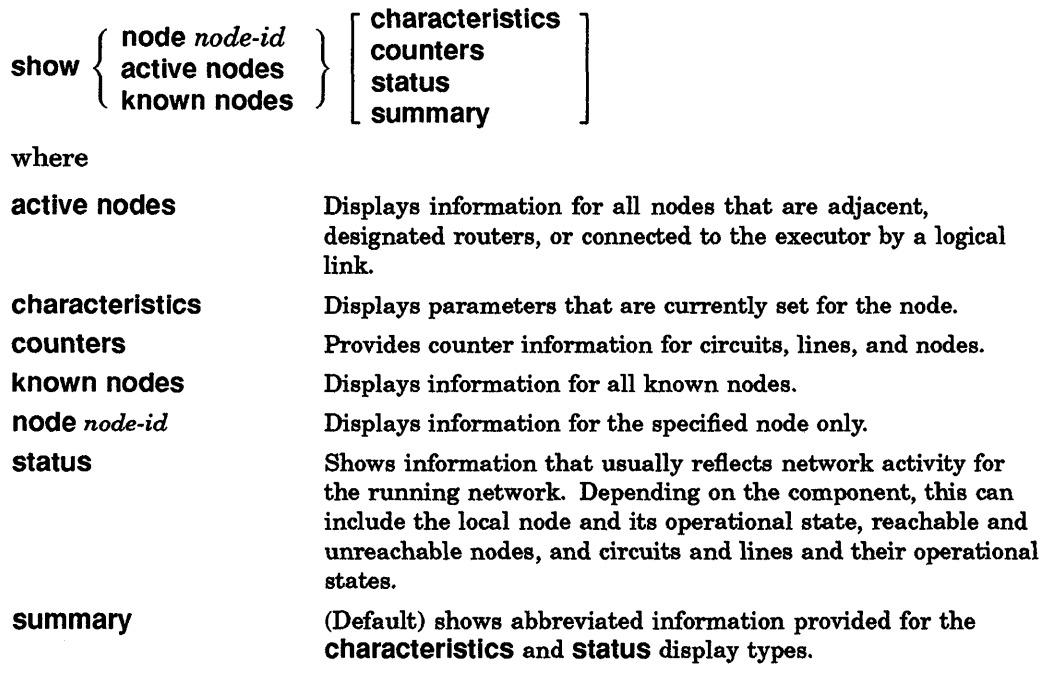

### EXAMPLE

This command displays error and performance statistics for all known nodes in the volatile database.

 $\mathbf{C}$ 

ncp> show node ohio counters RET Node Volatile Counters as of Thu Nov 16 10:49:38 EST 1990 Executor node =  $2.95$  (OHIO) 0 Aged packet loss<br>0 Node unreachable 0 Node unreachable packet loss<br>0 Node out-of-range packet loss 0 Node out-of-range packet loss<br>0 Oversized packet loss 0 Oversized packet loss<br>0 Packet format error 0 Packet format error<br>0 Partial routing upd 0 Partial routing update loss<br>0 Verification reject Verification reject

ncp>

# show object

### DESCRIPTION

استان المراجع

**Contract Contract Contract** 

Displays specified object information stored in the volatile database.

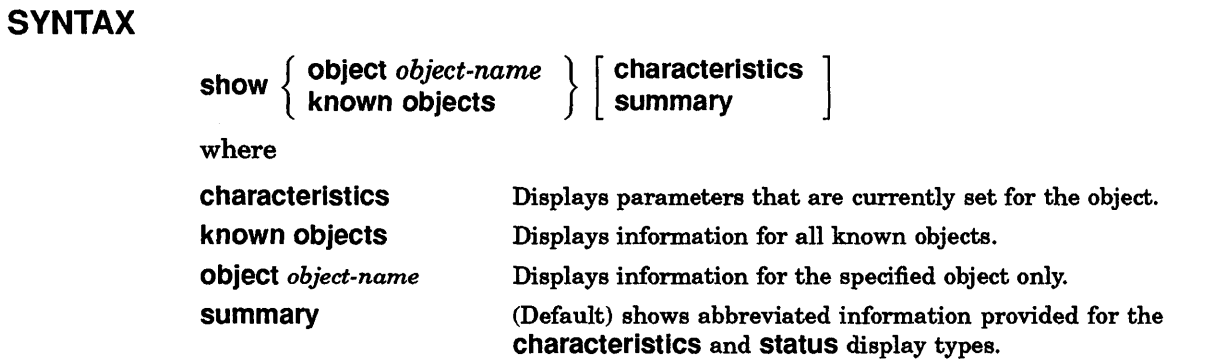

## EXAMPLE

**O** 

C

This command displays information about the Network Management Listener (nml).

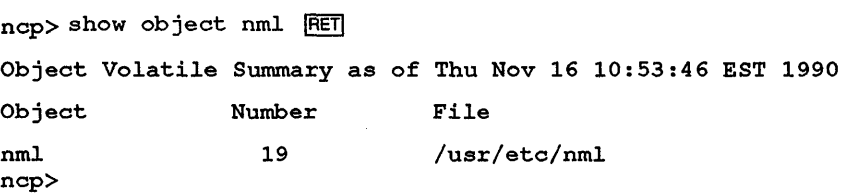

# **tell**

## **DESCRIPTION**

Sends an ncp command to a remote node for execution. tell sets the executor only for the command that it prefixes.

#### **NOTE**

If you use the set executor or define executor command to issue a series of commands at a remote node, you can still use the tell prefix to issue an ncp command to yet another remote node.

## **SYNTAX**

tell *node-id [ace-eon-info] ncp-command* 

where

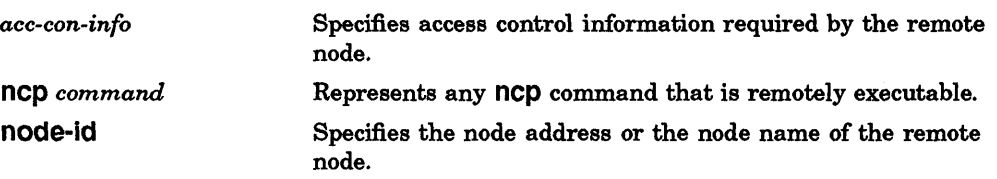

### EXAMPLE

This command sends the show executor command to node ART, and tells ART to show characteristics of the executor node.

> C  $\bigcap$

ncp>tell art show exec char<br/> $RET$ 

# **trigger node**

### **DESCRIPTION**

c

c'

o

Initiates a down-line load to the specified remote node. Initiates the loading sequence for an unattended system.

#### **NOTE**

There is no way to determine the node that performs the down-line load.

## **RESTRICTIONS**

Before you can execute this command:

- You must have superuser privileges.
- The mop\_mom utility must be installed during the ULTRIX software installa tion.
- Service must be enabled on the remote node.
- You must have the service password if a DECnet service password is defined on the remote node.

## **SYNTAX**

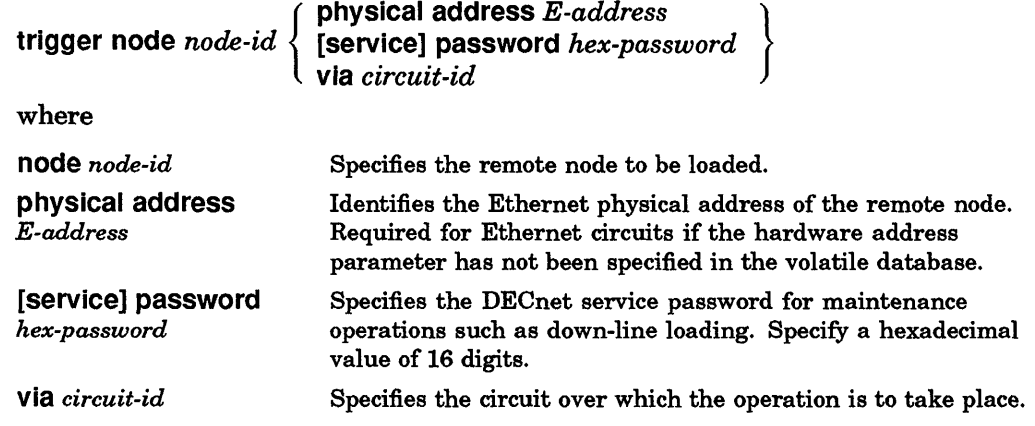

## **EXAMPLE**

This command initiates a down-line load to node BOSTON, whose DECnet service password is aabb.

### **NOTE**

Even though node BOSTON initiates the down-line load, there is no way to determine which host will actually perform the down-line load.

 $\mathbf{C}$ 

 $ncp \times trigger$  node boston password aabb  $RET$ 

# trigger via

 $\mathbb{C}$ :"

c

o

### **DESCRIPTION**

Initiates a down-line load to the specified remote node through the specified circuit. Initiates the loading sequence for an unattended system through the specified circuit. The circuit identification is obtained from the volatile database on the executor node.

#### **NOTE**

There is no way to determine the node that performs the down-line load.

## **RESTRICTIONS**

Before you can execute this command:

- You must have superuser privileges.
- The mop\_mom\_utility must be installed during the ULTRIX software installation.
- Service must be enabled on the remote node.
- You must have the service password if a DECnet service password is disabled on the remote node.

## **SYNTAX**

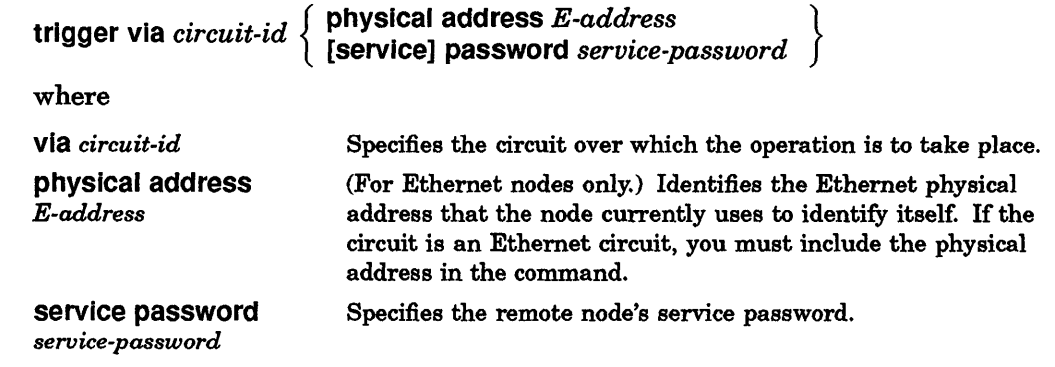

### EXAMPLE

This command initiates a down-line load sequence on the node connected to circuit una-!. The node's service password is ffaa.

ncp>trigger via una-1 physical address aa-00-03-00-01 password ffaa RET

# **zero circuit**

### **DESCRIPTION**

Sets circuit counters to zero for the specified circuit. The executor node maintains these counters for each circuit.

### **RESTRICTION**

You must have superuser privileges to execute this command.

## **SYNTAX**

**zero circuit** *circuit-id* [counters]

where

**circuit** circuit-id Specifies the circuit for which counters are to be zeroed.

**C** 

## **EXAMPLE**

This command sets circuit counters to zero for circuit una-O.

ncp> zero circuit una-0 RET

# **zero executor**

### **DESCRIPTION**

c

c'

c

Sets node counters associated with and maintained on the executor node to zero.

## **RESTRICTION**

You must have superuser privileges to execute this command.

## **SYNTAX**

zero executor [counters]

# **zero line**

### **DESCRIPTION**

Sets line counters to zero for the specified line. The executor node maintains these counters for each line.

## **RESTRICTION**

You must have superuser privileges to execute this command.

## **SYNTAX**

zero line *line-id* [counters]

where

line *line-id* Specifies the line for which counters are to be zeroed.

 $\mathbb{C}$ 

## **EXAMPLE**

This command sets the line counters to zero for line qna-O.

ncp> zero line qna-O ~

## zero node

c

c

 $\mathbf C$ 

o

## **DESCRIPTION**

Sets node counters to zero for specified nodes in the volatile database. The executor node maintains node counters for each node.

## **RESTRICTION**

You must have superuser privileges to execute this command.

## **SYNTAX**

**zero { node** *node-id* **} [counters] known nodes**  where

**known nodes node** *node-id* 

Zeros counters for all known nodes. Zeros counters for the specified node.

## **EXAMPLE**

This command sets the node counters to zero for node BOSTON.

ncp>zero node boston RET

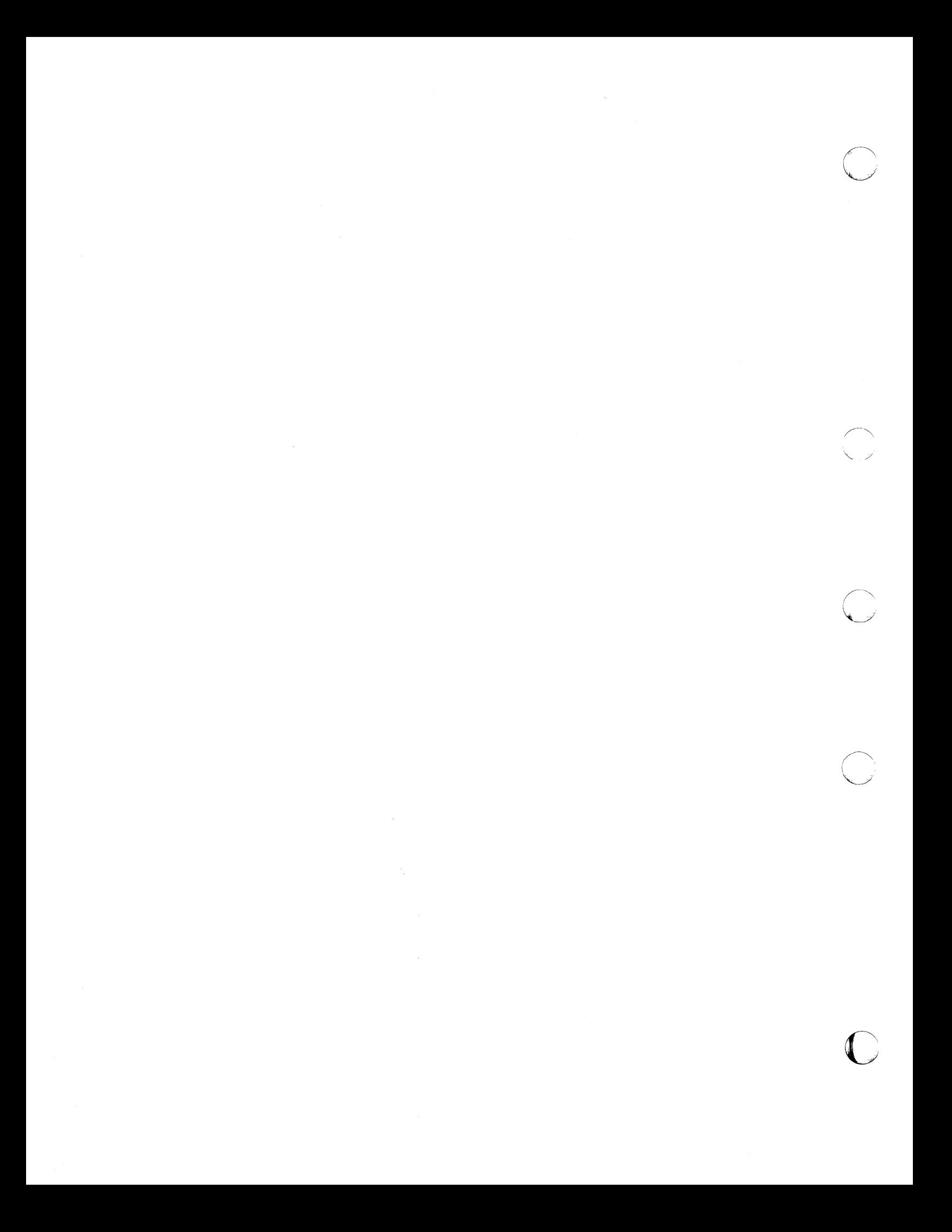

## **Chapter 3**

## **Error Messages**

This chapter outlines the **ncp** error message format and lists all messages in alphabetical order, giving a short description of each. When possible, you should correct the error condition and retry the command.

## **3.1 ncp Error Message Format**

The **ncp** error messages have the following format:

ncp [ - Listener response]: *error message[,error detail] [extra text* or *command echo]* 

where

c

**C** ",,'

c

o

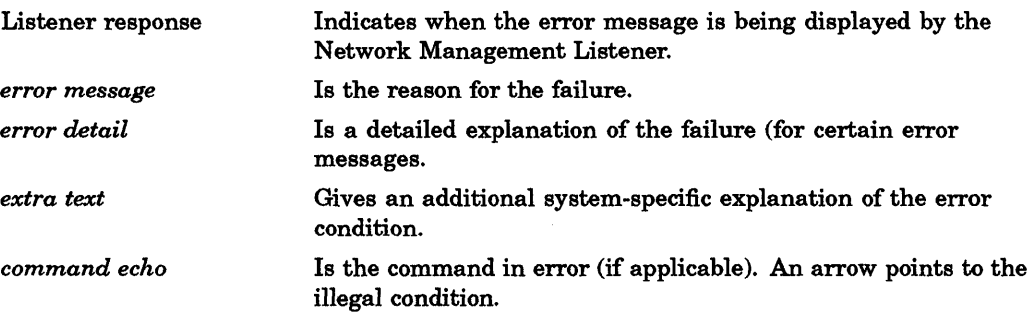

The following example contains the error message, "Unrecognized keyword," and the command echo, "tell boston sho lines." This message indicates an error in the command line.

```
ncp: Unrecognized keyword 
tell boston sho lines
```
The command should read, "tell boston sho known lines."

## **3.2 ncp Error Messages**

This section lists the **ncp** error messages in alphabetical order, with a short description of each message.

#### Bad loopback response

The message returned in a loopback test does not match the message sent. This error is caused by a loopback protocol violation, bad data return, or bad message length return. Check the integrity of the line. Make sure that you are not on a noisy line.

#### Component in wrong state

The current operational state of the component precludes the requested operation. The error detail identifies the component type. Check to see that the component is in the correct state to perform the requested operation.

#### Connect failed

A logical link connect has failed for the reason described in one of the following error details:

#### Access control rejected

The remote node could not understand or would not accept the access control information. Make sure that you have a valid user name and password on the remote system; then try again.

#### Insufficient network resources

Either the local node or the remote node had insufficient network resources to create the logical link. You can increase the number of maximum links for DECnet-ULTRIX by using the ncp set/define executor command, or reduce the number of logical links in use.

#### Invalid node name format

The format of the specified node name is invalid. Use 1 to 6 alphanumeric characters, including at least one alphabetic.

#### Invalid object name format

The remote node did not understand the object name format used by ncp to identify the Network Management Listener. Contact the person responsible for your network.

#### Local node shutting down

The local node is shutting down and will not allow any logical link connections. Wait until your system resumes network activity, then try again to connect.

#### No response from object

The Network Management Listener did not respond; for example, it may have responded too slowly or terminated abnormally. Contact the person responsible for your network.

#### Node unreachable

No path exists to the remote node. Make sure that DECnet is installed on the remote node. Check to see that the DECnet circuit is running by using the ncp show circuit status command. Check the status of the remote node to see if it is up.

**C** 

#### Object too busy

c

c

o

The remote nml object had insufficient resources available to accept the connect request. Contact the person responsible for your network.

#### Remote node shutting down

The remote node is shutting down and will not accept any logical link connections. Wait until the remote system reswnes network activity, then try again to connect.

#### Unrecognized node name

The destination node name does not correspond to any known node address. Enter a valid node name, which consists of from 1 to 6 alphanumeric characters, including at least one alphabetic character. Check to see if the node name is defined in the DECnet database by using the ncp show node or show known nodes command. If the name is not defined, use the ncp set command to define the node.

#### Unrecognized object

The remote node does not have a Network Management Listener. Contact the person responsible for your network.

#### File I/O error

An error was encountered while reading or writing a file necessary to the requested operation. The error detail identifies the database where the error occurred. The file may be corrupted or may not exist. Make sure that the DECnet files copied to your system at installation are in the right directories. See *DECnet-ULTRIX. Installation* for a list of the files.

#### File open error

A file necessary for the requested operation could not be opened. The error detail identifies the database where the error occurred. Make sure that the DECnet files copied to your system at installation are in the right directories. See *DECnet-ULTRIX Installation* for a list of the files.

#### Hardware failure

The hardware associated with the request could not perform the specified operation. Contact the person responsible for your network, or call your Field Service representative.

#### Incompatible management version

The Network Management Listener version is incompatible with ncp. You must go to the remote system to execute the command.

#### Invalid file contents

The requested operation could not be performed because the files contained data of an invalid form or value. The error detail identifies the database where the error occurred. Look at the file to see if it is corrupted. See *DECnet-ULTRIX Installation* for a list of the files.

#### Invalid identification

The identification of the component specified in the requested operation did not have the proper syntax. For example, a device name that should have the syntax dev-n, appears as unas. The error detail identifies the component type. Make sure that the component name and unit number, if applicable, are correct and configured into the system.

If this message is received on a loop circuit command, the following error detail may be included:

#### Unable to find device

The device specified by the circuit ID does not exist.

#### Invalid message format

The information sent by ncp to a Network Management Listener was improperly formatted or contained an invalid value. Submit an error report to your Digital Software Services representative.

#### Invalid parameter grouping

The parameters furnished by the user for the requested operation cannot be included in the same command. Check the appropriate ncp command description in this manual. Often, use of the all parameter in an ncp command precludes the use of any other command parameters.

#### Invalid parameter value

The value of a parameter furnished by the user for the requested operation was not acceptable (for example, a numeric parameter was out of range). The error detail identifies the type of parameter. Check the appropriate ncp command description in this manual, and retry the command using a different parameter value. If this message refers to the length parameter in a loop command, one of the following error details may be included. In each of these cases, the length was more than could be handled, and the maximum length is included with the error message. Retry the command using a shorter length.

#### Ethernet message size exceeded

The length specified for blocks to be looped exceeds the maximum allowed. (See the loop command descriptions in this manual for details.)

#### Looper size exceeded

The requested length exceeds the buffering capability of the active looper task.

#### Mirror size exceeded

The requested length exceeds the buffering capability of the network management loopback mirror.

#### Line communication error

The requested operation failed because of communication errors on the involved line. Make sure that your system is properly attached to the network and that the other node is up and running.

**C** 

#### Line protocol error

c

 $\bullet$ 

c

**C** 

The requested operation failed because of protocol errors on the involved line. This condition usually implies either incompatible line protocols or protocol-programming errors. It can also be caused by a line hardware error that was not detected by the line protocol. (Line protocol can mean either the Data Link Protocol or the Service Operation Protocol.)

#### Management program error

The network management software has detected an internal error. Contact the person responsible for your network and/or submit a report to your Digital Software Services representative.

If this error occurs on a loop command, one of the following error details may be provided:

#### Bad data pattern developed

The software is unable to build a message because of a program error.

#### Incorrect optional data size on accept

The optional accept data from mir was improperly formatted.

#### Unable to get physical address from device

A request for a device's Ethernet physical address failed.

#### Mirror connect failed

The logical link to the network management loopback mirror could not be connected. This error message usually has one of the following error details:

#### Abort by management

The connection was aborted by a third party, not by the user programs at either end of the connection. Contact the person responsible for your network.

#### Abort by object

A programming error in the network management loopback mirror caused it to abort the logical link. Submit an error report to your Digital Software Services representative.

#### Access control rejected

Either the remote node or the network management loopback mirror could not understand or would not accept the access control information. Make sure you have a valid user name and password on the remote node; then try again.

#### Connection rejected by object

The logical link could not be connected because the network management loopback mirror rejected the connection. This condition usually implies that the loopback mirror is too busy to accept another logical link. Try to connect later.

#### Disconnect by object

A programming error in the network management loopback mirror caused it to disconnect the logical link. Submit an error report to your Digital Software Services representative.

#### Insufficient network resources

Either the local node or the remote node had insufficient network resources to connect the logical link. You can increase the number of maximum links for DECnet-ULTRIX by using the ncp set executor and define executor commands, or reduce the number of links in use.

#### Local node shutting down

The executor node is in the process of shutting down and is not accepting any more logical link connections. Wait until your system resumes network activity, and then try again to connect.

#### No response from object

The network management loopback mirror did not respond; for example, it may have responded too slowly or terminated abnormally. Contact the person responsible for your network.

#### Node unreachable

No path exists to the remote node. Make sure that DECnet is installed on the remote node. Check to see that the DECnet circuit is running by using the ncp show circuit status command. Check the status of the remote node to see if it is up.

#### Object too busy

The remote nml object had insufficient resources available to accept the connect request. Contact the person responsible for your network.

#### Remote node shutting down

The remote node is shutting down and will not accept any logical link connections. Wait until the remote node resumes network activity, then try again to connect.

#### Unrecognized node name

The destination node name does not correspond to any known node address. Enter a valid node name, which consists of from 1 to 6 alphanumeric characters, including at least one alphabetic character. If the name is not defined in the DECnet database, use the ncp set command to define the node.

#### Unrecognized object

The remote node does not have a network management loopback mirror.<br>Contact the person responsible for your network.

#### Mirror link disconnected

The logical link from ncp to the network management loopback listener was unexpectedly disconnected. This error message usually has one of the error details listed under "Mirror connect failed." See the error detail for a description of the error and a recommended action.

#### No room for new entry

The requested operation could not be performed because it required the addition of a new entry in a database that was already full. Contact the person responsible for the remote system.

#### Operation failure

c

c

c

o

The requested operation failed. If an error detail is not provided, see the network documentation for the remote system.

#### Oversized management command message

The ncp command message was too big to be received by the Network Management Listener. Submit an error report to your Digital Software Services representative.

#### Oversized management response

The message returned by the Network Management Listener was too big to be received by ncp. Submit an error report to your Digital Software Services representative.

#### Parameter missing

A necessary parameter for the requested operation was omitted. The error detail identifies the type of parameter. Check the appropriate ncp command description in this manual and reenter the command including the necessary parameter.

#### Parameter not applicable

The user supplied a parameter that is not applicable to the requested operation on the specified component. The error detail identifies the type of parameter. Check the appropriate ncp command description and reenter the command minus the problem parameter.

#### Parameter value out of range

A numeric parameter value is outside the allowable range. Identify the parameter by referring to the appropriate ncp command description; then reenter the command.

#### Parameter value too long

The parameter value was too long to be accepted by the Network Management Listener. The error detail identifies the type of parameter. Shorten the parameter value, and then reenter the command.

#### Privilege violation

The user does not have sufficient privilege to perform the requested operation. Log in as superuser and reenter the command, or contact the person responsible for your network.

#### Redundant parameter

A parameter has been entered twice in the same command. Eliminate the extra parameter and reenter the command.

#### Resource error

Network management had insufficient internal resources to perform the requested operation.

On a loop command, the following error detail may also be provided:

#### Unable to check loopback state

The software could not open a socket to see whether the device is in loopback state. Check to see that dli is configured into the system.

#### System-specific management function not supported

The requested operation is ULTRIX system-specific and is not supported by the Network Management Listener. You must perform this operation on the remote node.

#### Unrecognized command

The Network Control Program (ncp) does not support the command entered by the user. Refer to the ncp command descriptions in this manual.

#### Unrecognized component

The component specified by the user does not exist. The error detail identifies the component type. Make sure that the DECnet files copied to your system at installation are in the right directories. See *DECnet-ULTRIX Installation* for a list of the files.

#### Unrecognized function or option

The requested operation is not implemented by the executor. Refer to the ncp command descriptions in this manual.

#### Unrecognized keyword

One of the keywords in a command is unknown to ncp. The command echo flags the unrecognized keyword. Refer to the ncp command descriptions in this manual.

#### Unrecognized parameter type

The command parameter identified in the error detail is not implemented by the executor. Refer to the ncp command descriptions in this manual.

#### Unrecognized value

A parameter value specified by the user is unknown to ncp. The command echo flags the faulty parameter value. Refer to the relevant ncp command description in this manual.

 $\mathbf{C}$ 

## Chapter 4

# Event Messages

The DECnet-ULTRIX Event Logger (evl) is a network management tool that records network activity. The Event Logger can record two categories of event messages: event classes and event types. Event classes relate to specific layers of the DECnet architecture, while event types relate to specific events within an event class.

#### 4.1 Event Classes

c

c

c

o

DECnet logging events fall into the event classes listed in Table 4-1. Events not logged by DECnet-ULTRIX may be logged by other remote nodes. Check the documentation for the remote system for details.

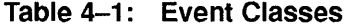

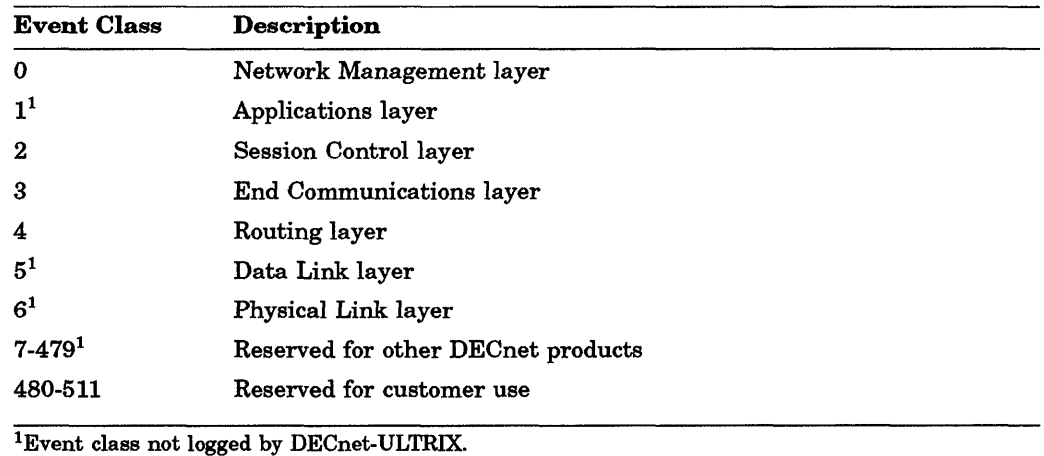

## 4.2 Event Message Format

Event messages have the following format:

Event type class.type, [event-text]

Occurred dd-mon-yy hh:mm:ss.s on node address [(node-name)]

[component-type component-name]

[data]

where

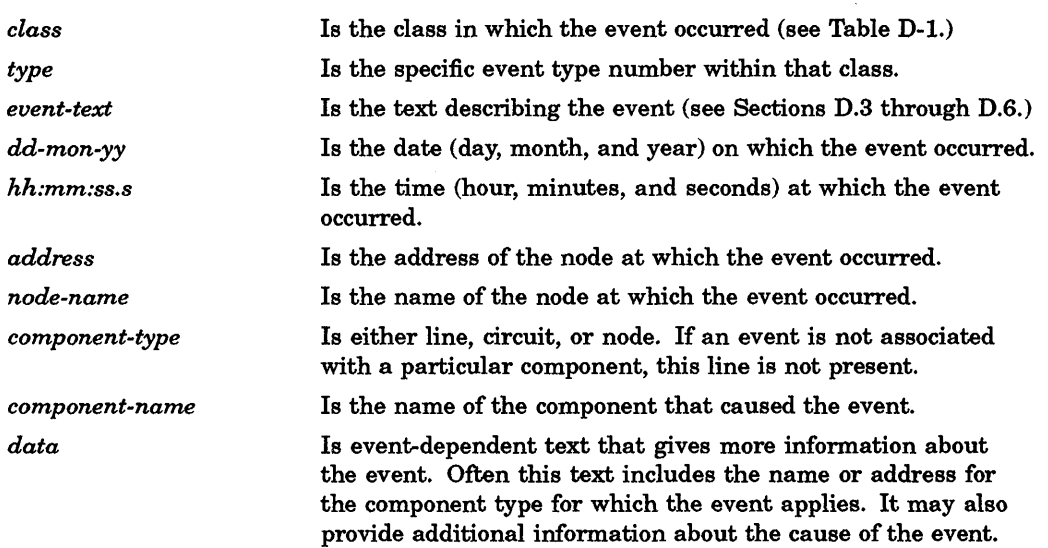

#### EXAMPLE:

This example shows an event-logging message indicating that an adjacent node is unavailable.

```
Event type 4.18, Adjacency down 
Occurred 21-May-87 08:17:11.0 on node 19.12 (PITSBG) 
Circuit UNA-O 
Adjacency listener receive timeout 
Adjacent node = 19.160
```
The following sections list DECnet-ULTRIX event messages by class and type for each layer. Figure D-l shows the format in which the messages appear:

#### Figure 4-1: Event Message Format

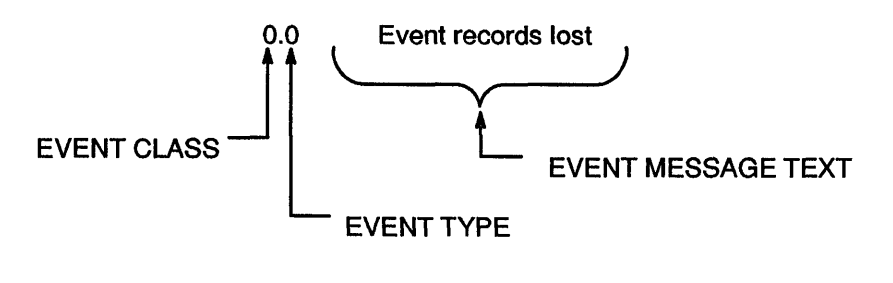

LKG-0265-901

 $\mathbf{C}$ 

# **4.3 Network Management Layer Events**

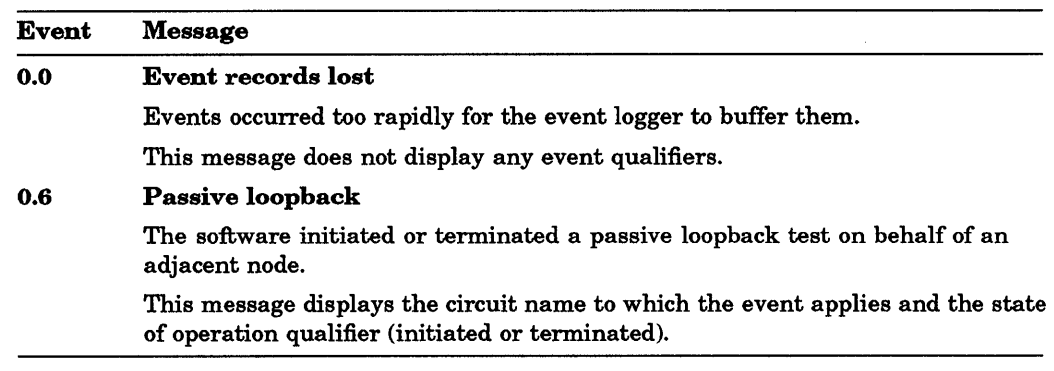

# **4.4 Session Control Layer Events**

 $\mathbf C$ 

 $\bullet$ 

C

C

c

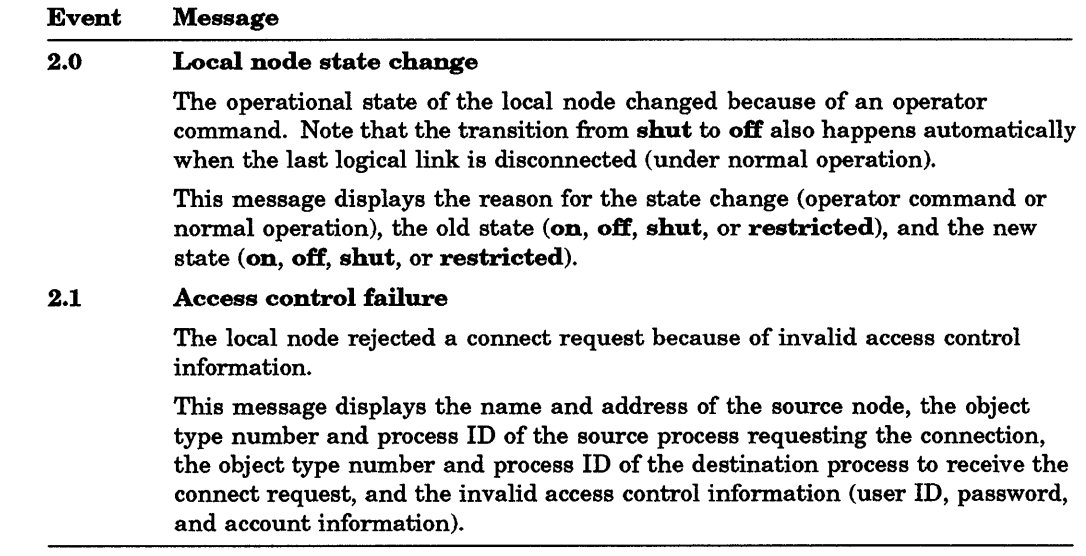

# **4.5 End Communications Layer Event**

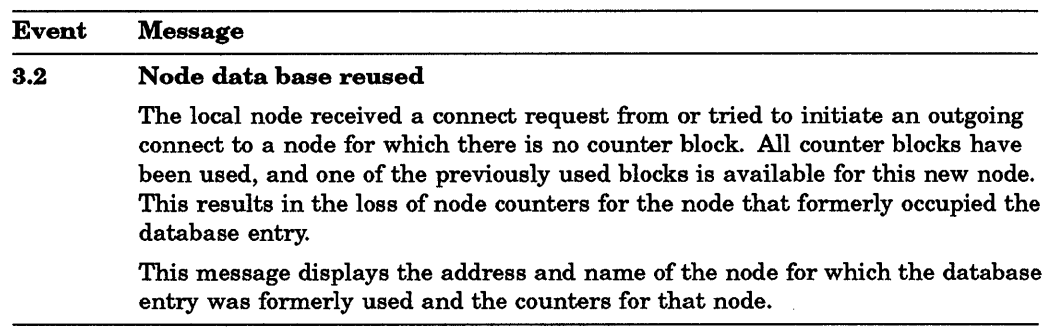

# **4.6 Routing Layer Events**

 $\hat{\mathcal{A}}$ 

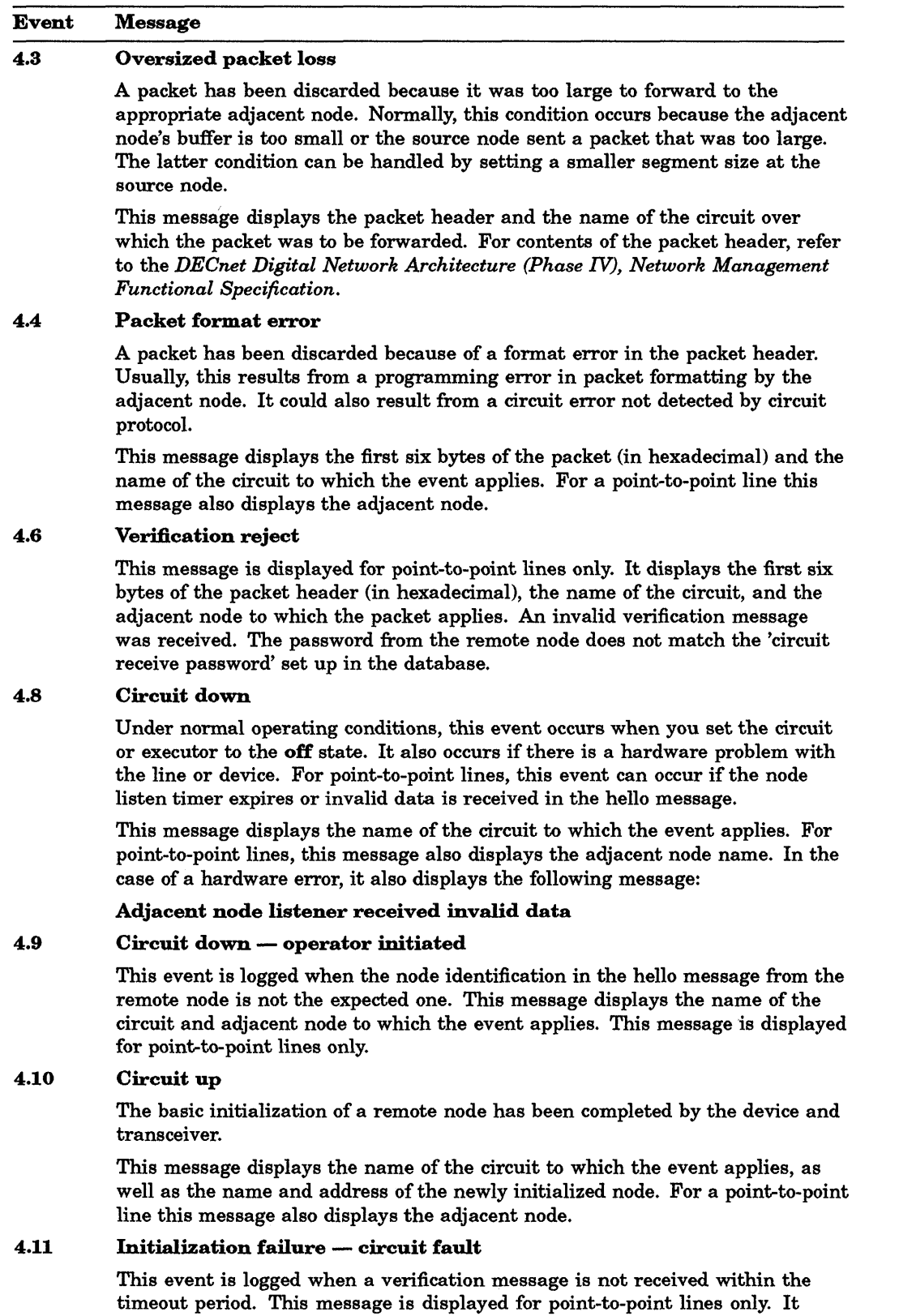

displays the circuit, adjacent node, and reason for failure.

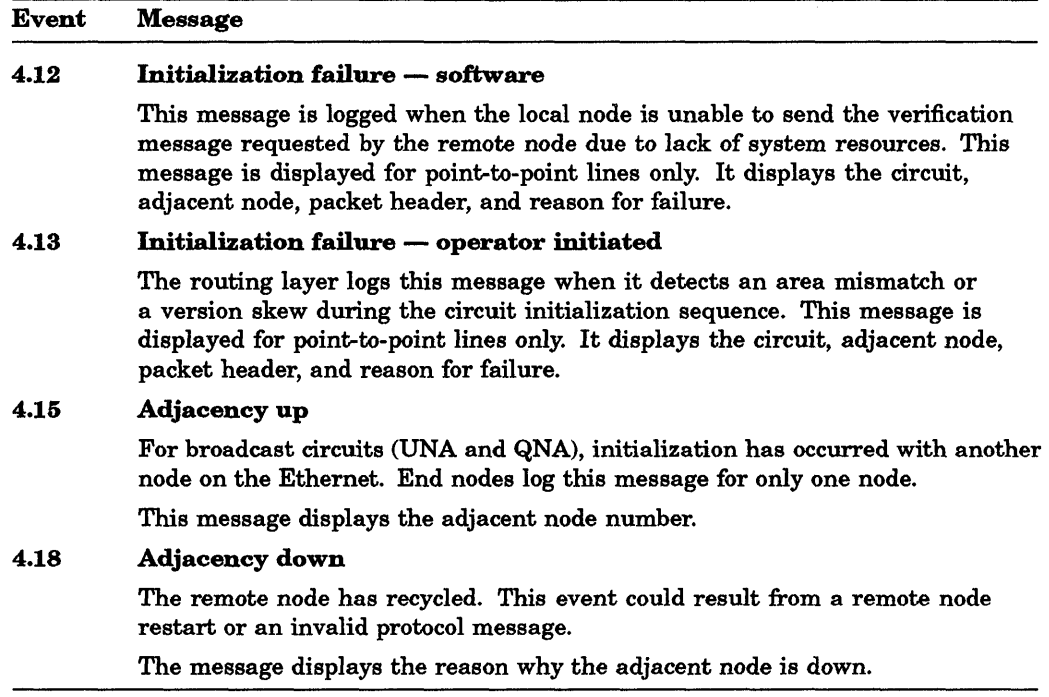

# 4.7 Event Log Summary

e de la provincia de la provincia de la provincia de la provincia de la provincia de la provincia de la provin<br>La provincia de la provincia de la provincia de la provincia de la provincia de la provincia de la provincia d

**C** 

**Controller** 

C'

0

Table 4-2 summarizes the events logged by the event logger:

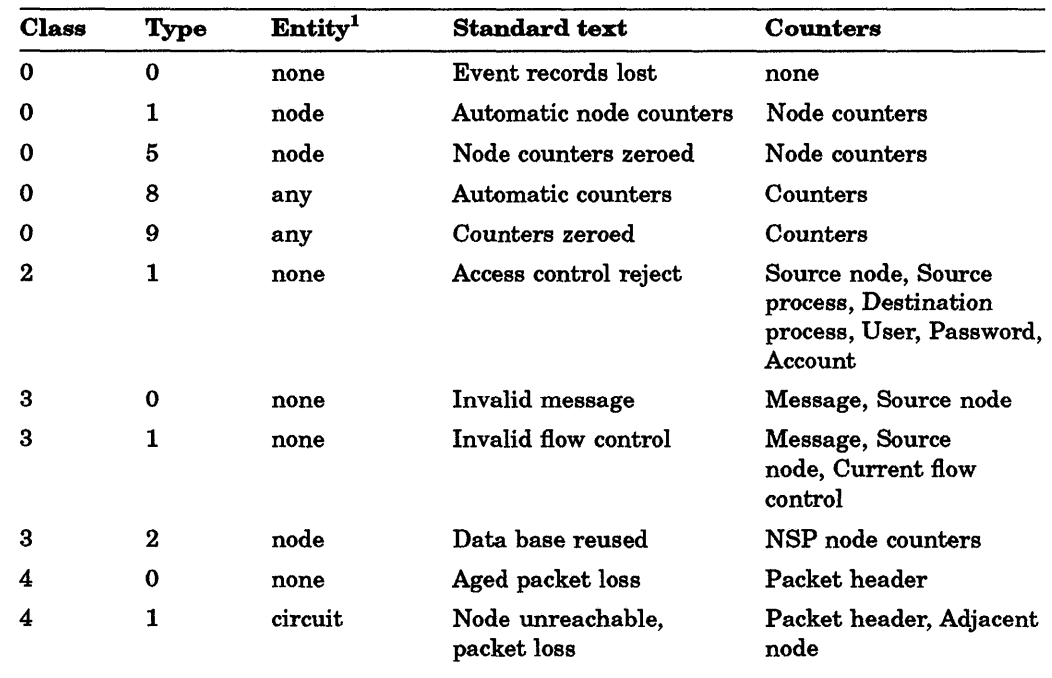

## Table 4-2: Event Log Summary

<sup>1</sup>In this context, entity refers to a component or software module that can generate events.

(continued on next page)
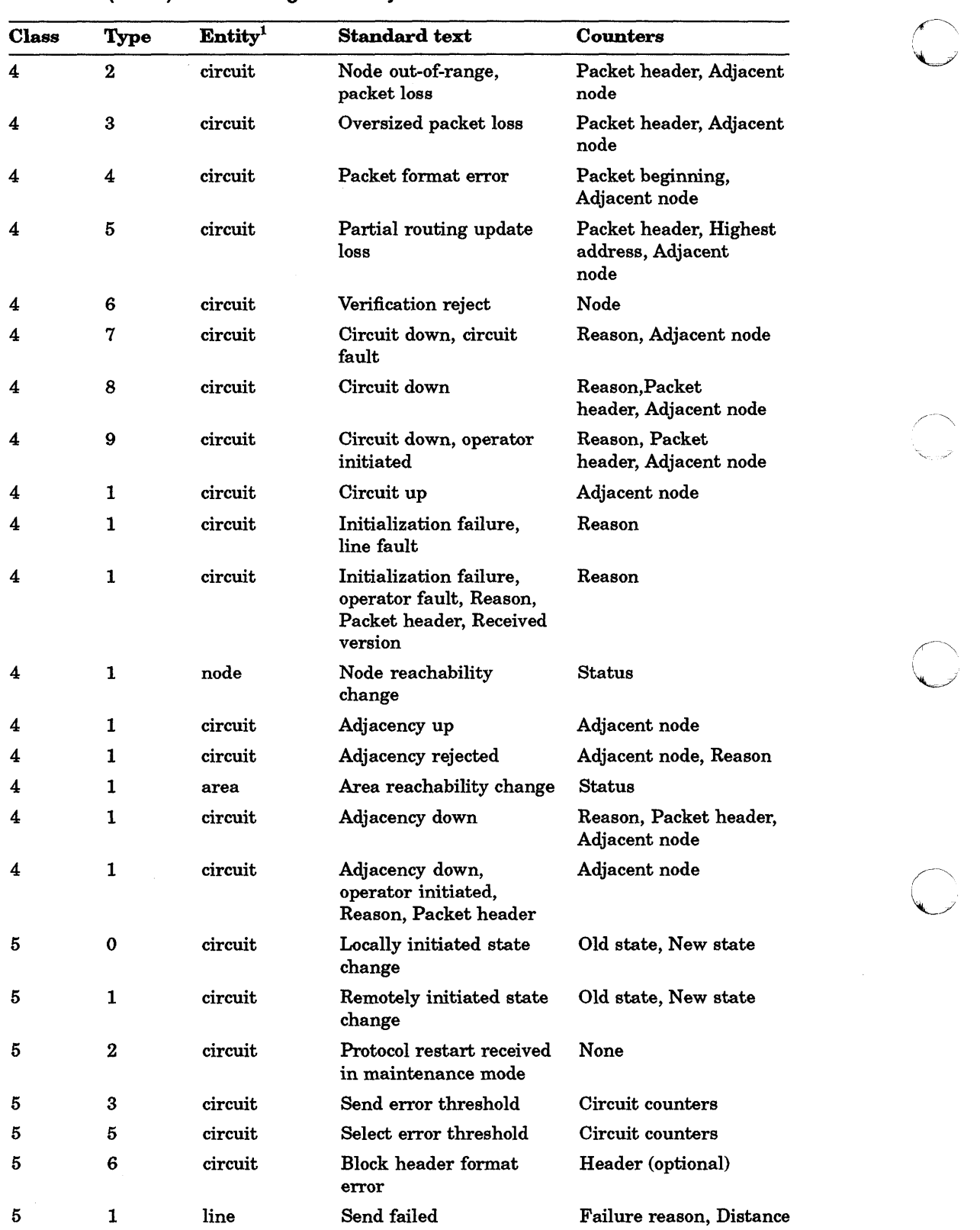

Table 4-2 (Cont.): Event Log Summary

<sup>1</sup>In this context, entity refers to a component or software module that can generate events.

(continued on next page)

:

|  | $10000 + 100000$ |      |                     |                                  |                                    |
|--|------------------|------|---------------------|----------------------------------|------------------------------------|
|  | <b>Class</b>     | Type | Entity <sup>1</sup> | <b>Standard text</b>             | Counters                           |
|  |                  |      | line                | Receive failed                   | Failure reason, Ethernet<br>header |
|  |                  |      | line                | Collision detect check<br>failed | none                               |

Table 4-2 (Cont.): Event Log Summary

c'

c·

c

 $\mathfrak{c}$  .

lIn this context, entity refers to a component or software module that can generate events.

 $\label{eq:2.1} \frac{1}{\sqrt{2}}\int_{\mathbb{R}^3} \frac{1}{\sqrt{2}}\left(\frac{1}{\sqrt{2}}\right)^2\frac{1}{\sqrt{2}}\left(\frac{1}{\sqrt{2}}\right)^2\frac{1}{\sqrt{2}}\left(\frac{1}{\sqrt{2}}\right)^2.$ 

 $\bigcap$ 

 $\bigcirc$ 

 $\bigcap$ 

# Network Counters

The network software maintains counters for circuits, lines, and nodes. This chapter lists all counters in alphabetical order within component groups. In some cases, the counters respond to and reflect network events. In other cases, the counters respond to and reflect normal activities such as messages sent and messages received. Individual counter descriptions indicate whether that counter increments when a corresponding event occurs (see Chapter 4 for a description of event messages). Where possible, the description includes reasons why each of the counters might be incremented.

A counter does not display a value greater than its maximum value. When a counter overflows, it locks on the overflow value until it is zeroed. Counter displays with an angle bracket  $(>)$  indicate that the counter has overflowed. For example, if the maximum value for a counter is 255, its overflow display is >255. Each of the counter descriptions in this appendix includes the maximum value of the counter.

Each category of counters maintains a timing counter (seconds since last zeroed) that is zeroed when its associated counters are zeroed and starts when they start. In this way, the timing counter logs the seconds since its associated counters were zeroed to provide a time frame for them.

#### 5.1 Circuit Counters

c

c

o

Circuit counters for DECnet-ULTRIX are maintained in the Network Management layer, the Routing layer, and the Data Link layer.

#### 5.1.1 Network Management Layer

#### Seconds since last zeroed

This counter is zeroed when the other circuit counters are zeroed. It then increments by 1 every second so as to provide a time frame for the other circuit counters. The overflow value is 65,535.

#### 5.1.2 Routing Layer

#### Circuit down

This counter records the number of times that a circuit was declared down by the executor. The overflow value is 255.

#### Initialization failure

This counter increments when the circuit could not be initialized by the executor for network use. The overflow value is 255.

#### Originating packets sent

This counter records the number of packets sent by the executor over the circuit. The overflow value is 4,294,967,295.

#### Terminating congestion loss

This counter records the number of packets intended for the node that were discarded because the Routing layer could not buffer them. The overflow value is 65,535.

#### Terminating packets received

This counter records the number of packets received by the executor with the executor as the destination. The overflow value is 4,294,967,295.

#### Transit congestion loss

This counter records the number of packets received by the executor that were to be routed to another node but were discarded because of heavy traffic on the output circuit. The overflow value is 65,535.

#### Transit packets received

This counter increments when the executor receives a packet that is to be routed to another node. The overflow value is 4,294,967,295.

#### Transit packets sent

This counter increments when the executor sends a packet through to another node. The overflow value is 4,294,967,295.

#### 5.1.3 Data Link Layer

#### Bytes received

This counter increments when a data byte is received on the circuit. The count does not include Data Link Protocol overhead or bytes retransmitted by the Data Link layer. It can be used with the Data blocks received counter to determine the inbound traffic load on the circuit. The overflow value is 4,294,967,295.

#### Bytes sent

This counter increments when a data byte is sent on the circuit. The count does not include Data Link Protocol overhead or bytes retransmitted by the Data Link layer. It can be used with the Data blocks sent counter to determine the outbound traffic load on the circuit. The overflow value is 4,294,967,295.

#### Data blocks received

This counter increments when a data block is received on the circuit. The count does not include Data Link Protocol overhead. This counter can be used as a statistical base for evaluating the other Data Link layer counters. The overflow value is 4,294,967,295.

#### **Data blocks sent**

**C** 

c

o

This counter increments when a data block is sent on the circuit. The count does not include Data Link Protocol overhead or blocks retransmitted by the Data. Link layer. It can be used as a statistical base for evaluating the other Data. Link layer counters. The overflow value is 4,294,967,295.

#### **Data errors inbound**

This counter indicates the number of incoming data errors on the circuit. It can have either of the following qualifiers: negative acknowledgments (NAKs) sent, data field block check error NAKs sent, reply response. The overflow is 255.

#### **Data errors outbound**

This counter indicates the number of outgoing data errors on the circuit. It can have any of the following qualifiers: NAKs received, header block check error NAKs received, data field block check error NAKs received, reply response. The overflow is 255.

#### **Local buffer errors**

This counter increments when a negative acknowledgment (NAK) is sent. It can have either of the following qualifiers: NAKs sent, buffer unavailable; NAKs sent, buffer too small. The overflow is 255.

#### Local reply timeouts

This counter increments each time a message is retransmitted because the retry timer for a sent message expired before a positive acknowledgment (ACK) was received from the remote node. The overflow value is 255.

#### **Remote buffer error**

This counter increments when a negative acknowledgment (NAK) is received. It can have either of the following qualifiers: NAKs received, buffer unavailable; NAKs received, buffer too small. The overflow value is 255.

#### **Remote reply timeouts**

This counter increments each time a message is retransmitted because the retry timer for a sent message expired before a positive acknowledgment (ACK) from your node was received at the remote node. The overflow value is 255.

#### **Selection intervals elapsed**

This counter records the number of times that the executor turned a circuit around or selected an adjacent node on both half-duplex and multipoint circuits. This counter is used as a statistical base for the evaluation of the counter for selection timeouts. The overflow value is 65,535.

#### **Selection timeouts**

This counter records the number of times that the executor turned a circuit around or selected an adjacent node on both half-duplex and multipoint circuits but the adjacent node failed to respond within the required time. This can be caused by blocks being lost on the circuit in either direction or by too small a value being specified for the executor's response timer. Blocks are usually lost because of a partial, temporary, or total failure of the communications line. This counter can have the following qualifier: No reply to select. The overflow value is 255.

#### User buffer unavailable

This counter indicates the total number of times that a user buffer was not available for an incoming frame that passed all filtering. User buffers are supplied by users on receive requests. The overflow value is 65,535.

### 5.2 Line Counters

Line counters for DECnet-ULTRIX are maintained in the Network Management layer and the Data Link layer.

#### 5.2.1 Network Management Layer

#### Seconds since last zeroed

This counter is zeroed when the other line counters are zeroed. It then increments by 1 every second so as to provide a time frame for the other line counters. The overflow value is 65,535.

### 5.2.2 Data Link Layer

#### Blocks sent, initially deferred

This counter indicates the total number of times that a frame transmission was deferred on its first transmission attempt. It is used to measure Ethernet contention with no collisions. The overflow value is 4,294,967,295.

#### Blocks sent, multiple collisions

This counter indicates the total number of times that a frame was successfully transmitted on the third or later attempt after normal collisions had occurred on previous attempts. The overflow value is 4,294,967,295.

#### Blocks sent, single collision

This counter indicates the total number of times that a frame was successfully transmitted on the second attempt after a normal collision had occurred on the first attempt. The overflow value is 4,294,967,295.

#### Bytes received

This counter increments when a data byte is received on the line. The count does not include Data Link Protocol overhead or bytes retransmitted by the Data Link layer. It can be used with the Data blocks received counter to determine the inbound traffic load on the line. The overflow value is 4,294,967,295.

#### Bytes sent

This counter increments when a data byte is sent on the line. The count does not include Data Link Protocol overhead or bytes retransmitted by the Data Link layer. It can be used with the Data blocks sent counter to determine the outbound traffic load on the line. The overflow value is 4,294,967,295.

#### Collision detect check failure

This counter indicates the approximate number of times that a collision detect was not sensed after a transmission. The overflow value is 65,535.

#### Blocks received

c

c'

**O** 

This counter increments when a data block is received on the line. The count does not include Data Link Protocol overhead. It can be used as a statistical base for evaluating the other Data Link layer counters. The overflow value is 4,294,967,295.

#### Data blocks sent

This counter increments when a data block is sent on the line. The count does not include Data Link Protocol overhead or blocks retransmitted by the Data Link layer. It can be used as a statistical base for evaluating the other Data Link layer counters. The overflow value is 4,294,967,295.

#### Data overrun

This counter indicates the total number of times that the hardware lost an incoming frame because it was unable to keep up with the data rate. The overflow value is 65,535.

#### Local station errors

This counter records occurrences caused by a fault in a remote station or by an undetected error on the channel inbound to this station. The overflow value is 255. When this counter has a nonzero value, the type of failure is listed:

#### Local receive overrun (LOVRN)

The local station experienced a receive overrun and sent out a negative acknowledgment (NAK).

#### Local receive overrun (LOVR)

The local station experienced a receive overrun but did not send out a NAK.

Local transmit underruns (LUNDR)

The local station experienced a transmit underrun.

#### Local message header format error (LMBFE)

The local station sent a packet with a bad header for which the remote station sent out a NAK.

#### Multicast blocks received

This counter indicates the total number of multicast blocks that have been successfully received. The overflow value is 4,294,967,295.

#### Multicast bytes received

This counter indicates the total number of multicast data bytes that have been successfully received (including bytes in the Ethernet data field but not the Ethernet data link headers). The overflow value is 4,294,967,295.

#### Receive failure

This counter indicates the total number of blocks received with some data error. (The blocks are data frames that passed either physical or multicast address comparison.) The overflow value is 65,535. When this counter has a nonzero value, the type of failure that has occurred is also listed:

#### Block check error

The frame failed the cyclic redundancy check (CRC). The problem can be with either the local node or the remote node. The failure can be caused by electromagnetic interference, late collisions, or a faulty hardware controller. Use both circuit-level loopback tests to see whether your node is working correctly.

#### Framing error

The frame did not contain an integral number of 8-bit bytes. The problem can be with either the local node or the remote node. The failure can be caused by electromagnetic interference, late collisions, or a faulty hardware controller. Use both circuit-level loopback tests to see whether your node is working correctly.

#### Frame too long

The frame was discarded because it was either longer than the maximum or shorter than the minimum allowable length for the Ethernet. The remote node is sending frame lengths that do not meet the requirements of the Ethernet specification. The problem could be with the DEUNAlDEQNA, the H4000 transceiver, the transceiver cable, the DELNI, or the transmitting node.

#### Remote station error

This counter records occurrences caused by a fault in a remote station or by an undetected data error on the channel inbound to this station. The overflow value is 255. When this counter has a nonzero value, the type of failure that has occurred is listed:

#### Remote receive overrun (ROVRN)

The remote station experienced a receive overrun and sent out a negative acknowledgment (NAK).

#### Remote message header format errors (RMHFE)

The remote station sent a packet with a bad header for which the local station sent out a NAK.

#### Remote streaming tributaries (RSTR)

The remote station failed to release the channel at the end of the selection interval, or the maximum transmission interval (different for each implementation) is exceeded without releasing the channel.

#### Send failure

This counter usually indicates the total number of times that a transmit attempt failed. However, this counter can also increment on successful transmissions when a DECOM (broadband transceiver) and DEQNA controller are used together. The overflow value is 65,535. When this counter indicates a failure, the type of failure that has occurred is also listed:

#### Carrier check failed

The data link did not sense a signal that must accompany transmission of a frame. This condition indicates a failure during transmission because of a problem with the DEUNAlDEQNA, the H4000 transceiver, or the transceiver cable.

#### Excessive collisions

The maximum number of retransmissions resulting from collisions during transmissions has been exceeded. Transmissions are failing because frames being sent are colliding with frames being transmitted by other nodes. This condition can occur if the network is overloaded or if there is a hardware problem.

#### Frame too long

Either the DEUNAlDEQNA controller or the transceiver truncated the frame at the maximum buffer size. Either your node tried to send a frame that was too long, or the transceiver cut off the message too soon.

**C** 

#### Open circuit

There is a break somewhere along the communications path. If this problem exists on your node only, it is probably a fault with the DEUNA/DEQNA option module, the H4000 transceiver, or the DELNI. In this case, use the loopback tests to isolate the problem. If other nodes report the same problem, the fault is probably with an H4000 transceiver connection, a DELNI connection, or the Ethernet cable itself.

#### Remote failure to defer

A remote node began transmitting while your node was still actively transmitting. Either there is a problem with the remote node's carrier sense, or there is a weak transmitter on your node. Use the loopback test with transmit assistance to determine whether the remote node can detect a transmission from the assistant node.

#### Short circuit

There is a short circuit in either the Ethernet cable, the H4000 transceiver, the DELNI, or the DEUNA/DEQNA option module. If this problem exists on your node only, it is probably a faulty DEUNA/DEQNA. In this case, use the loopback tests to isolate the problem.

#### System buffer unavailable

This counter indicates the total number of times that no system buffer was available for an incoming frame. This can apply to any buffer between the hardware and the user buffers (those supplied on receive requests). The overflow value is 65,535.

#### Unrecognized frame destination

This counter indicates the number of times that a frame was discarded because there was no enabled portal with the protocol type or multicast address. The count includes frames received for the physical address, broadcast address, or multicast address. The overflow value is 65,535.

#### User buffer unavailable

This counter indicates the number of times no user buffer was available for an incoming frame that passed all filtering. The user buffer is one supplied by the user on a receive request.

## 5.3 Node Counters

c

c

o

Node counters for DECnet-ULTRIX are maintained in the Network Management layer and the End Communications layer. Additional counters are kept for the executor node.

#### 5.3.1 Network Management Layer

#### Seconds since last zeroed

This counter is zeroed when the other node counters are zeroed. It then increments by 1 every second so as to provide a time frame for the other node counters. The overflow value is 65,535.

#### 5.3.2 End Communications Layer

#### Buffer unavailable

This counter indicates the total number of data segments discarded due to insufficient cache buffering. The overflow value is 65,535.

#### Connects received

This counter increments when a connect initiation signal is received from the associated node. The overflow value is 65,535.

#### Connects sent

This counter increments when a connect initiation signal is sent to the associated node. The overflow value is 65,535.

#### Response timeouts

This counter increments when the associated node fails to respond within the required time. This situation can be caused either by messages being discarded in the network or by a wide variance in the round-trip delay to the node. This condition normally indicates an overload condition in the network. This should be considered a problem if 2 percent or more of the messages sent are timed out. The overflow value is 65,535.

#### Total bytes received

This counter increments when bytes are received from the associated node at the logical link level. The count includes bytes from both user messages and logical link protocol messages. The overflow value is 4,294,967,295.

#### Total bytes sent

This counter increments when bytes are sent to the associated node at the logical link level. The count includes bytes from both user messages and logical link protocol control messages. The overflow value is 4,294,967,295.

#### Total messages received

This counter increments when a message is received from the associated node at the logical link level. The count includes both user messages and logical link protocol control messages. Furthermore, it includes internal segmentation of user messages by the Network Services layer. The overflow value is 4,294,967,295. '

#### Total messages sent

This counter increments when a message is sent to the associated node at the logical link level. The count includes both user messages and logical link protocol control messages. It also includes the retransmission of a message. The Network Services layer segments the user messages. The overflow value is 4,294,967,295.

#### User bytes received

This counter increments when user data bytes are received from the associated node at the logical link level. It includes only the user data from data messages and from interrupt, connect, accept, reject, disconnect, and abort functions. The overflow value is 4,294,967,295.

**C** 

#### User bytes sent

C

c

o

This counter increments when user data bytes are sent to the associated node at the logical link level. It includes only the acknowledged user data from data messages and from interrupt, connect, accept, reject, disconnect, and abort functions. It does not include retransmissions. The overflow value is 4,294,967,295.

#### User messages received

This counter increments when a user message is received from the associated node at the logical link level. The overflow value is 4,294,967,295.

#### User messages sent

This counter increments when a user message is sent to the associated node at the logical link level. The overflow value is 4,294,967,295.

#### 5.3.3 Executor Node Counters

#### Aged packet loss

This counter increments when a packet is discarded because it has visited too many nodes. The count is the total of all such discards by the executor node. This counter is incremented each time the aged packet loss event occurs. The overflow value is 255.

#### Node out-of-range packet loss

This counter increments when a packet is discarded because the destination node address was greater than the maximum address defined for the executor. The count is the total of all such discards by the executor node. This counter is incremented each time the node out-of-range packet loss event occurs. The overflow value is 255.

#### Node unreachable packet loss

This counter increments when a packet is discarded because its destination node was unreachable. The count is the total of all such discards by the executor node. The counter is incremented each time the node unreachable packet loss event occurs. The overflow value is 65,535.

#### Oversized packet loss

This counter increments when a packet is discarded because it was larger than the circuit buffer size. The circuit buffer size was previously established between the executor node and the adjacent node. The counter is incremented each time the oversized packet loss event occurs. The overflow value is 255.

#### Packet format error

This counter increments when a packet is discarded because of invalid packet control information. The count is the total of all such discards by the executor node. This counter is incremented each time the packet format error event occurs. The overflow value is 255.

#### Partial routing update loss

This counter increments when part of a routing update is lost because it contained a reachable node address that exceeded the maximum address defined for the executor node. The count is the total of all such occurrences at the executor node. Only routing nodes keep this counter. This counter is incremented each time the partial routing update loss event occurs. The overflow value is 255.

#### Peak logical links active

This counter records the number of active logical links between the executor and all nodes (including itself). The overflow value is 65,535.

#### Verification reject

This counter increments when the executor rejects a verification request from an adjacent node during routing initialization. The count is the total of all such occurrences at the executor node. This counter is incremented each time the verification reject event occurs. The overflow value is 255.

 $\mathbf{C}$ 

# **Appendix A**

# **Command Summary**

This appendix summarizes the ncp commands supported by DECnet-ULTRIX.

You may wish to review the graphic conventions listed in the Preface, especially the use of braces { }, brackets [ ], and parentheses ( ). This summary also uses the following notations:

 $*$  = Command cannot be used with the tell prefix.

S = Command can be used by someone with superuser privileges only.

A = Command can be used by all users.

c

c

c

c

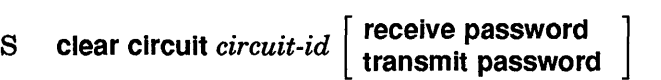

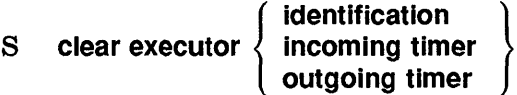

 $A^*$  clear executor node

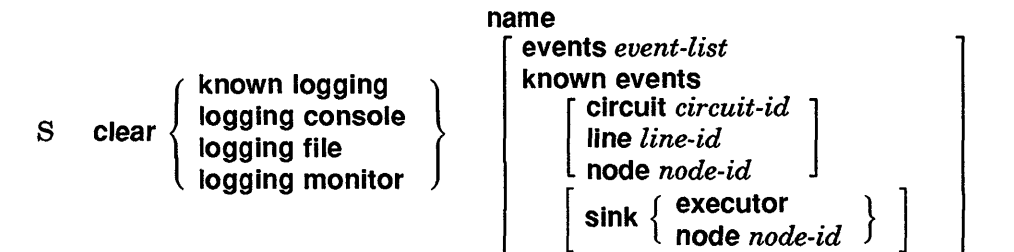

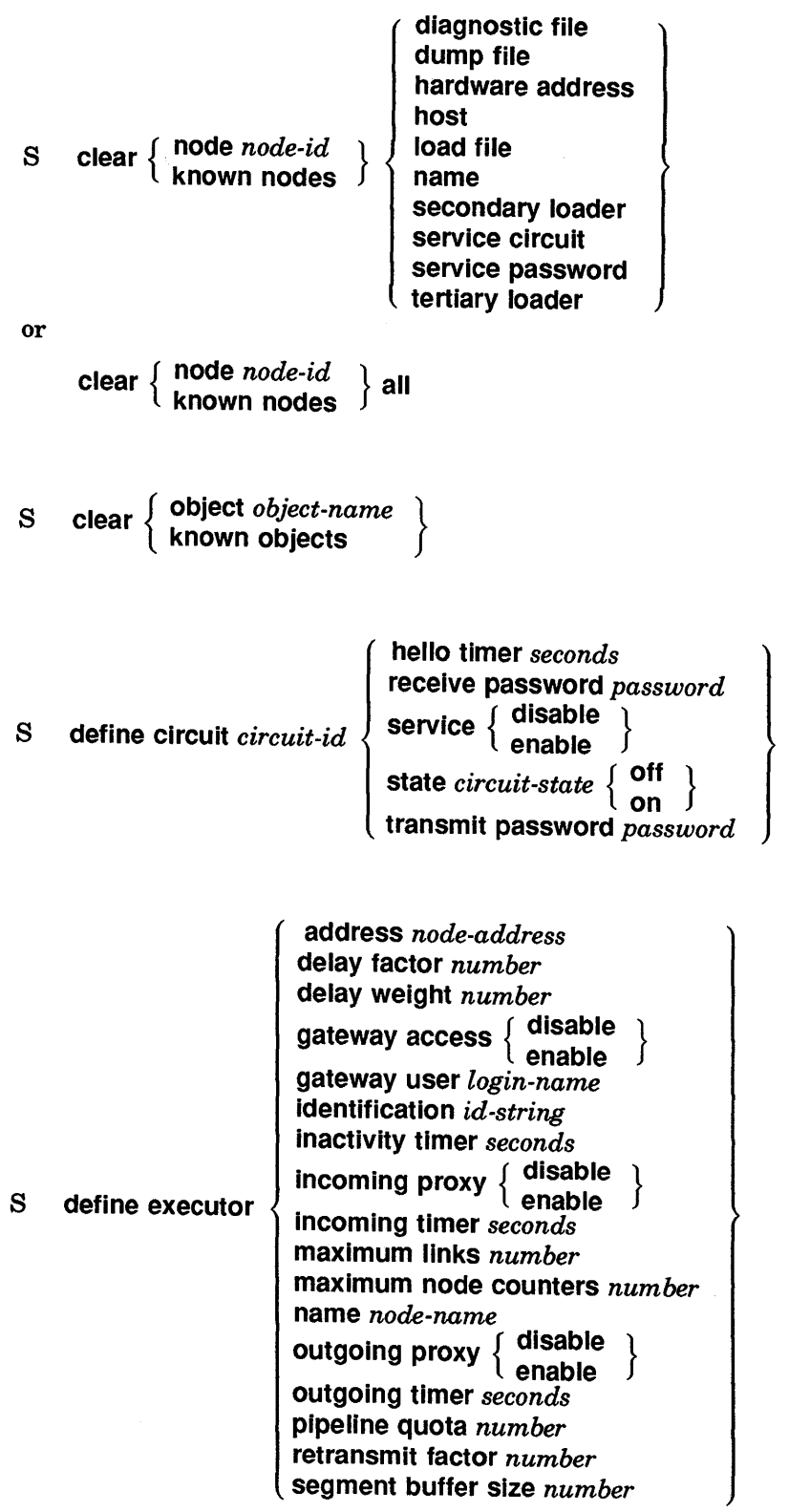

**C** 

T)

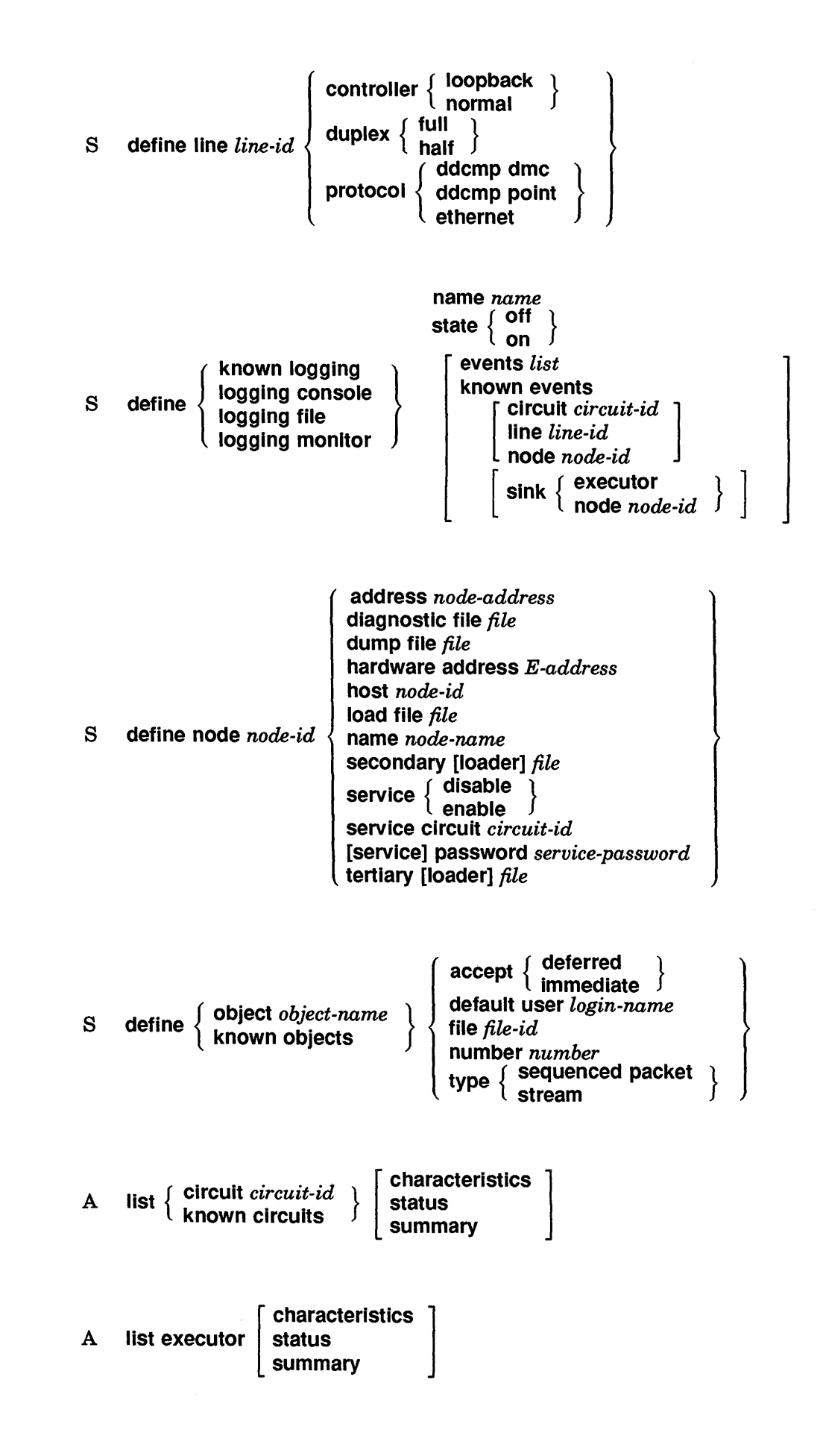

c

 $\mathbb C$ 

C

 $\mathbb C$ 

o

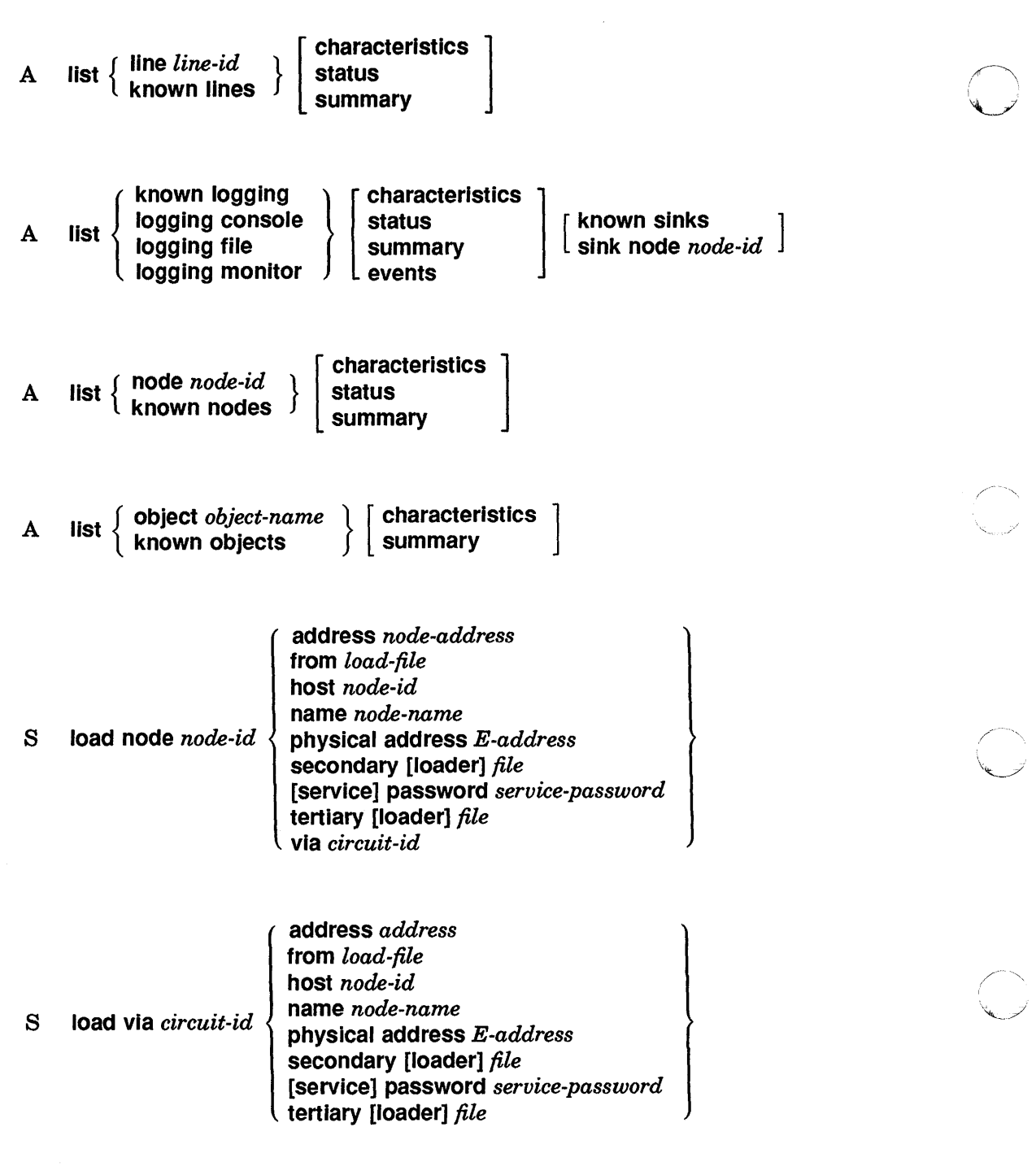

 $\mathbf{C}$ 

 $\mathcal{A}$ 

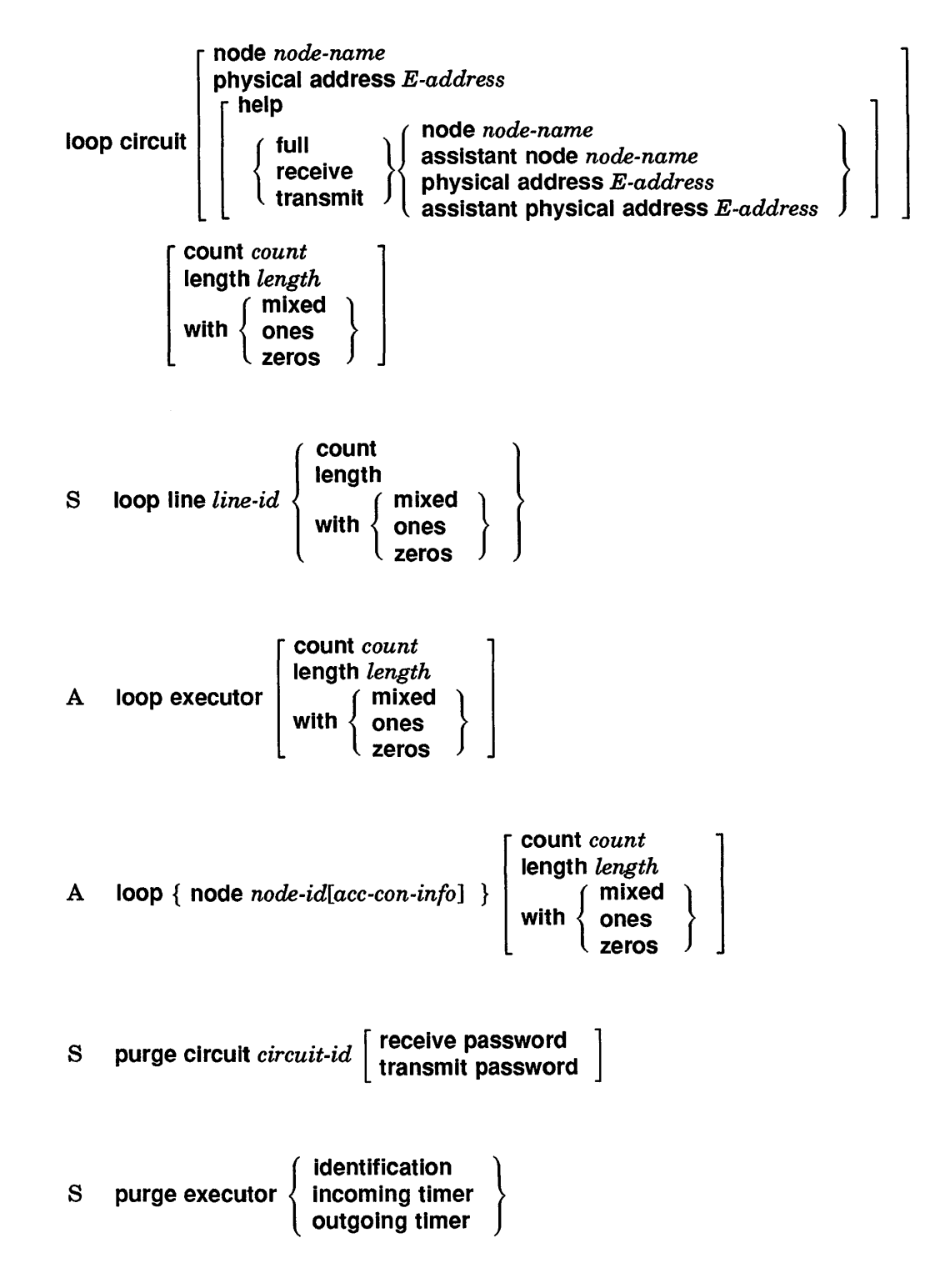

#### s

c

 $\mathbf C$ 

c

o

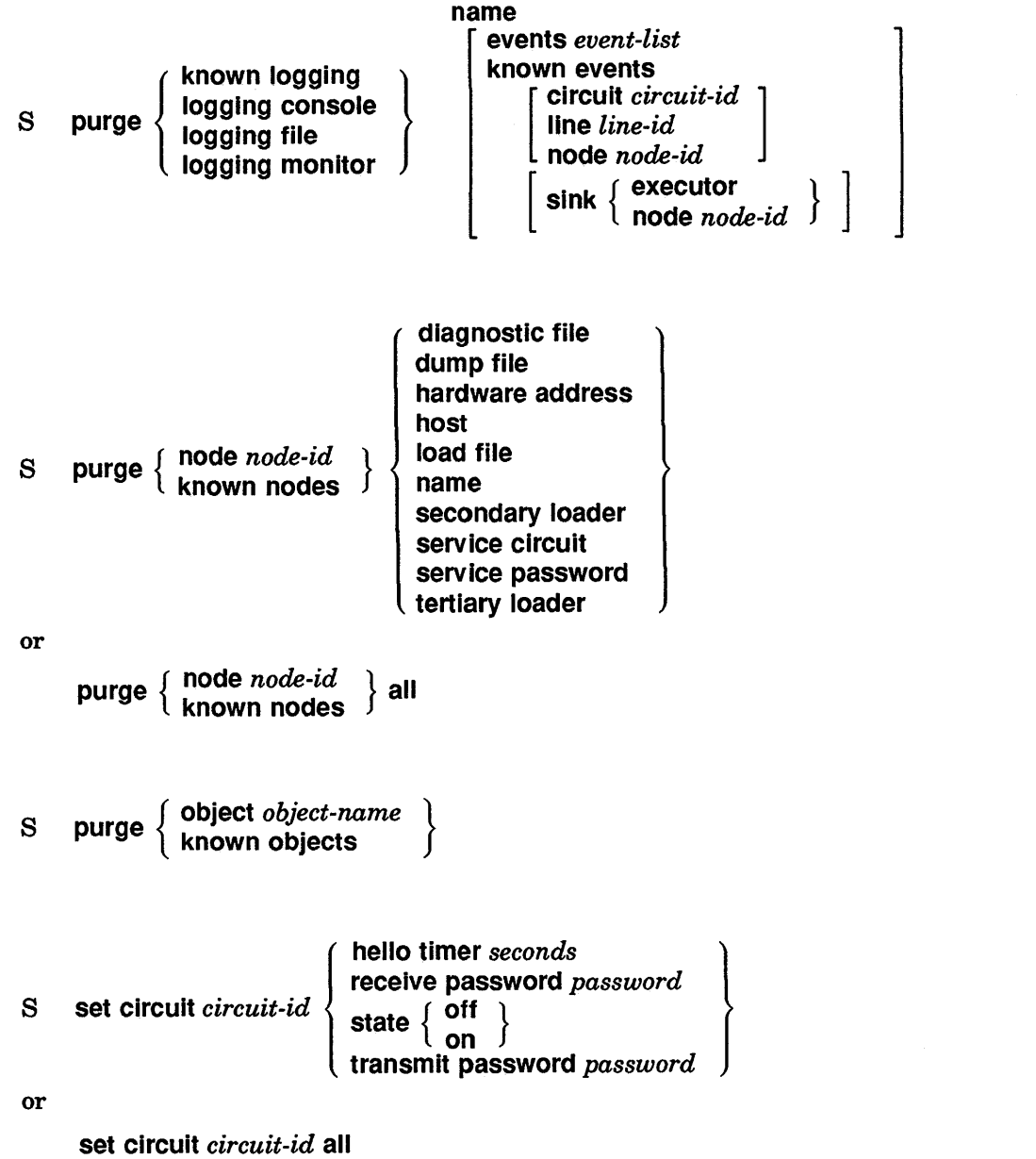

 $\mathbb{C}$ 

 $\bigcap_{i=1}^n$ 

(<br>Serbi

 $\bigcap_{i\in\mathcal{I}}$ 

 $\mathbb{R}^2$ 

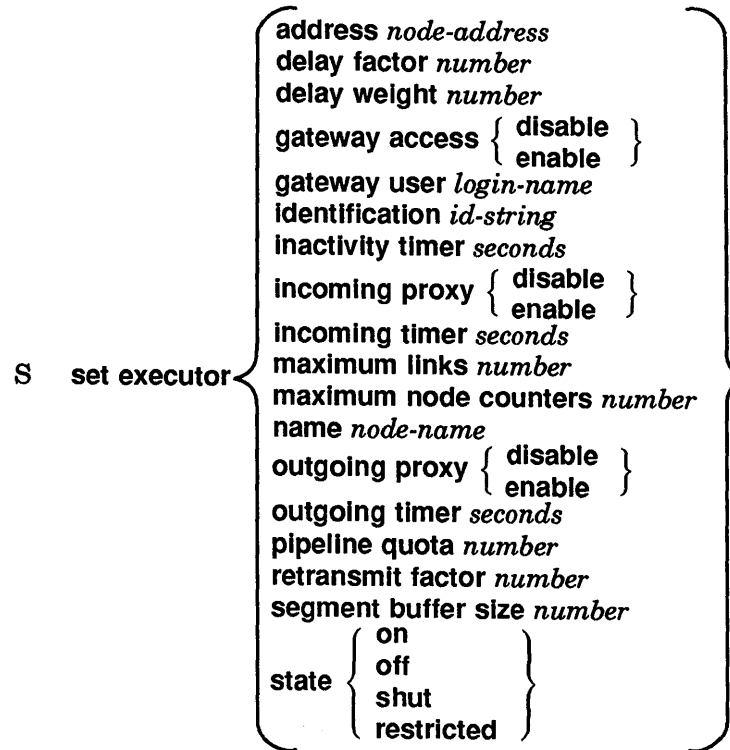

or

C

C

C

c'

o

set executor all

#### A\* set executor node *node-id[acc-con-info]*

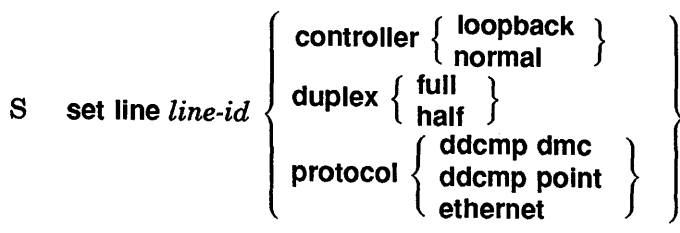

or

S

```
set line line-id all
```
set  $\left\{\right.$  logging console { known logging logging file logging monitor name *name*  state  $\{~^{off}_{on}~\}$ events *list*  known events [ node *node-id*  circuit *circuit-id ]*  line *line-id*  [ sink { executor }] node *node-id* 

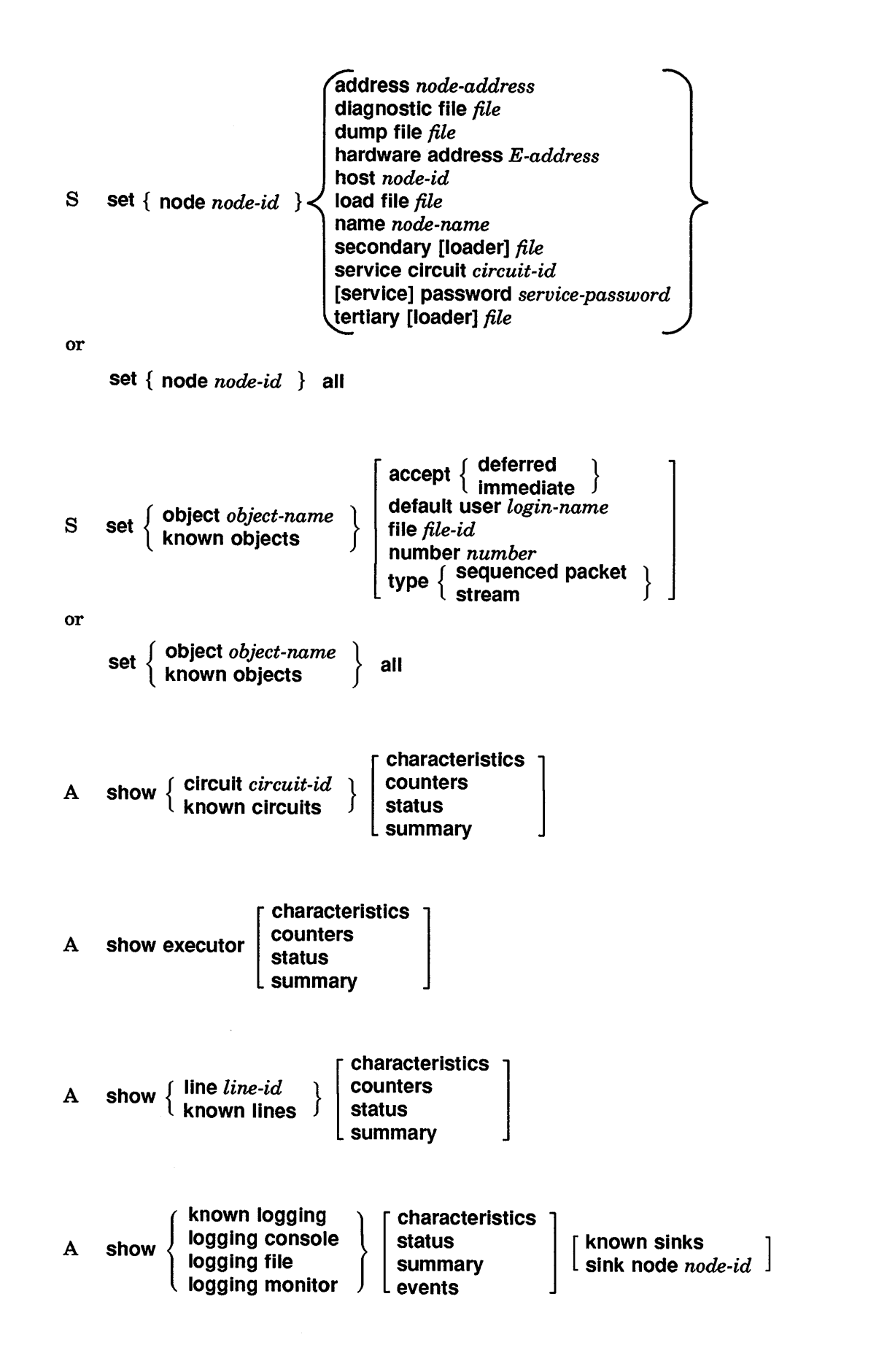

**C** 

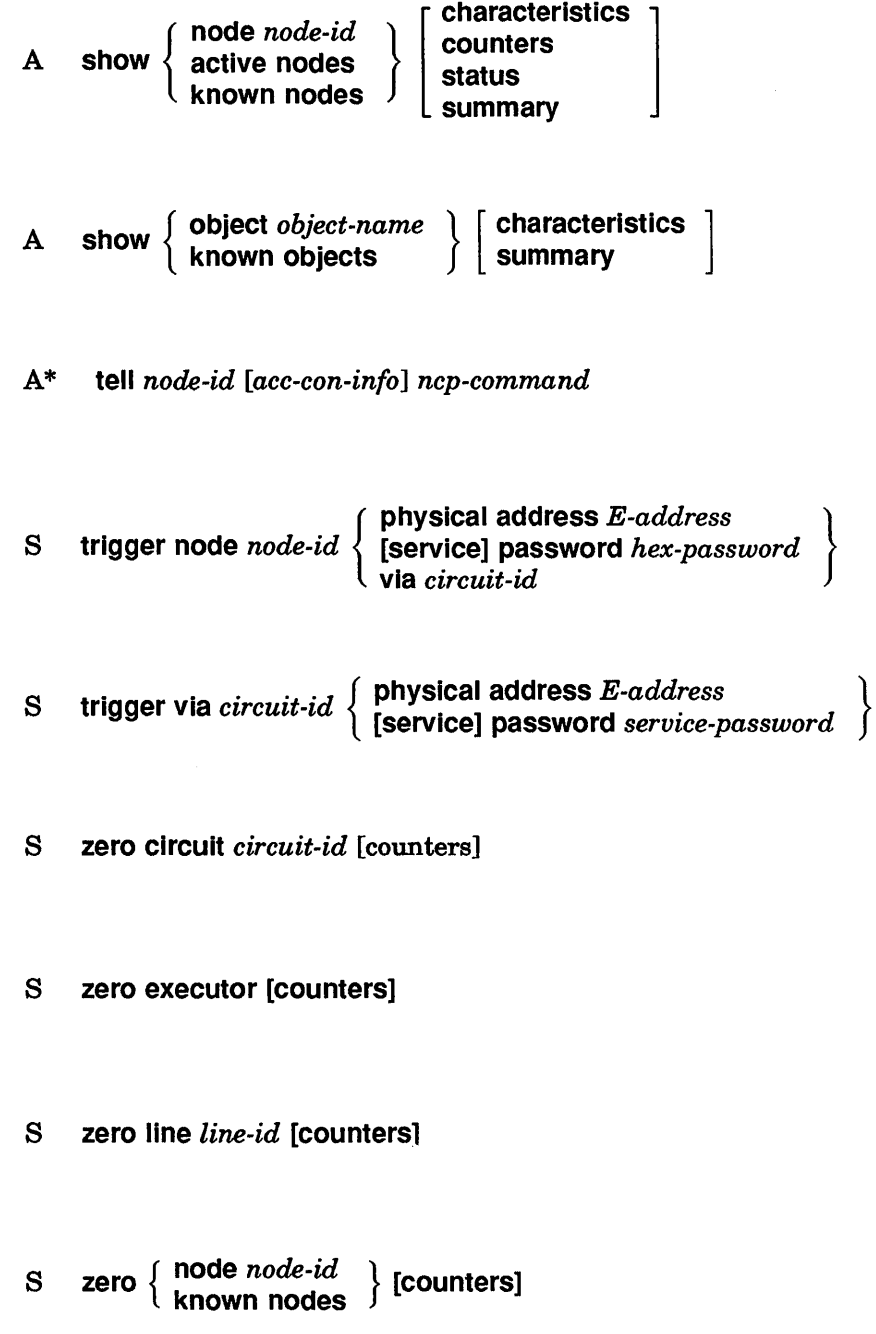

Cl

 $\mathbf C$ 

c

C

**Communication** 

 $\bigcirc$  $\label{eq:2.1} \mathcal{L}(\mathcal{L}) = \mathcal{L}(\mathcal{L}) \mathcal{L}(\mathcal{L}) \mathcal{L}(\mathcal{L})$  $\mathbb{C}$  $\overline{\smash{\bigcup}}$  $\mathbb{C}$ 

 $\label{eq:2.1} \frac{1}{\sqrt{2}}\left(\frac{1}{\sqrt{2}}\right)^{2} \left(\frac{1}{\sqrt{2}}\right)^{2} \left(\frac{1}{\sqrt{2}}\right)^{2} \left(\frac{1}{\sqrt{2}}\right)^{2} \left(\frac{1}{\sqrt{2}}\right)^{2} \left(\frac{1}{\sqrt{2}}\right)^{2} \left(\frac{1}{\sqrt{2}}\right)^{2} \left(\frac{1}{\sqrt{2}}\right)^{2} \left(\frac{1}{\sqrt{2}}\right)^{2} \left(\frac{1}{\sqrt{2}}\right)^{2} \left(\frac{1}{\sqrt{2}}\right)^{2} \left(\$ 

c

# **Appendix 8**

# **DECnet-Supplied Objects**

This appendix lists and defines the DECnet-ULTRIX objects. Table B-1 lists these objects and gives the following information about them: object number, file name, default user, socket type, and accept mode.

| $Object = tell$       |                     |  |  |  |  |
|-----------------------|---------------------|--|--|--|--|
| Number                | $= 0$               |  |  |  |  |
| File                  | $= /usr/bin/tell$   |  |  |  |  |
| Default user          | $\equiv$            |  |  |  |  |
| Type                  | = Sequenced packet  |  |  |  |  |
| Accept                | $=$ Immediate       |  |  |  |  |
| Object = DEFAULT      |                     |  |  |  |  |
| Number                | $= 0$               |  |  |  |  |
| File                  | $=$                 |  |  |  |  |
| Default user          | =                   |  |  |  |  |
| Type                  | = Sequenced packet  |  |  |  |  |
| Accept                | $=$ Immediate       |  |  |  |  |
| Object = fal          |                     |  |  |  |  |
| Number                | $= 17$              |  |  |  |  |
| File                  | $=$ /usr/etc/fal    |  |  |  |  |
| Default user          | $=$ guest           |  |  |  |  |
| Type                  | = Sequenced packet  |  |  |  |  |
| Accept                | $=$ Deferred        |  |  |  |  |
| $Object = \text{nml}$ |                     |  |  |  |  |
| Number                | $= 19$              |  |  |  |  |
| File                  | $=$ /usr/etc/nml    |  |  |  |  |
| Default user          | $=$ guest           |  |  |  |  |
| Type                  | = Sequenced packet  |  |  |  |  |
| Accept                | $=$ Deferred        |  |  |  |  |
| Object = dterm        |                     |  |  |  |  |
| Number                | $= 23$              |  |  |  |  |
| File                  | $= /usr/etc/dtermd$ |  |  |  |  |

Table B-1: Digital-Supplied DECnet-ULTRIX Objects

c

**Carl Contract** 

**The Contract of Section** 

c

(continued on next page)

### Table B-1 (Cont.): Digital-Supplied DECnet-ULTRIX Objects

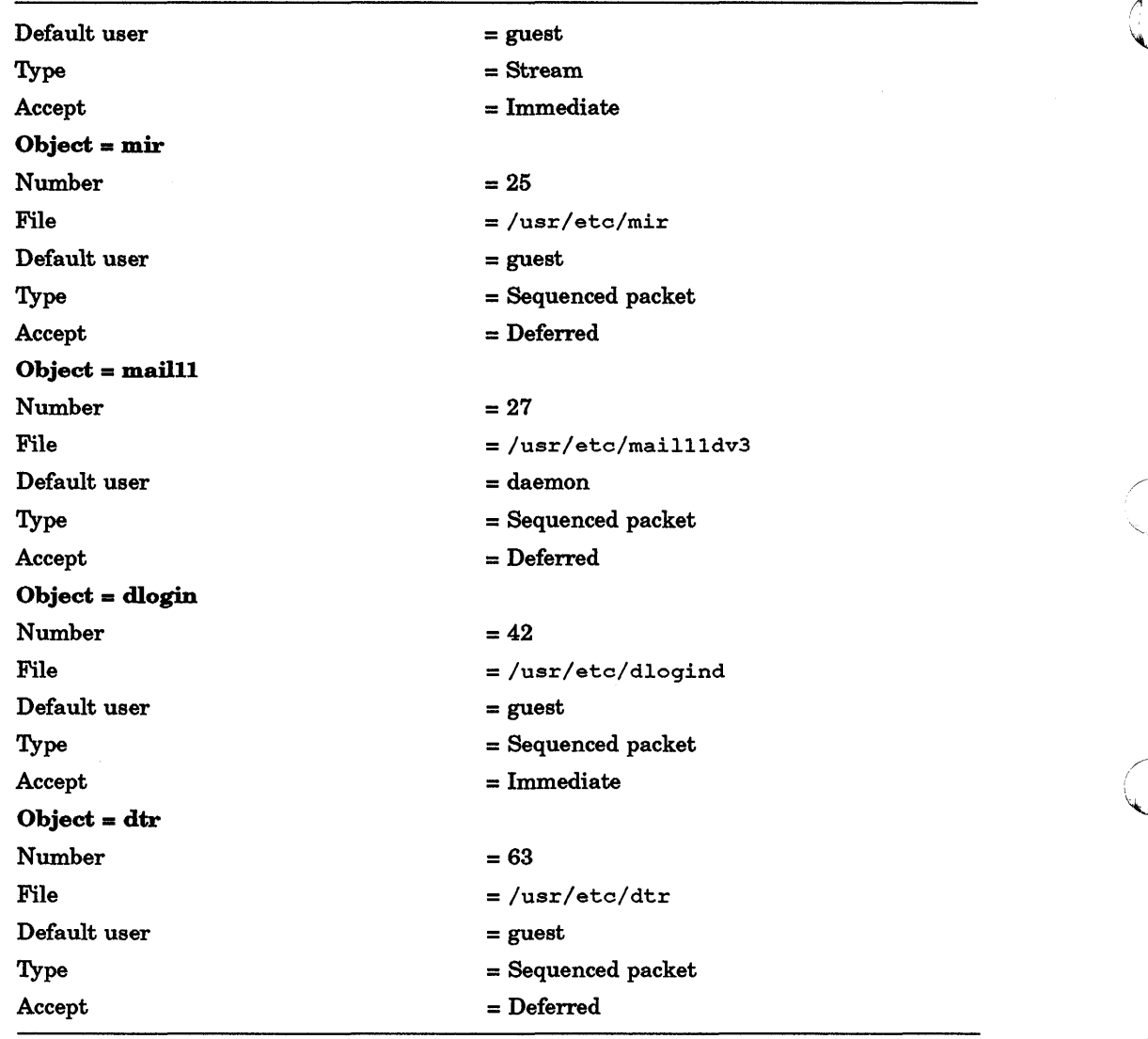

Table B-2 describes the services of Digital-supplied DECnet-ULTRIX objects.

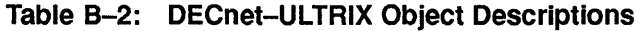

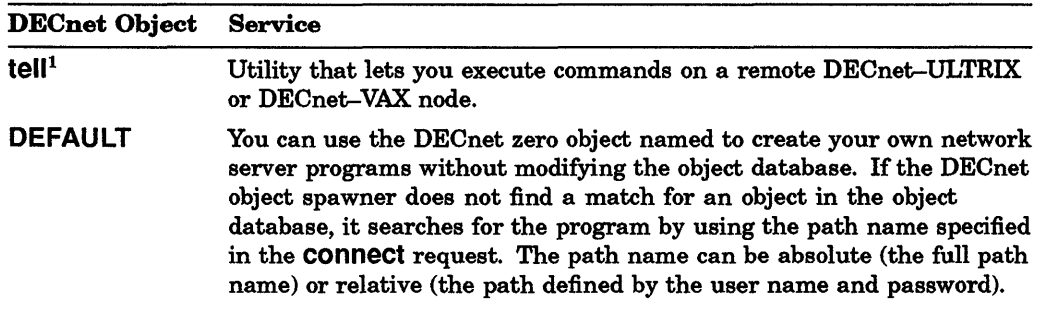

INot to be confused with the tell prefix used with ncp commands.

(continued on next page)

 $\mathbf{C}$ 

# Table 8-2 (Cont.): DECnet-ULTRIX Object Descriptions

**C** 

 $\mathbf C$ 

 $\bigcirc$ 

 $\overline{\mathbb{C}}$ 

o

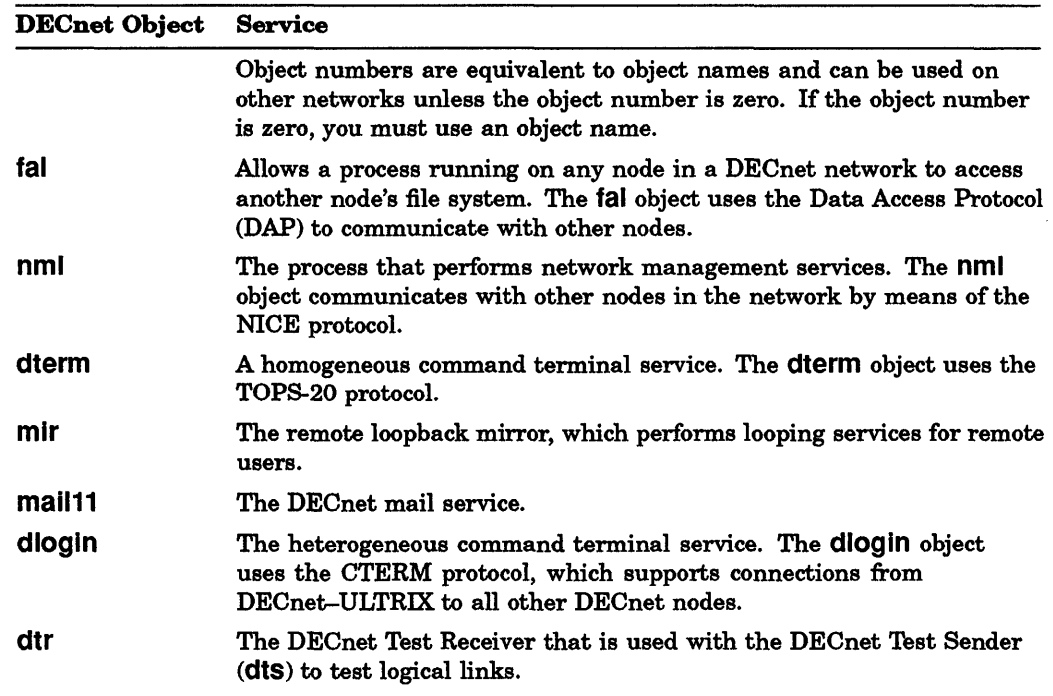

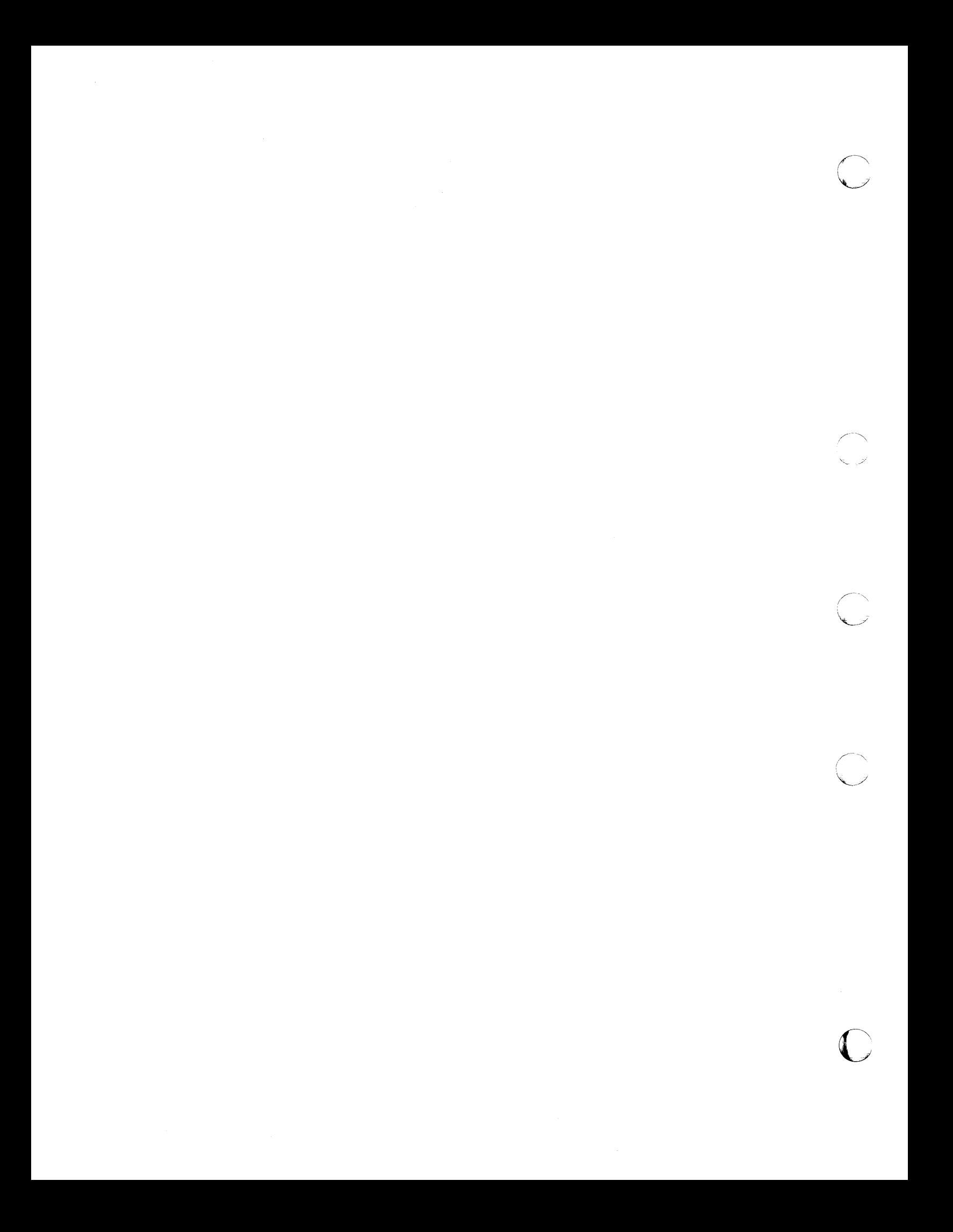

# Ethernet Addressing

A unique Ethernet address identifies each node on an Ethernet line. You can send a message to any number of nodes on an Ethernet line, depending on the type of Ethernet address you use, physical or multicast.

To configure your network you need not specify the Ethernet address of a node. Whenever you execute the ncp set executor state on command, DECnet resets the Ethernet physical address to correspond to the DECnet node address.

Whenever the DECnet software changes the Ethernet address of your Ethernet controller, such as during DECnet startup, it invalidates the existing Internet Ethernet address mapping for the node. The ULTRIX Ethernet driver detects the change in address in 5 minutes. If you want to delete the mapping entry in the address translation table manually, use the arp -d command. See the ULTRIX arp(8) manual page.

### C.1 Ethernet Address Format

c

 $\mathbf C$ 

o

Ethernet addresses are represented as six pairs of hexadecimal digits separated by hyphens (for example, AA-OO-03-00-67 -FF).

Xerox Corporation assigns a block of addresses to a producer of Ethernet interfaces upon application. Thus, every manufacturer has a unique set of addresses to use. Normally, one address out of the assigned block of physical addresses is permanently associated with each interface (usually in a read-only memory). This address is known as the *Ethernet hardware address* of the interface.

#### **NOTE**

You can use the show line *line-id* characteristics command to display the hardware address.

Digital's interface to Ethernet (the DEUNA or DEQNA controller at the node) has the ability to set a different logical address to be used by the interface. This address is known as the *Ethernet physical address.* When a node on the Ethernet initially starts up, the physical address is the same as the Ethernet hardware address. Then, when DECnet turns on a DEUNA or DEQNA device, DECnet constructs a physical address by appending the local node's node address to a constant 8-digit number derived from the block addresses assigned to Digital (AA-OO-04-00).

Once the Ethernet physical address has been set to its new value, it is reset to its original hardware address value only when a reset is issued to the DEUNA or DEQNA (for example, when the machine power is shut off).

# C.2 Ethernet Multicast Address Types

Ethernet physical addresses and Ethernet multicast addresses are distinguished by the value of the leading low-order bit of the first byte of the address:

- Physical address. The unique address of a single node on any Ethernet  $\text{(low-order bit = 0)}$ .
- Multicast address. A multidestination address of one or more nodes on a given Ethernet (low-order bit  $= 1$ ).

There are two types of multicast addresses:

- A multicast group address is an address that is assigned to any number of node groups so that they are all able to receive the same message in a single transmission by a sending node.
- A broadcast address is a single multicast group address (specifically, FF-FF-FF-FF-FF-FF) to which a message can be sent if it must be received by all nodes on a given Ethernet. (Use a broadcast address only for messages to be acted upon by all nodes on the Ethernet, since all nodes must process them.)

# C.3 Ethernet Physical and Multicast Address Values

Digital physical addresses are in the range AA-OO-OO-OO-OO-OO through AA-00-04-FF-FF-FF. Multicast group addresses assigned for use in cross-company communications are as follows:

 $\lambda$ 

 $\mathbf{C}$ 

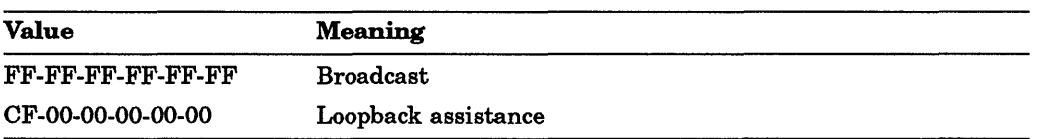

Digital multicast group addresses assigned to be received by other Digital nodes on the same Ethernet are as follows:

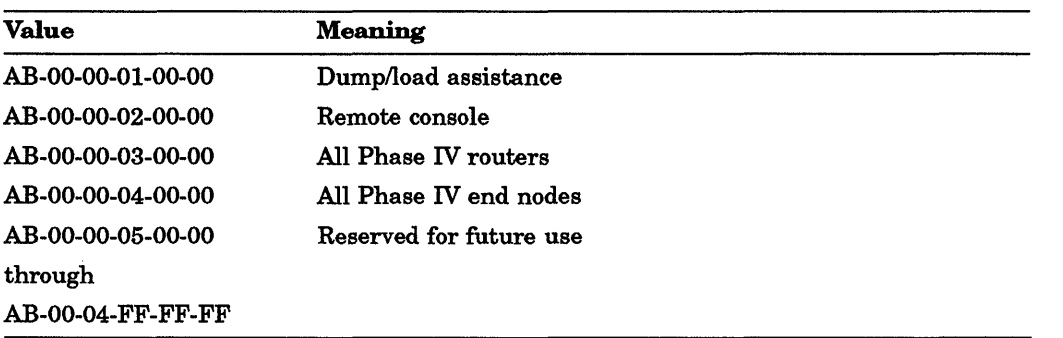

# **Index**

## A

c

Abbreviating command keywords, 1-3 Access control information, specifying, 2-53

### 8

Bootstrap trigger node command description for, 2-69 trigger via command description for, 2-71 Broadcast address, C-2

## c

Circuit commands clear circuit, 2-4 list circuit, 2-26 loop circuit, 2-36 purge circuit, 2-41 set circuit, 2-12, 2-48 show circuit, 2-62 zero circuit, 2-72 Circuit counters, 5-1 clear circuit command, 2-4 clear executor command, 2-5 clear executor node command, 2-6 clear logging command, 2-7 clear node command, 2-9 clear object command, 2-11 Comment line format, 1-2 Counters for circuits, 5-1 for lines, 5-4 for nodes, 5-7 general description of, 5-1 summary of, 5-1 to clear. See Zero commands, 2-72

# D

0

define circuit command, 2-12 define executor command, 2-13 define line command, 2-16 define logging command, 2-18 define node command, 2-20 define object command, 2-22 Display commands. See list commands Display commands. See ShOW commands

### E

Ethernet. See also Ethernet addresses Ethernet addresses and broadcast address, C-2 and hardware address, C-1 and multicast address types, C-2 and multicast group address values, C-2 and physical address, C-1, C-2 and physical address values, C-2 format of, C-1 general description of, C-1 Event messages for End Communications layer, 4-3 format of, 4-1 for Network Management layer, 4-3 for Routing layer, 4-4 for Session Control layer, 4-3 Events See also Event messages and Logging and event classes (table), 4-1 and event message format, 4-1 Executor commands clear executor, 2-5 clear executor node. 2-6 define executor, 2-13 list executor. 2-27 loop executor, 2-39 purge executor, 2-42 set executor, 2-49 set executor node, 2-53 show executor, 2-63 zero executor, 2-73

### H

Hardware address, defined, C-1 help command, 2-24 Help information, 1-3

### L

Line commands define line, 2-16 list line, 2-28 set line, 2-54 show line, 2-64 zero line. 2-74 Line counters, 5-4 list circuit command, 2-26 list executor command, 2-27 list line command, 2-28

list logging command, 2~29 list node command, 2-30 list object command, 2-31 Load commands load node, 2-32 load via, 2-34 load node command, 2-32 load via command, 2-34 Logging event classes (table), 4-1 event message format, 4-1 information, to display, 2-29, 2-65 parameters, to specify, 2-18, 2-56 Logging commands clear logging, 2-7 define logging, 2-18 list logging, 2-29 purge logging, 2-43 set logging, 2-56 show logging, 2~5 loop circuit command, 2-36 loop executor command, 2-39 loop node command, 2-40

### M

Multicast address types, C-2 Multicast group address values, C-2

## N

ncp error messages, 3-1 error reporting, 1-4 general description of, 1-1 help facility, 1-3 how to exit, 1-2 how to invoke, 1-1 remote execution of, 1-5 ncp commands abbreviating a keyword in, 1-3 and command prompting, 1-4 and comment lines, 1-3 and help command, 1-3 ncp command summary, A-1 Network management command use, 1-2 Node access control information requirements, 1-5 counters, 5-7 Ethernet address, C-1 Node address for Ethernet, C-1 Node commands clear node, 2-9 define node, 2-20 list node, 2-30 loop executor, 2-39 loop node, 2-40 purge node, 2-45 set node, 2-58 show node, 2~6 trigger node, 2-69 zero node, 2-75

## o

Object commands

Object commands (Cont.) clear object, 2-11 define object, 2-22 list object, 2-31 purge object, 2-47 set object, 2-60 show object, 2-67 Objects, DEFAULT, B-3 dloglnd, B-3 dtermd, B-3 dtr, B-3 mail11, **B-3** mir, B-3 nml, B-3 nonzero, B-3 zero, B-3

### p

Physical address defined, C-1 values for, C-2 purge circuit command, 2-41 purge executor command, 2-42 purge logging command, 2-43 purge node command, 2-45 purge object command, 2-47

# R

Remote command execution of ncp commands, 1-5 of single command (using tell prefix), 2~8 to initiate, 2-53 to return control to local node, 2-6

# s

set circuit command, 2-48 set executor command, 2-49 set executor node command, 2-53 use of, 1-5 set line command, 2-54 set logging command, 2-56 set node command, 2-58 set object command, 2-60 Show circuit command, 2-62 show executor command, 2-63 show line command, 2-64 show logging command, 2~5 show node command, 2~6 show object command, 2-67

# T

tell command, 2-68 trigger node command, 2-69 trigger via command, 2-71

# z

zero circuit command, 2-72 zero executor command, 2-73 zero line command, 2-74<br>zero node command, 2-75 zero circuit command, 2–72<br>zero executor command, 2–73<br>zero line command, 2–74<br>zero node command, 2–75

# HOW TO ORDER ADDITIONAL DOCUMENTATION

# DIRECT TELEPHONE ORDERS

In Continental USA call 800-DIGITAL

In Canada call 800-267-6215 In New Hampshire Alaska or Hawaii call 603-884-6660

In Puerto Rico call 809-754-7575

c'

o

# ELECTRONIC ORDERS (U.S. ONLY)

Dial 800-DEC-DEMO with any VT100 or VT200 compatible terminal and a 1200 baud modem. If you need assistance, call 1-800-DIGITAL.

# DIRECT MAIL ORDERS (U.S. and Puerto Rico\*)

DIGITAL EQUIPMENT CORPORATION P.O. Box CS2008 Nashua, New Hampshire 03061

# DIRECT MAIL ORDERS (Canada)

DIGITAL EQUIPMENT OF CANADA LTD. 940 Belfast Road Ottawa, Ontario, Canada K1G 4C2 Attn: A&SG Business Manager

# **INTERNATIONAL**

DIGITAL EQUIPMENT CORPORATION A&SG Business Manager c/o Digital's local subsidiary or approved distributor

Internal orders should be placed through the Software Distribution Center (SOC), Digital Equipment Corporation, Westminster, Massachusetts 01473

> \* Any prepaid order from Puerto Rico must be placed with the Local Digital Subsidiary: 809-754-7575 x2012

 $\bigodot$ 

 $\overline{\bigcirc}$ 

 $\mathbb{C}$ 

 $\mathbb{C}$ 

DECnet-ULTRIX NCP Command Reference AA-PB62A-TE

### READER'S COMMENTS

What do you think of this manual? Your comments and suggestions will help us to improve the quality and usefulness of our publications.

Please rate this manual:

c

o

0

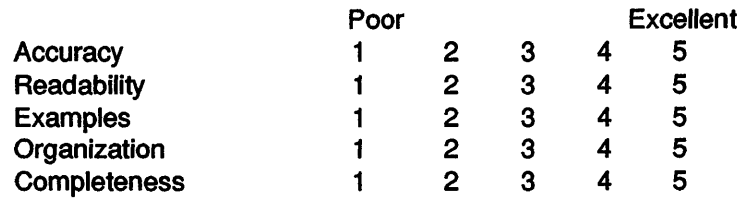

Did you find errors in this manual? If so, please specify the error(s) and page number(s).

General comments:

Suggestions for improvement:

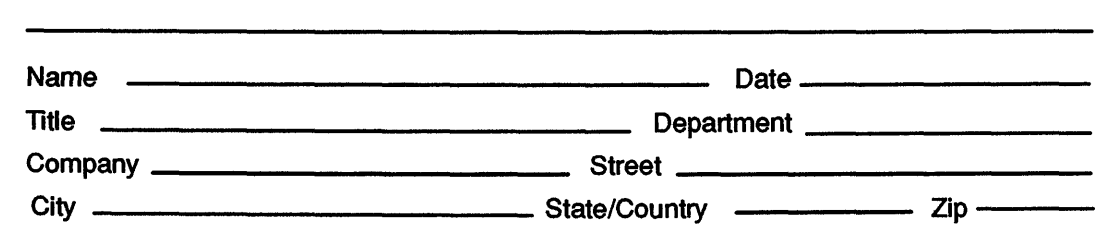

<u> 1980 - Jacques Maria de Santo de Santo de Santo de Santo de Santo de Santo de Santo de Santo de Santo de San</u>

DO NOT CUT - FOLD HERE AND TAPE

# BUSINESS REPLY LABEL

FIRST CLASS PERMIT NO. 33 MAYNARD MASS.

1111

POSTAGE WILL BE PAID BY ADDRESSEE

# digital<sup>™</sup>

# Networks and Communications Publications 550 King Street Littleton, MA 01460-1289

DO NOT CUT - FOLD HERE

NO POSTAGE NECESSARY IF MAILED IN THE UNITED STATES

 $\left(\right)$ 

 $\sim$ 

**WAT ON THIS LINE**